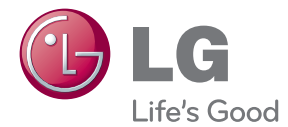

# PRIRUČNIK ZA KORISNIKE Sustav 3D kućnog kina s Blu-ray™/DVD pogonom

Molimo, prije korištenja uređaja pažljivo pročitajte priručnik i sačuvajte ga kao referencu za slučaj potrebe.

BH5320F (BH5320F, S52F1-S/ W)

P/NO : SAC35376702

## <span id="page-1-0"></span>**Sigurnosne informacije**

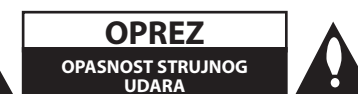

**OPREZ:** KAKO BISTE SMANJILI RIZIK OD STRUJNOG UDARA NE SKIDAJTE POKLOPAC (ILI ZADNJU PLOČU). UREĐAJ NEMA DIJELOVE KOJE KORISNIK MOŽE SERVISIRATI. SERVISIRANJE PREPUSTITE KVALIFICIRANOM OSOBLJU.

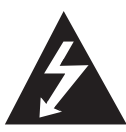

Znak munje sa simbolom strelice unutar jednakostraničnog trokuta upozorava na postojanje neizoliranog opasnog napona unutar kućišta uređaja koji je

dovoljno velik da za osobe predstavlja opasnost od strujnog udara.

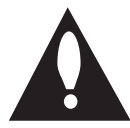

Znak uskličnika unutar jednakostraničnog trokuta upozorava korisnika na prisutnost važnih informacija za rad i održavanje (servisiranje) uređaja u

pisanim materijalima koji prate uređaje.

**UPOZORENJE:** U CILJU SPREČAVANJA OPASNOSTI OD POŽARA ILI STRUJNOG UDARA, ČUVAJTE PROIZVOD OD KIŠE I VLAGE.

**UPOZORENJE:** Ne postavljajte ovu opremu u zatvorenim prostorima kao što su zatvorene police za knjige i slično.

**OPREZ:** Ne zatvarajte otvore za ventilaciju. Uređaj instalirajte u skladu s uputama proizvođača. Utori i otvori na kućištu su namijenjeni za ventilaciju i osiguravaju pouzdan rad uređaja štiteći ga od pregrijavanja. Otvori se ne smiju nikada zatvoriti stavljanjem uređaja na krevet, fotelju, tepih ili neku drugu sličnu površinu. Uređaj se ne smije stavljati u ugradbene prostore kao što su police za knjige ili ormari osim u slučaju kada je osigurana kvalitetna ventilacija ili u slučaju kada se to predlaže u priručniku proizvođača.

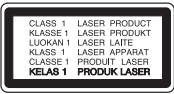

**OPREZ:** NAKON OTVARANJA VIDLJIVO I NEVIDLJIVO LASERSKO ZRAČENJE KLASE 1M. NE GLEDAJTE IZRAVNO S OPTIČKIM INSTRUMENTIMA.

Korištenje upravljačkih funkcija, podešavanja ili postupaka rada koji nisu istovjetni s ovdje opisanim postupcima mogu dovesti do opasnog izlaganja zračeniu.

#### **OPREZ u vezi s električnim kabelom**

Za većinu uređaja se preporučuje da imaju svoj zasebni strujni krug napajanja;

Drugim riječima, zidna utičnica s koje se napaja ovaj uređaj treba biti jedina utičnica na jednom osiguraču i na tom osiguraču ne smije biti drugih utičnica. Kako biste bili sigurni provjerite specifikacijsku stranicu ovog priručnika. Ne preopterećujte utičnice. Preopterećene zidne utičnice, slabo pričvršćene ili oštećene utičnice, neispravni produžni kablovi, izlizani električni kablovi ili kablovi s oštećenom ili napuklom izolacijom su opasni. Bilo koje od ovih stanja može dovesti do opasnosti od strujnog udara ili do požara. S vremena na vrijeme pregledajte električni kabel vašeg uređaja, a ako pregledom utvrdite oštećenja ili izlizanost, iskopčajte kabel, prestanite upotrebljavati uređaj i zamijenite kabel s točno određenim zamjenskim kabelom kod vašeg ovlaštenog servisera. Zaštitite električni kabel od fizičkih ili mehaničkih oštećivanja, kao što su presavijanje, lomljenje, probadanja, priklještenja vratima ili gaženje preko kabla. Posebnu pažnju posvetite utikačima, zidnim utičnicama i mjestu na kojem kabel izlazi iz uređaja. Kod iskapčanja kabela iz utičnice, uhvatite utikač kabela i iskopčajte ga iz utičnice. Kod instaliranja proizvoda, pazite da je utikač lako pristupačan.

Uređaj je opremljen baterijom ili akumulatorom.

**Siguran način vađenja baterije iz uređaja:** 

Izvadite staru bateriju, slijedite korake obrnutim redoslijedom u odnosu na stavljanje. U cilju sprečavanja zagađenja okoline i stvaranja moguće opasnosti za zdravlje ljudi i životinja, staru bateriju stavite u odgovarajući spremnik ili na mjesto određeno za sakupljanje starih baterija. Baterije ne odlažite zajedno s drugim otpadom. Preporučujemo korištenje lokalnih, besplatnih sustava za zbrinjavanje baterija i akumulatora. Baterija se ne smije izlagati prevelikoj temperaturi sunca, vatre i drugih izvora topline.

**OPREZ:** Čuvajte uređaj od vode koja kaplje ili pljuska, kiše i vlage. Ne odlažite na uređaj predmete ispunjene vodom kao što su na primjer vaze.

#### **Uklanjanje starog aparata**

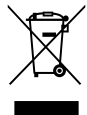

- $\blacktriangleright$  1. Ako se na proizvodu nalazi simbol prekrižene kante za smeće, to znači da je proizvod pokriven europskom direktivom 2002/96/EC.
	- 2. Električni i elektronski proizvodi ne smiju se odlagati zajedno s komunalnim otpadom, već u posebna odlagališta koja je odredila vlada ili lokalne vlasti.
	- 3. Pravilno odlaganje starog proizvoda sprečit če potencijalne negativne posljedice po okoliš i zdravlje ljudi.
	- 4. Podrobnije informacije o odlaganju starog proizvoda potražite u gradskom uredu, službi za odlaganje otpada ili u trgovini u kojoj ste kupili proizvod.

#### **Odlaganje starih baterija/akumulatora na otpad**

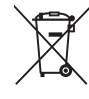

1. Kada su baterije/akumulatori za vaš uređaj označene prekriženom kantom za smeće, to znači da se na njih odnosi Europska direktiva 2006/66/EC.

- 2. Taj simbol može biti otisnut u kombinaciji s kemijskim simbolima za živu (Hg), Kadmij (Cd) ili olovo (Pb) ako baterija sadrži više od 0,0005% žive, 0,002% kadmija ili 0,004% olova.
- 3. Sve baterije/akumulatore treba odložiti zasebno od kućanskog otpada te pri tome treba koristiti odlagališta koja je odredila vlada ili lokalna uprava.
- 4. Ispravno odlaganje starih baterija/ akumulatora doprinijet će sprječavanju negativnih posljedica po okoliš, zdravlje životinja i ljudi.
- 5. Dodatne informacije o odlaganju starih baterija/akumulatora zatražite od gradske uprave, službe za zbrinjavanje otpada ili trgovine u kojoj ste proizvod kupili.

#### **Napomena Europske zajednice za bežični proizvod**

# $C$   $\epsilon$   $0984$   $\Phi$  da ovaj/ovi uređaj(i)

LG Electronics izjavljuje udovoljava(ju)

osnovnim zahtijevima i drugim mjerodavnim odredbama Direktiva 1999/5/EC, 2004/108/EC, 2006/95/EC i 2009/125/EC.

Molimo kontaktirajte sljedeću adresu za dobivanje kopije DoC-a (Deklaracija o usklađenosti).

#### **Centar za europske standarde:**

Krijgsman 1, 1186 DM Amstelveen, The Netherlands

• Imajte na umu kako se NE radi o mjestu za kontakt s Korisničkom službom. Za informacije o Korisničkoj službi pogledajte jamstveni list ili se obratite trgovcu od kojega ste kupili proizvod.

Samo za upotrebu u zatvorenim prostorima.

#### **Izjava o izloženosti RF zračenju**

Ova oprema treba biti instalirana i raditi uz minimalnu udaljenost od 20 cm između radijatora i vašeg tijela.

#### **Napomena o autorskim pravima**

- Budući da je AACS (Advanced Access Content System (Sustav za napredni pristup sadržaju)) odobren kao sustav za zaštitu sadržaja za Blu-ray disk format, koji se koristi slično kao CSS (Content Scramble System (Sustav za kodiranje sadržaja)) za DVD format, postavljena su određena ograničenja za reprodukciju, izlaz analognog signala i sl., za AACS zaštićene sadržaje. Rad ovog proizvoda i ograničenja ovog proizvoda se mogu razlikovati ovisno o vremenu kupnje jer ta ograničenja AACS može usvojiti i/ili promijeniti nakon proizvodnje proizvoda.
- Osim toga, BD-ROM Mark i BD+ se dodatno koriste kao sustavi za zaštitu sadržaja za Bluray disk formata, koji postavljaju određena ograničenja uključujući ograničenja reprodukcije za BD-ROM Mark i/ili BD+ zaštićene sadržaje. Za dodatne informacije o AACS-u, BD-ROM znaku, BD+, ili o ovom proizvodu, molimo kontaktirajte LG servisni centar za korisnike.
- y Brojni HD DVD/BD-ROM/DVD diskovi su kodirani sa zaštitom protiv kopiranja. Zbog toga, player možete priključiti samo na vaš TV, ne i na vaš video rekorder. Priključivanje na video rekorder imat će za posljedicu prikaz izobličene slike s diskova koji imaju zaštitu protiv kopiranja.
- Ovaj proizvod u sebi sadrži tehnologiju zaštite autorskih prava koja je zaštićena patentima SAD-a i drugim pravima na intelektualno vlasništvo. Ovaj proizvod u sebi sadrži tehnologiju zaštite autorskih prava koja je zaštićena patentima SAD-a i drugim pravima na intelektualno vlasništvo. Upotrebu tih tehnologija za zaštitu autorskih prava mora odobriti Macrovision Corporation, i može se koristiti samo za kućnu upotrebu i druge ograničene načine gledanja, osim ako to tvrtka Macrovision Corporation nije drugačije odobrila. Zabranjeno je rastavljanje uređaja i otkrivanje obrnutog redoslijeda proizvodnje.
- y Prema zakonima o zaštiti autorskih prava SAD-a i drugih zemalja, neovlašteno snimanje, upotreba, prikazivanje, distribucija ili revizija televizijskih programa, video traka, HD DVD-a, BD-ROM diskova, DVD-a, CD-a i drugih materijala može podlijegati građanskoj i /ili krivičnoj odgovornosti.

#### **Važna napomena za sustav TV boja**

Sustav boja ovog playera se razlikuje prema vrsti trenutno reproduciranih diskova.

Na primjer, kada player reproducira disk snimljen pomoću NTSC sustava boja, slika se prosljeđuje kao NTSC signal.

Samo TV s višestrukim sustavom boja može primati sve signale s ovog playera.

- Ako imate TV s PAL sustavom boja, kada koristite diskove ili video sadržaje snimljene u NTSC sustavu, vidjet ćete samo izobličene slike.
- TV s višestrukim sustavom boja automatski mijenja sustav boja prema ulaznim signalima. U slučaju da se sutav boja ne mijenja automatski, isključite i uključite TV kako bi na zaslonu gledali normalnu sliku.
- Čak i kada se TV zaslonu pravilno prikazuje slika diska snimljenog u NTSC sustavu boja, snimljeni zapis sadržaja na rekorderu neće biti pravilan.

- Dugotrajno gledanje 3D sadržaja može izazvati omamljenost i umor.
- y Gledanje filma u 3D modusu se ne preporučuje nestabilnim osobama, djeci i ženama u drugom stanju.
- Ako tijekom gledanja 3D sadržaja osjetite glavobolju, umor ili omamljenost izrazito preporučujemo da prekinete reprodukciju i (1) **Oprez**<br>
Dugotrajno gledanje 3D sadržaja može<br>
izazvati omamljenost i umor.<br>
Gledanje filma u 3D modusu se ne<br>
preporučuje nestabilnim osobama, djeci<br>
ženama u drugom stanju.<br>
Ako tijekom gledanja 3D sadržaja osjetite<br>

## **Sadržaj**

#### **[Početak](#page-1-0)**

- [Sigurnosne informacije](#page-1-0)
- [Uvod](#page-7-0)
- [Diskovi za reprodukciju i simboli](#page-7-0)  [korišteni u ovom priručniku](#page-7-0)
- 9 O " $Q$ [" simbolu na zaslonu](#page-8-0)
- [Napomene o kompatibilnosti](#page-8-0)
- [Zahtjevi za datoteke](#page-9-0)
- [AVCHD \(Advanced Video Codec](#page-10-0)  [High Definition \(Napredni video kodek](#page-10-0)  [visoke rezolucije\)](#page-10-0)
- $12 O D LNA$
- [Određeni sistemski zahtjevi](#page-11-0)
- [Regionalni kod](#page-11-0)
- [Odabir sustava](#page-11-0)
- [Daljinski upravljač](#page-12-0)
- [Prednja ploča](#page-13-0)
- [Zadnja ploča](#page-14-0)

#### **[Spajanje](#page-15-0)**

- [Priključivanje zvučnika](#page-15-0)
- [Priključivanje zvučnika na svirač](#page-15-0)
- [Priključivanje na TV](#page-16-0)
- [HDMI priključivanje](#page-16-0)
- [Što je SIMPLINK?](#page-17-0)
- [ARC \(Audio Return Channel\) funkcija](#page-17-0)
- [Video priključivanje](#page-18-0)
- [Podešavanje rezolucije](#page-18-0)
- [Priključivanje antene](#page-19-0)
- [Priključivanje vanjskog uređaja](#page-20-0)
- [PORT. IN priključivanje](#page-20-0)
- [OPTICAL IN priključak](#page-20-0)
- [Priključivanje na vašu kućnu mrežu](#page-21-0)
- [Kabelsko priključivanje na mrežu](#page-21-0)
- [Podešavanje kabelske mreže](#page-22-0)
- [Bežično priključivanje na mrežu](#page-23-0)
- [Podešavanje bežične mreže](#page-23-0)
- [Priključivanje USB uređaja](#page-26-0)
- [Reprodukcija sadržaja na USB](#page-26-0)  [uređaju](#page-26-0)

#### **[Postavke sustava](#page-27-0)**

- [Postavke](#page-27-0)
- [Početne postavke](#page-27-0)
- [Podešavanje postavki](#page-28-0)
- [\[ZASLON\] izbornik](#page-29-0)
- [\[JEZIK\] izbornik](#page-30-0)
- [\[AUDIO\] izbornik](#page-31-0)
- [\[ZAKLJUČAJ\] izbornik](#page-33-0)
- [\[MREŽA\] izbornik](#page-34-0)
- [\[DRUGO\] izbornik](#page-34-0)
- [Efekt zvuka](#page-36-0)
- [3D zvučni efekt](#page-36-0)

#### **[Rad](#page-37-0)**

- [Općenita reprodukcija](#page-37-0)
- [Uporaba izbornika \[HOME\]](#page-37-0)
- [Reprodukcija diskova](#page-37-0)
- [Reprodukcija datoteke na disku/USB](#page-37-0)  [uređaju](#page-37-0)
- [Reprodukcija Blu-ray 3D diska](#page-38-0)
- [Uživanje u BD-LIVE funkciji](#page-38-0)
- [Reprodukcija datoteke na mrežnom](#page-39-0)  [poslužitelju](#page-39-0)
- [Veza Wi-Fi Direct™](#page-39-0)
- [Osnovne operacije za video i audio](#page-41-0)  [sadržaj](#page-41-0)
- [Osnovne operacije za foto sadržaj](#page-42-0)
- [Upotreba izbornika diska](#page-42-0)
- [Nastavljanje reprodukcije](#page-42-0)
- [Memoriranje zadnje scene](#page-42-0)
- [Napredna reprodukcija](#page-43-0)
- [Ponavljana reprodukcija](#page-43-0)
- [Ponavljanje određenog dijela](#page-43-0)
- [Prikaz informacije o sadržaju](#page-43-0)
- [Mijenjanje prikaza popisa sadržaja](#page-44-0)
- [Odabir titl datoteke](#page-44-0)
- [Opcije tijekom prikazivanja fotografije](#page-45-0)
- [Slušanje glazbe tijekom prezentacije](#page-45-0)
- [Prikaz na zaslonu](#page-46-0)
- [Prikaz informacija o sadržaju na](#page-46-0)[zaslonu](#page-46-0)
- [Reprodukcija od odabranog vremena](#page-47-0)
- [Odabir titl jezika](#page-47-0)
- [Slušanje različitog audia](#page-47-0)
- [Gledanje iz drugog kuta](#page-47-0)
- [Promjena omjera TV aspekta](#page-48-0)
- [Mijenjanje stranice za titl kod](#page-48-0)
- [Promjena modusa slike](#page-48-0)
- [Snimanje Audio CD-a](#page-49-0)
- [Prikazivanje informacija u Gracenote](#page-50-0)  [Media Database bazi podataka](#page-50-0)
- [Reprodukcija iPoda](#page-51-0)
- [Uživanje u iPodu na zaslonu](#page-51-0)
- [Uživanje u iPod IN načinu rada](#page-51-0)
- [Rad s radijem](#page-53-0)
- [Slušanje radija](#page-53-0)
- [Pohranjivanje radio-postaja](#page-53-0)
- [Brisanje spremljene postaje.](#page-53-0)
- [Brisanje svih spremljenih postaja](#page-53-0)
- [Poboljšanje lošeg FM prijema.](#page-53-0)
- [Vidi informacije o radio postaji](#page-53-0)
- [Korištenje značajke Premium](#page-54-0)
- [Korištenje LG Apps](#page-54-0)
- [Prijava](#page-55-0)
- [Upravljanje mojim aplikacijama](#page-55-0)

#### **[Rješavanje problema](#page-56-0)**

- [Rješavanje problema](#page-56-0)
- [Općenito](#page-56-0)
- [Mreža](#page-57-0)
- [Slika](#page-58-0)
- [Zvuk](#page-58-0)
- [Podrška korisnicima](#page-58-0)
- [Napomena o softveru otvorenog koda](#page-58-0)

#### **[Dodatak](#page-59-0)**

- [Upravljanje TV-om pomoću](#page-59-0)
- [Podešavanje daljinskog za upravljanje](#page-59-0)  [s TV-om](#page-59-0)
- [Ažuriranje mrežnog softvera](#page-60-0)
- [Obavijest o mrežnom ažuriranju](#page-60-0)
- [Ažuriranje softver](#page-60-0)
- [O Nero MediaHome 4 Essentials](#page-62-0)
- [Zahtjevi za sustav](#page-62-0)
- [Instaliranje Nero MediaHome 4](#page-63-0)  **[Essentials](#page-63-0)**
- [Dijeljenje datoteka i mapa](#page-63-0)
- [Popis kodova zemalja](#page-64-0)
- [Popis kodova jezika](#page-65-0)
- [Robne marke i licence](#page-66-0)
- [Specifikacije Audio izlaza](#page-69-0)
- [Specifikacije](#page-70-0)
- [Održavanje](#page-72-0)
- [Rukovanje uređajem](#page-72-0)
- [Napomene o diskovima](#page-72-0)
- [Važne informacije vezane za mrežne](#page-73-0)  [usluge](#page-73-0)

# <span id="page-7-0"></span>**Uvod**

## **Diskovi za reprodukciju i simboli korišteni u ovom priručniku**

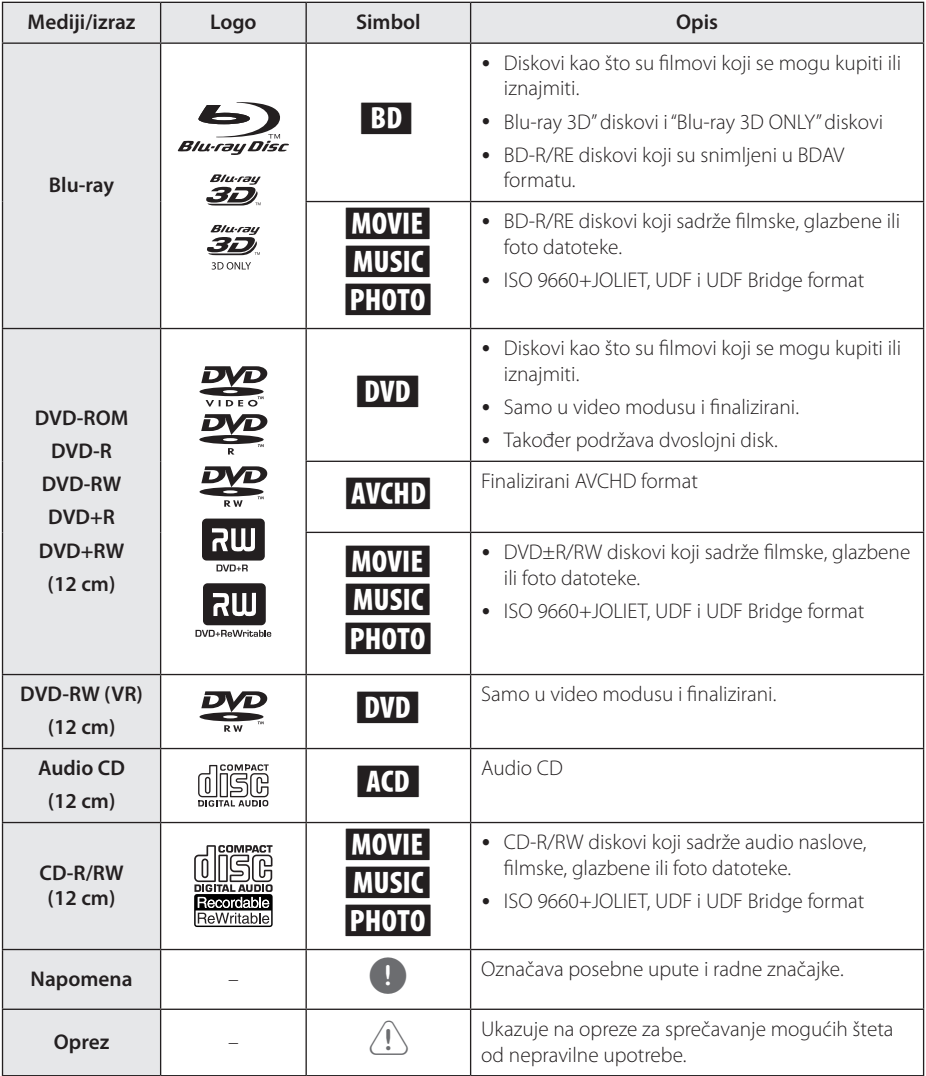

- <span id="page-8-0"></span>• Ovisno o uvjetima opreme za snimanje ili samog CD-R/RW (ili DVD±R/RW) diska, neki CD-R/RW (ili DVD±R/RW) diskovi neće se moći reproducirati na uređaju.
- Ovisno o softveru za snimanje i finaliziranje, neki snimljeni diskovi (CD-R/RW, DVD±R/ RW ili BD-R/RE) se možda neće moći reproducirati.
- BD-R/RE, DVD±R/RW i CD-R/RW diskovi koji su snimljeni pomoću osobnog računala ili DVD ili CD Rekordera se možda neće moći reproducirati ako je disk oštećen ili prljav, ili ako na lećama rekordera ima nečistoća ili kondenzacije.
- Ako disk snimate pomoću osobnog računala, čak i ako je disk snimljen u kompatibilnom formatu, postoje slučajevi u kojima možda neće doći do reprodukcije zbog postavki u softveru programa s kojim je snimljen disk. (Provjerite s proizvođačem softvera za detaljnije informacije.)
- Ovaj rekorder zahtijeva od diskova i snimanja ispunjavanje određenih tehničkih standarda kako bi se postigla optimalna kvaliteta reprodukcije.
- Prije-snimljeni DVD-i su automatski podešeni na ove standarde. Postoji mnogo različitih vrsta formata diskova za snimanje (uključujući CD-R koji sadrži MP3 datoteke), a oni zahtijevaju neke postojeće uvjete (pogledajte gore) kako bi osigurali kompatibilnu reprodukciju.
- Korisnici moraju znati da je potrebno dopuštenje za preuzimanje MP3 / WMA datoteka i glazbe s interneta. Naša kompanija nema nikakvih prava garantirati takvo dopuštenje. Dopuštenje je potrebno tražiti od vlasnika autorskih prava.
- Kod formatiranja diskova s višestrukim zapisivanjem, opciju za formatiranje diska je potrebno postaviti na [Mastered] kako bi disk bio kompatibilan s LG playerima. Kada opciju postavite na Live System, disk nećete moći koristiti na LG playeru. (Mastered/Live File System : Sustav formatiranja diska za Windows Vistu.

## , Napomena **O "**7**" simbolu na zaslonu**

Tijekom rada se na vašem TV zaslonu može prikazati simbol " $Q$ " koji pokazuje da funkcija objašnjena u ovom priručniku za vlasnika nije moguća za određeni medij.

### **Napomene o kompatibilnosti**

- · Budući da je BD-ROM novi format, mogući su problemi s kompatibilnošću za neke diskove, digitalna priključivanja i sl. Ako primijetite problem kompatibilnosti, molimo kontaktirajte LG servisni centar za korisnike.
- Uređaj vam omogućuje korištenje funkcija kao što su slika-u-slici, sekundarni audio, virtualni paketi i sl., s BD-ROM-om koji podržava BONUSVIEW (BD-ROM verzija 2 profil 1 verzija 1.1). Sekundarni video i audio se mogu reproducirati s diska koji je kompatibilan s funkcijom slika-u-slici. Za način reprodukcije pogledajte upute na disku.
- Prikazivanje sadržaja visoke razlučivosti i više konverzije standardnog DVD sadržaja može na vašem displej uređaju zahtijevati HDMI ulaz ili HDCP DVI ulaz.
- Neki BD-ROM, HD DVD i DVD diskovi mogu ograničavati upotrebu nekih operacijskih naredbi ili mogućnosti.
- Za spremanje nekih informacija povezanih s diskom, kao i za preuzimanje sadržaja s interneta, možete koristiti USB uređaj. Disk koji koristite će odrediti koliko dugo će se te informacije čuvati.

### <span id="page-9-0"></span>**Zahtjevi za datoteke**

### **Filmske datoteke**

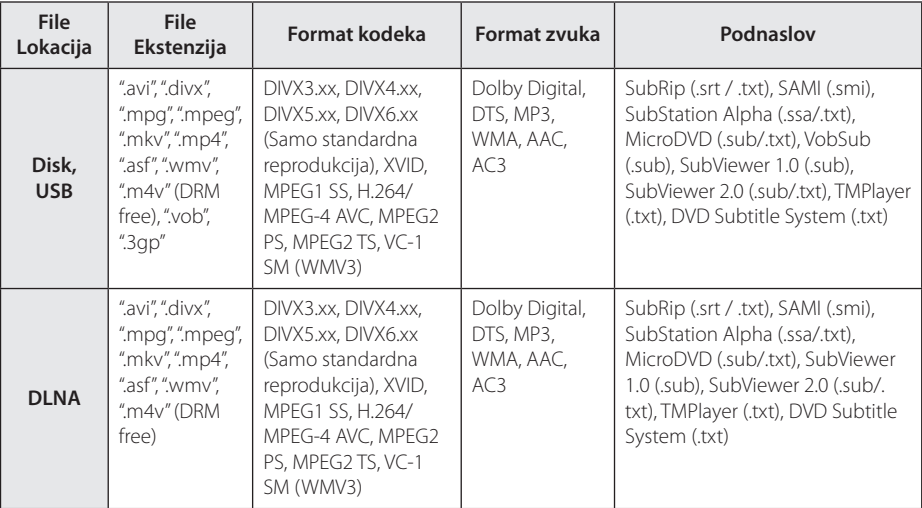

### **Glazbene datoteke**

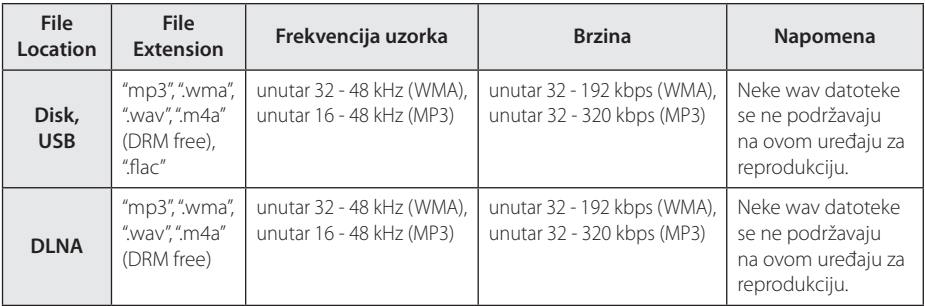

#### **Foto datoteke**

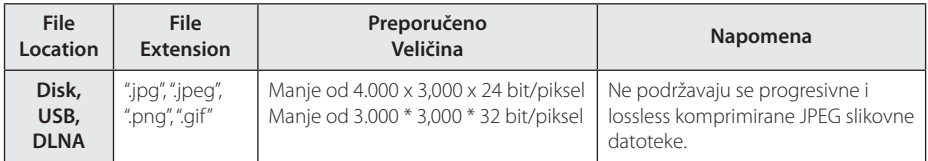

• Priloženo izdanje paketa DLNA poslužitelja za Macintosh pruža ograničenu podršku za formate datoteka, kao što su ASF, WMA i WMV.

#### <span id="page-10-0"></span>, Napomena

- y Naziv datoteke je ograničen na 180 znakova.
- Najviše datoteka/mapa: Manje od 2000 (ukupan broj datoteka i mapa.)
- Za učitavanje sadržaja medija može trebati nekoliko minuta, što ovisi o veličini i broju datoteka.
- y Kompatibilnost datoteke se može razlikovati ovisno o poslužitelju.
- y Kako je kompatibilnost na DLNA poslužitelju testirana na paketnom okruženju DLNA poslužitelja (Nero MediaHome 4 Essentials, izdanje za OS Windows), zahtjevi za datoteke i funkcije reprodukcije se mogu razlikovati ovisno o medijskim poslužiteljima.
- Zahtjevi u odnosu na datoteke na stranici 10 nisu uvijek kompatibilni. Može biti nekih ograničenja u vezi s funkcijama datoteke i mogućnostima medijskog servera.
- Reprodukcija datoteka s video podnaslovima dostupna je samo na poslužitelju DLNA Media Server softvera Nero MediaHome 4 Essentials na ovom paketu za reprodukciiju.
- Datoteke s prijenosnih medija kao što su USB pogon, DVD-pogon i sl., se možda neće moći kvalitetno dijeliti na vašem medijskom serveru.
- Uređaj ne podržava ID3 Tag sadržan u MP3 datoteci.
- Ukupno vrijeme reprodukcije prikazano na zaslonu možda neće biti točno za VBR datoteke.
- y HD filmske datoteke sadržane na CD/DVD-u ili USB-u 1.0/1.1 se možda neće pravilno reproducirati. Za reprodukciju HD filmskih datoteka se preporučuju Blu-ray Disc ili USB 2.0.
- y Uređaj za reprodukciju podržava H.264/ MPEG-4 AVC profile Main, High na razini 4.1. Za datoteku više razine, na zaslonu će se prikazati poruka upozorenja.
- Player ne podržava datoteke snimljene pomoću GMC<sup>\*1</sup> ili Qpel<sup>\*2</sup> .
	- \*1 GMC Global Motion Compensation
	- \*2 Qpel Quarter pixel

#### , Napomena

- Datoteka avi formata kodirana WMV 9 kodekom nije podržana.
- · Player podržava UTF-8 datoteke čak i ako sadrže Unicode podnaslove. Player ne podržava čiste Unicode podnaslove.
- Ovisno o tipu dokumenata ili načinu snimanja, reprodukcija možda neće biti moguća.
- Player ne podržava diskove snimljene u više sesija na uobičajenom PC-u.
- Za reprodukciju filmova naziv datoteke filma i naziv datoteke podnaslova moraju biti isti.
- Ako je videokodec MPEG2 TS ili MPEG2 PS podnaslov se neće reproducirati.
- Ukupno vrijeme reprodukcije glazbene datoteke prikazano na zaslonu možda neće biti točno za VBR datoteke.

## **AVCHD (Advanced Video Codec High Definition (Napredni video kodek visoke rezolucije)**

- Player može reproducirati diskove u AVCHD formatu. Ovi se diskovi normalno snimanju i koriste u video kamerama.
- AVCHD je format visoke rezolucije digitalne video kamere.
- MPEG-4 AVC/H.264 format može komprimirati slike s većom učinkovitošću od klasičnog formata komprimiranja slike.
- Player može reproducirati AVCHD diskove pomoću "x.v.Color" formata.
- Neki diskovi u AVCHD formatu se možda neće reproducirati ovisno o uvjetima snimanja.
- Diskovi u AVCHD formatu se trebaju finalizirati.
- y "x.v.Color" nudi širi opseg boja u odnosu na normalni disk DVD video kamere.

## <span id="page-11-0"></span>**O DLNA**

Player je DLNA Certified digitalni medijski player koji može prikazivati i reproducirati filmski, fotografski i glazbeni sadržaj s vašeg DLNA-kompatibilnog digitalnog medijskog servera (Računalo i potrošačka elektronika).

Digital Living Network Alliance (DLNA) je međuindustrijska organizacija potrošačke elektronike, računalne industrije i kompanija za mobilne uređaje. Digital Living omogućuje korisnicima jednostavno dijeljenje digitalnih medija preko kabelske i bežične kućne mreže.

DLNA potvrdni logotip, omogućuje jednostavno pronalaženje proizvoda koji su u skladu s DLNA uputama o međudjelovanju. Uređaj je usklađen s DLNA Uputama o međudjelovanju v1.5.

Kada je na player priključeno računalo na kojem radi softver s DLNA serverom ili drugi DLNA kompatibilni uređaj, možda će trebati promijeniti neke postavke za softver ili drugih uređaja. Molimo za više informacija pogledajte upute za rad softvera ili uređaja.

## **Određeni sistemski zahtjevi**

Za reprodukciju videa visoke razlučivosti:

- BD-ROM disk sa sadržajem visoke rezolucije.
- y Za neke je sadržaje potreban HDMI ili HDCP DVI ulaz na uređaju sa zaslonom (kako to već naznačuje izdavač diska).

## **Regionalni kod**

Regionalni kod za ovaj uređaj otisnut je na dnu proizvoda. Uređaj može reproducirati samo BD-ROM ili DVD diskove s oznakom kao i na zadnjoj strani uređaja ili s oznakom "ALL(Svi)".

### **Odabir sustava**

Pritisnite  $\triangle$  (OPEN/CLOSE) kada je disk umetnut in ne vadite disk. Pritisnite i držite M (PAUSE) duže od pet sekundi dok se u prozoru na zaslonu prikazuje [OPEN].

## <span id="page-12-0"></span>**Daljinski upravljač**

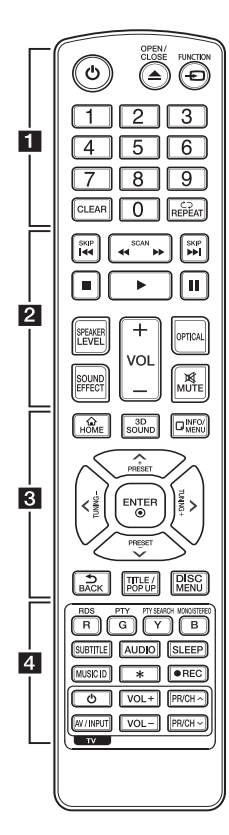

#### **Instaliranje baterije**

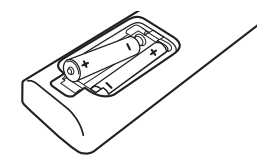

Skinite poklopac za baterije na zadnjoj strani daljinskog upravljača i umetnite dvije R03 (veličina AAA) baterije s pravilno postavljenim  $\bullet$ i  $\bullet$  polovima.

#### **Fi** . . . . . .

1 **(POWER):** Uključuje ili isključuje uređaj.

B **(OPEN/CLOSE):** Služi za izbacivanje i umetanje diska.

**FUNCTION:** Mijenja način ulaza.

**0-9 brojčane tipke:** Odabire brojčane opcije u izborniku.

**CLEAR:** Briše oznaku u izborniku za traženje pomoću markera (oznake) ili briše broj kada se postavlja lozinka.

**REPEAT (CD):** Ponavlja željeni dio ili sekvencu.

#### • • • • • • **2** • • • • •

**<4 />
EXAM**: Traži unazad ili naprijed.

**K4/PH (SKIP):** Ide na sljedeće ili prethodno poglavlje / snimku / datoteku.

**K** (STOP): Zaustavlja reprodukciju.

d **(PLAY):** Započinje reprodukciju.

M **(PAUSE):** Pauzira reprodukciju.

**SPEAKER LEVEL:** Postavlja glasnoću za željeni zvučnik.

**SOUND EFFECT:** Postavlja način rada zvučnog efekta.

**VOL +/-:** Podešava glasnoću zvučnika.

**OPTICAL:** Mijenja način ulaza u optički izravno.

**MUTE:** Isključuje zvuk uređaja.

#### • • • • • • **c** • • • • •

**HOME (公): Otvara ili zatvara** početni izbornik [Početni izbornik].

**3D SOUND:** Odabire 3D modus zvučnog efekta.

**INFO/MENU (**m**):** Otvara ili zatvara prikaz na zaslonu (OSD).

**Tipke smjerova:** Odabiru opciju u izborniku.

**PRESET +/-:** Odabir radio programa.

**TUNING +/-:** Podešavanje željenih radio postaja.

**ENTER (**b**):** Potvrđuje odabir izbornika.

**BACK (**1**):** Izlazak iz izbornika ili povratak na prethodni zaslon.

**TITLE/POP-UP:** Prikazuje izbornik DVD naslova ili BD-ROM popup izbornik, ako je to moguće.

**DISC MENU:** Otvara izbornik na disku.

#### • • • • • • **4** • • • • •

#### **Tipke u boji (R, G, Y, B):**

- Koristi se za navigaciju kroz BD-ROM izbornike. Također se koriste za [Film], [Foto], [Glazba], [Premium] i [LG Apps] izbornike.

- B tipka: Odabire mono/stereo u FM načinu rada.

**RDS:** Podatkovni radio sustav.

**PTY:** Pregled vrste RDS programa.

**PTY SEARCH:**  Pretražuje vrste programa.

**SUBTITLE:** Odabir jezika podnaslova.

**AUDIO:** Odabir jezika zvučnih zapisa ili audiokanala.

**SLEEP:** Postavlja određeno vrijeme nakon kojeg će se uređaj automatski isključiti.

**MUSIC ID:** Kada je priključen na mrežu, može prikazivati informacije o trenutnoj pjesmi tijekom reprodukcije filma.

? **:** Ova tipka nije omogućena.

X **(REC):** Snima audio CD.

**Tipke za upravljanje TV-om:**  Pogledajte stranicu 60.

## <span id="page-13-0"></span>**Prednja ploča**

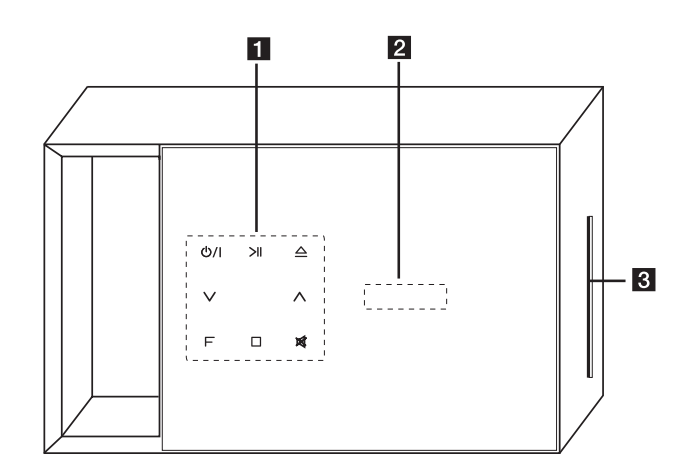

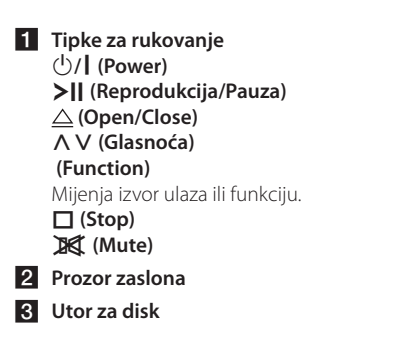

### $\left\langle \right\vert \backslash$  Oprez

Predostrožnost kod upotrebe dodirnih tipki

- Koristite tipke na dodir s čistim i suhim rukama.
	- U vlažnoj okolini obrišite vlagu s tipki za dodir prije uporabe.
- Ne pritišćite tipke na dodir prejako da biste ih natjerali da rade.
	- Ako ih pritisnete prejako, to može oštetiti osjetilo tipki na dodir.
- Pritisnite tipku koju želite kako biste ispravno pokrenuli odgovarajuću funkciju.
- Pazite da na tipke na dodir ne prislonite neki vodljivi materijal kao npr. predmet od metala. To može dovesti do nepravilnog rada.

## <span id="page-14-0"></span>**Zadnja ploča**

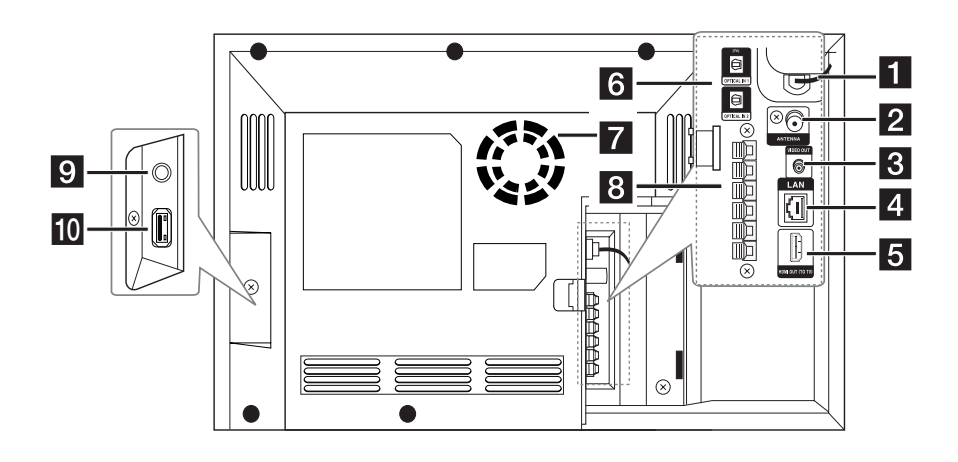

- a **Električni kabel za izmjenični napon**
- b **Antenski priključak**
- **8** VIDEO OUT
- d **LAN priključak**
- **E** HDMI OUT TO TV
- f **OPTICAL IN 1/2**
- g **Ventilator za hlađenje**
- **k**B Konektori zvučnika
- **D** PORT. IN
- **10** USB priključak (iPod/ iPhone/ iPad)

#### **(B)** Napomena -

Namjestite kabel s pripadajućim držačem na način prikazan u nastavku.

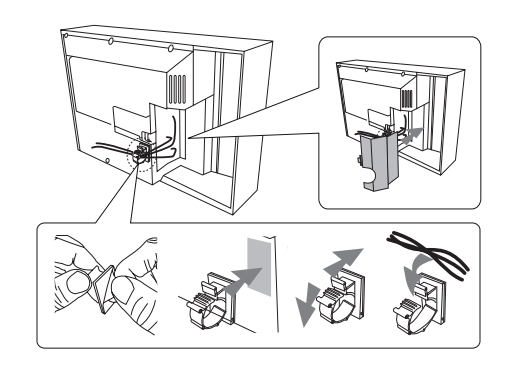

- 1. Uklonite zaštitni vinil ljepljive trake.
- 2. Pričvrstite držač kabela sa stražnje strane uređaja.
- 3. Postavite kabele u držač kabela i zatvorite držač.
- 4. Montirajte stražnji poklopac.

## <span id="page-15-0"></span>**Priključivanje zvučnika**

### **Priključivanje zvučnika na svirač**

1. Priključite vodiče zvučnika na uređaj. Žica svakog zvučnika je označena bojom. Koristite žice koje bojama odgovaraju bojama na zvučniku.

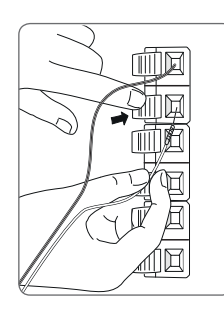

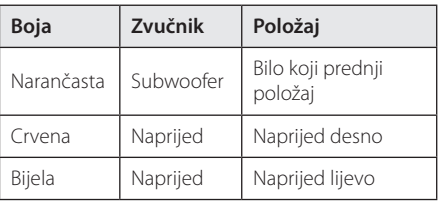

2. Priključite žicu zvučnika na kontakt na zvučniku. Provjerite da žica označena crnom bojom vodi na priključak sa znakom "–" (minus) a da druga žica vodi na priključak sa znakom "+" (plus).

#### **Kako se pričvršćuje feritna jezgra (samo za EMI)**

Morate pričvrstiti jezgre (isporučene uz kupljeni model) kako biste smanjili ili uklonili električne smetnje.

#### **Pričvrstite feritnu jezgru na kabele zvučnika i kabel za napajanje izmjeničnom strujom**

- 1. Namjestite kabel s pripadajućim držačem (vidi stranicu 15).
- 2. Pritisnite osigurač [a] feritne jezgre kako biste je otvoriti.
- 3. Jednom omotajte strujni kabel i kabele zvučnika na uređaju oko feritne jezgre.
- 4. Zatvorite feritnu jezgru tako da čujno usjedne.

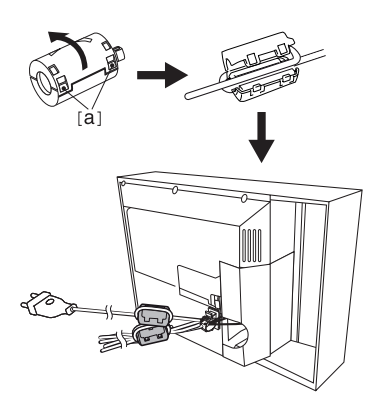

## <span id="page-16-0"></span>**Priključivanje na TV**

Napravite jedno od sljedećih priključivanja, ovisno o mogućnostima vaše postojeće opreme.

- HDMI prikliučivanie (stranica 17)
- Video prikliučivanje (stranica 19)

#### , Napomena

- Ovisno o vašem TV-u i drugoj opremi koju želite priključiti, postoje razni načini na koje možete priključiti vaš player. Koristite samo jedno od priključivanja opisanih u ovom priručniku.
- Molimo pogledajte priručnike za vaš TV, stereo sustav ili drugu opremu, ako je potrebno, kako biste napravili najbolje priključivanje.
- y Pazite da svirač bude izravno priključen na TV. Podesite TV na pravilan kanal za video ulaz.
- Ne priključujte vaš player preko vašeg video rekordera. Sistem za zaštitu od kopiranja bi mogao izobličiti DVD sliku.

## **HDMI priključivanje**

Ako koristite HDMI TV ili monitor, možete ga priključiti na ovaj player koristeći HDMI kabel (tip A, High Speed HDMI™ kabel s Ethernetom). Priključite HDMI priključak na playeru na HDMI priključak na HDMI kompatibilnom TV-u ili monitoru.

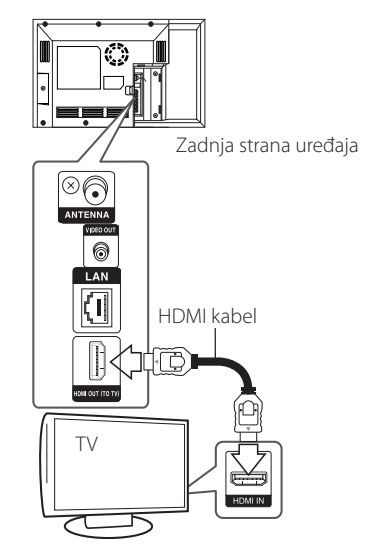

Postavite TV izvor za HDMI (pogledajte TV priručnik za vlasnika).

#### **Dodatne informacije za HDMI**

- Kada priključite HDMI ili DVI kompatibilni uređaj obratite pažnju na sljedeće:
	- Pokušajte isključiti HDMI/DVI uređaj i ovaj player. Sljedeće, uključite HDMI/DVI uređaj i ostavite ga uključenog otprilike 30 sekundi, a zatim uključite ovaj player.
	- Video ulaz za priključeni uređaj je ispravno postavljen za ovaj uređaj.
	- Priključeni uređaj je kompatibilan s 720x576p, 1280x720p, 1920x1080i ili 1920x1080p video ulazom.
- · Svi HDCP kompatibilni DVI uređaji neće raditi s ovim player-om.
	- Slika se neće ispravno prikazati s ne-HDCP uređajem.

#### <span id="page-17-0"></span>, Napomena

- Ako prikliučeni HDMI uređaj ne prihvaća playerov audio izlaz, audio zvuk na HDMI uređaju može biti izobličen ili možda neće biti zvuka.
- Kada upotrebliavate HDMI priključivanje, možete mijenjati rezoluciju za HDMI izlaz. (Pogledajte "Podešavanje rezolucije" na stranici 19.)
- y Odaberite vrstu video izlaza s HDMI OUT priključka koristeći [HDMI postavke boje] opciju u [Postavke] izborniku (pogledajte stranicu 31).
- Mijenjanje rezolucije kada je priključivanje već napravljeno može dovesti do nepravilnosti u radu. Kako biste riješili problem isključite player i ponovo ga uključite.
- Kada HDMI priključivanje s HDCP nije verificirano, TV zaslon će se zacrniti. U tom slučaju, provjerite HDMI priključivanje ili iskopčajte HDMI kabel.
- Ako se na ekranu vide smetnie ili linije. molimo provjerite HDMI kabel (dužina je općenito ograničena na 4,5 m).

## **Što je SIMPLINK?**

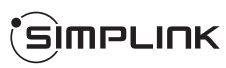

Nekim funkcijama ovog uređaja može se upravljati pomoću daljinskog upravljača TV-a, kada su uređaj i LG TV sa SIMPLINK funkcijom povezani preko HDMI priključivanja.

Funkcije kojima može upravljati daljinski upravljač LG TV-a; reprodukcija, pauza, skeniranje, preskakanje, stop, isključivanje i sl..

Pogledajte TV priručnik za vlasnika za detalje o SIMPLINK funkciji.

LG TV sa SIMPLINK funkcijom ima dolje prikazani logotip.

#### , Napomena

Ovisno o vrsti diska ili stanju reprodukcije, neke se SIMPLINK operacije mogu razlikovati od onog što biste željeli ili možda neće raditi.

## **ARC (Audio Return Channel) funkcija**

ARC funkcija omogućuje da TV koji podržava HDMI šalje audio signal na HDMI OUT ovog uređaja.

Za korištenje ove funkcije:

- Vaš TV mora podržavati HDMI-CEC i ARC funkciju i HDMI-CEC i ARC mora biti Uključeno.
- Načini postavljanja HDMI-CEC i ARC mogu se razlikovati ovisno o TV-u. Za detalje o ARC funkciji, pogledajte TV priručnik.
- Morate koristiti HDMI kabel (tip A, High Speed HDMI™ kabel s Ethernetom).
- Morate se povezati s HDMI IN koji podržava ARC funkciju koristeći HDMI OUT na tom uređaju.
- Možete povezati samo jedno kućno kino na TV kompatibilan s ARC-om.

## <span id="page-18-0"></span>**Video priključivanje**

Priključite VIDEO OUT priključak na playeru na odgovarajući video ulazni priključak na TV-u pomoću video kabela. Preko zvučnika sustava možete čuti zvuk.

> Zadnja strana uređaja  $\otimes$ 6 LAN ζI ur iron Video kabel TV

## **Podešavanje rezolucije**

Player omogućuje biranje nekoliko izlaznih rezolucija za HDMI priključke. Rezoluciju možete promijeniti pomoću [Postavke] izbornika.

- 1 Pritisnite HOME  $(\bigtriangleup)$ .
- 2. Koristite  $\lt/$  za odabir [Postavke], a zatim pritisnite ENTER  $(③)$ . Pojavit će se [Postavke] izbornik.
- 3. Koristite  $\bigwedge / \bigvee$  kako biste odabrali [ZASLON] opciju, a zatim pritisnite D kako biste prešli na drugu razinu.
- 4. Koristite  $\Lambda$ /V kako biste odabrali [Rezolucija] opciju, a zatim pritisnite ENTER  $(\odot)$  kako biste prešli na treću razinu.

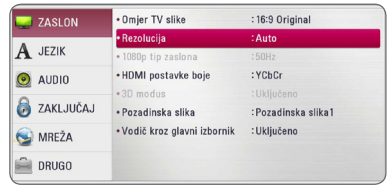

5. Koristite  $\Lambda/V$  kako biste odabrali željenu rezoluciju, a zatim pritisnite ENTER  $(\odot)$  kako biste potvrdili odabir.

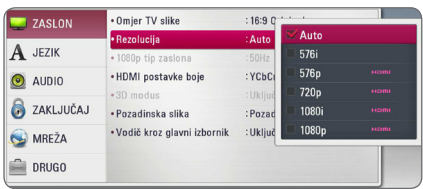

- <span id="page-19-0"></span>• Ako vaš TV ne prihvaća rezoluciju koju ste postavili na playeru, rezoluciju možete postaviti na 576p na sljedeći način:
	- 1. Pritisnite HOME  $\left( \bigodot \right)$  za prelazak na izbornik HOME.
	- 2 Pritisnite (STOP) dulie od 5 sekundi.
- y Kada postavite rezlučivost na 576i sa HDMI priključkom, prava razlučivost je postavljena na 576p.
- y Ako ručno odredite rezoluciju, a zatim na TV priključite HDMI priključak, a vaš ga TV ne prihvaća, postavka za rezoluciju se postavlja na [Auto].
- y Ako odaberete rezoluciju koju vaš TV ne prihvaća, prikazat će se poruka upozorenja. Ako nakon mijenjanja rezolucije ne vidite zaslon, molimo pričekajte 20 sekundi i rezolucija će se automatski vratiti na prethodno postavljenu rezoluciju.
- y Brzina okvira za 1080p video izlaz se može automatski postaviti na 24 Hz ili 50 Hz ovisno o mogućnostima i preferencama priključenog TV-a, a na osnovu izvorne brzine okvira sadržaja na BD-ROM disku.
- y Rezolucija VIDEO OUT priključka je uvijek 576i rezolucija.

## , Napomena **Priključivanje antene**

Priključite isporučenu antenu za slušanje radija.

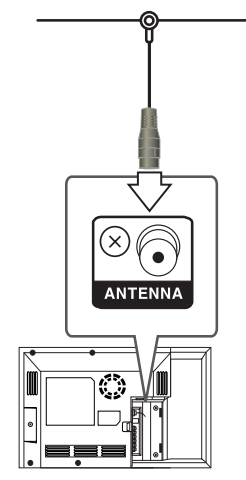

Zadnja strana uređaja

, Napomena

Nakon priključivanja FM žičane antene, držite antenu što je više moguće u vodoravnom položaju. Pazite da potpuno razvučete FM žičanu antenu.

## <span id="page-20-0"></span>**Priključivanje vanjskog uređaja**

## **PORT. IN priključivanje**

Možete uživati u zvuku s prijenosnog svirača preko zvučnika ovog sustava.

Spojite slušalice (ili line out) priključak na prijenosni audio svirač u PORT.IN utičnicu ovoga uređaja. A zatim odaberite [PORTABLE] opciju pritiskom na tipku FUNCTION i ENTER  $(③)$ .

Također možete koristiti F (Function) tipku na prednjoj ploči za odabir ulaza.

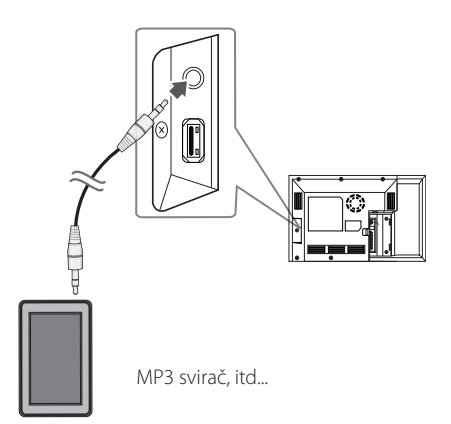

## **OPTICAL IN priključak**

Možete uživati u zvuku iz vaše komponente s digitalnom optičkom vezom kroz zvučnike ovog sustava.

Spojite priključak optičkog izlaza svoje komponente na OPTICAL IN 1/2 priključak na uređaju. A zatim odaberite [OPTICAL 1/2] opciju pritiskom na tipku FUNCTION i ENTER (@). Ili pritisnite OPTICAL za izravan odabir.

Također možete koristiti F (Function) tipku na prednjoj ploči za odabir ulaza.

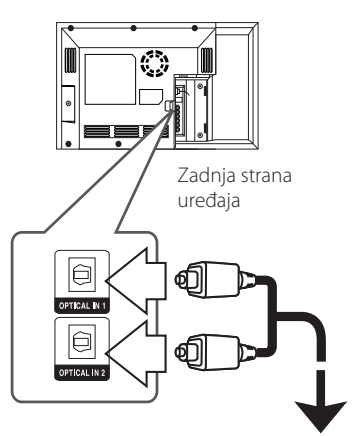

Na priključak za digitalni optički izlaz na vašoj komponenti

## <span id="page-21-0"></span>**Priključivanje na vašu kućnu mrežu**

Uređaj za reprodukciju se može priključiti na lokalnu mrežu (LAN) preko LAN priključka na zadnjoj ploči ili unutarnjeg bežičnog modula.

Priključivanjem uređaja na širokopojasnu kućnu mrežu dobit ćete pristup uslugama kao što je ažuriranje softvera, BD-Live interakcija i on-line uslugama.

### **Kabelsko priključivanje na mrežu**

Korištenje kabelske mreže pruža najbolje performanse, zato što su uređaji izravno priključeni na mrežu i nisu izloženi smetnjama uslijed interferencija frekvencija.

Molimo pogledajte dokumentaciju za vaš mrežni uređaj za daljnje upute.

Priključite LAN priključak na playeru na odgovarajući priključak na vašem modemu ili ruteru pomoću komercijalno dostupnog LAN ili Ethernet kabla.

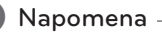

- Kod ukapčanja ili iskapčanja LAN kabla, držite kabel za konektor. Kod iskapčanja, ne potežite LAN kabel već iskopčajte konektor pritiskom na plastičnu polugicu.
- · Ne priključujte telefonski kabel na LAN priključak.
- S obzirom da postoje brojne konfiguracije priljučivanja, molimo slijedite specifikacije pružatelja vaše internet usluge.
- y Ako želite pristupiti sadržaju na računalu ili na DLNA serverima, player se mora priključiti preko rutera na istu lokalnu mrežu kao i računalo i serveri.
- · Da biste računalo postavili kao DLNA poslužitelj, na njega instalirajte priloženi softver Nero MediaHome 4. (pogledajte stranicu 63)

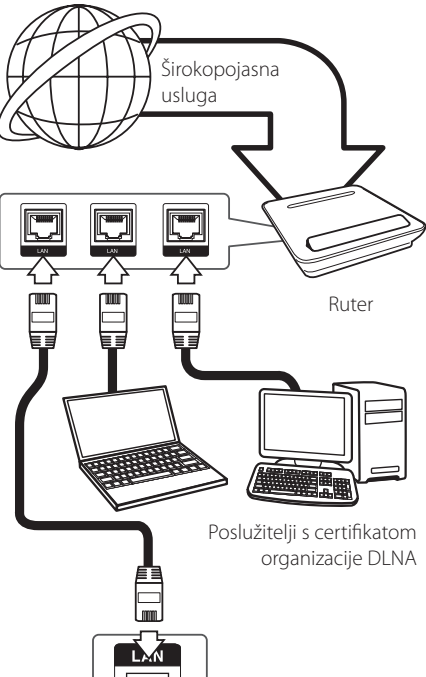

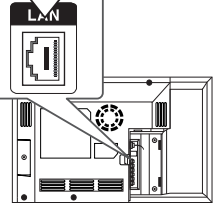

Zadnja strana uređaja

## <span id="page-22-0"></span>**Podešavanje kabelske mreže**

Ako na lokalnoj mreži (LAN), preko kabelskog priključivanja postoji DHCP server, player će automatski dobiti IP adresu. Nakon ostvarenja fizičkog priključivanja, mali broj kućnih mreža može zahtijevati podešavanje mrežnih postavki playera. Podesite mrežne postavke [MREŽA] na sljedeći način.

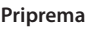

Prije postavljanja kabelske mreže, potrebno je priključivanje na širokopojasni internet na vašoj kućnoj mreži.

1. Odaberite [Postavke priključivanja] opciju u [Postavke] izborniku, a zatim pritisnite ENTER  $\circledcirc$ ).

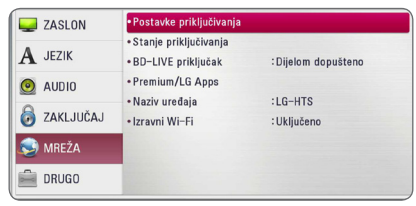

2. Pročitajte pripreme za postavljanje mreže pa pritisnite tipku ENTER (<sup>o</sup>) dok je označena stavka [Start].

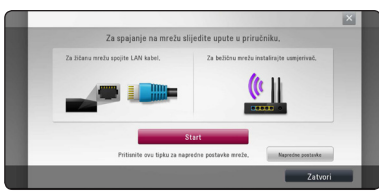

Mreža će se automatski povezati s jedinicom.

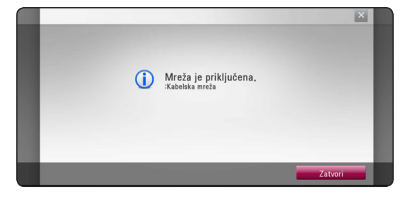

### **Napredne postavke**

Želite li ručno postaviti postavke mreže, upotrijebite tipke  $\Lambda/V$  za odabir stavke [Napredne postavke] u izborniku [Mrežne postavke i pritisnite tipku  $ENTFR$  $(O)$ .

1. Upotrijebite  $\Lambda/V$  za odabir stavke [Kabelsko] i pritisnite tipku ENTER  $(\odot)$ .

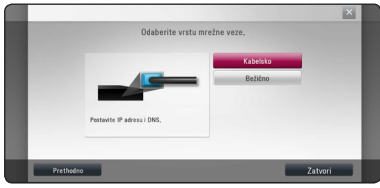

2. Koristite  $\triangle$  / V /  $\leq$  /  $\geq$  za odabir IP modusa, [Dinamik] ili [Statik].

Normalno odaberite [Dinamik] za automtsko dodijeljivanje IP adrese.

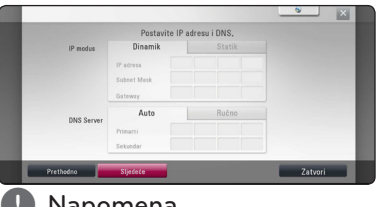

, Napomena

Ako na mreži nema DHCP servera, a vi želite ručno postaviti IP adresu, odaberite [Statik], a zatim postavite [IP adresa], [Subnet Mask], [Gateway] i [DNS Server] koristeći

W/S/A/D i brojčane tipke. Ako tijekom unošenja brojeva pogriješite, pritisnite CLEAR za brisanje jače osvijetljenih dijelova.

3. Odaberite [Sliedeće] i pritisnite ENTER (<sup>O</sup>) za primjenu mrežnih postavki.

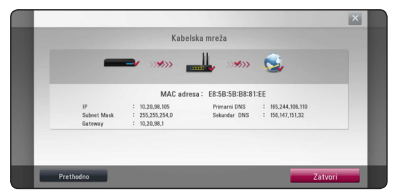

Na zaslonu se prikazuje status mrežne veze.

4. Za dovršetak postavki žičane mreže pritisnite tipku ENTER (O) dok je označena stavka [Zatvori].

## <span id="page-23-0"></span>**Bežično priključivanje na mrežu**

Druga mogućnost priključivanja je korištenje točke pristupa ili bežičnog usmjernika. Konfiguracija mreže i način priključivanja se mogu razlikovati ovisno o korištenoj opremi i mrežnom okruženju.

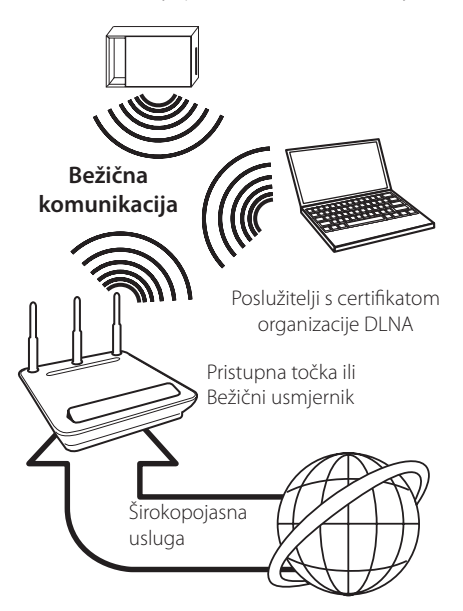

Pogledajte upute za podešavanje koje idu uz točku pristupa ili bežični usmjernik za detaljne korake priključivanja i mrežne postavke.

Za ostvarenje najboljih performansi, uvijek je najbolje izravno kabelsko priključivanje uređaja za reprodukciju na usmjernik ili kabelski/DSL modem vaše kućne mreže

Ako se odlučite za bežičnu opciju, ne zaboravite da na rad uređaj ponekad mogu utjecati drugi elektronički uređaji u kući.

## **Podešavanje bežične mreže**

Za bežično priključivanje na mrežu, player je potrebno podesiti za mrežnu komunikaciju. To se podešavanje može urediti preko [Postavke] izbornika. Podesite mrežne postavke [MREŽA] na sljedeći način. Prije priključivanja playera na mrežu potrebno je podesiti točku pristupa ili bežični ruter.

#### **Priprema**

Prije postavljanje bežične mreže, potrebno je učiniti sljedeće:

- Priključite širokopojasni internet na bežičnu kućnu mrežu.
- Postavite točku pristupa ili bežični ruter.
- Pazite na SSID i sigurnosni kod mreže.
- 1. Odaberite [Postavke priključivanja] opciju u [Postavke] izborniku i pritisnite ENTER  $(③)$ .
- 2. Pročitajte pripreme za postavljanje mreže pa pritisnite tipku ENTER (<sup>o</sup>) dok je označena stavka [Start].

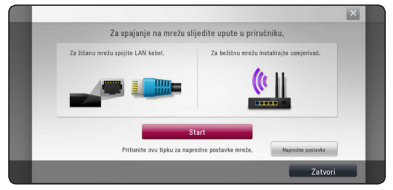

Ako žičana mreža nije povezana s jedinicom, na zaslonu se prikazuju sve dostupne mreže.

3. Tipkama  $\Lambda$  / V odaberite željeni SSID bežične mreže i pritisnite tipku ENTER (@).

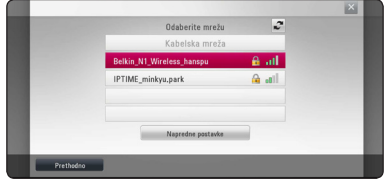

Ako je vaša pristupna točka zaštićena, po potrebi morate unijeti sigurnosni kod.

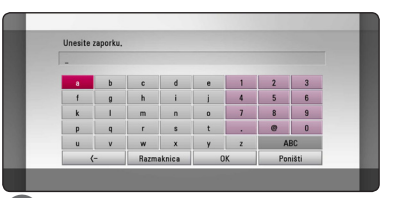

#### , Hinweis

- · WEP sigurnosni modus obično ima 4 moguća ključa na točci pristupa ili bežičnom internetu. Ako vaša točka pristupa ili bežični ruter koriste WEP sigurnost, unesite sigurnosni kod ključa "No.1" za priključivanje na kućnu mrežu.
- Točka pristupa je uređaj koji omogućuje bežično priključivanje na kućnu mrežu.
- 4. Koristite  $\Lambda$  / V /  $\lt$  /  $>$  za odabir IP modusa. [Dinamik] ili [Statik].

Normalno odaberite [Dinamik] za automtsko dodijeljivanje IP adrese.

### , Napomena

Ako na mreži nema DHCP servera, a vi želite ručno postaviti IP adresu, odaberite [Statik], a zatim postavite [IP adresa], [Subnet Mask], [Gateway] i [DNS Server] koristeći

W/S/A/D i brojčane tipke. Ako tijekom unošenja brojeva pogriješite, pritisnite CLEAR za brisanje jače osvijetljenih dijelova.

5. Odaberite [Sljedeće] i pritisnite ENTER (<sup>O</sup>) za primjenu mrežnih postavki.

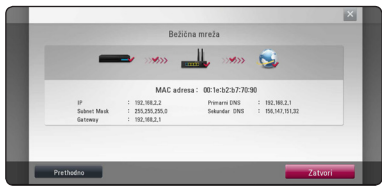

Na zaslonu se prikazuje status mrežne veze.

6. Odaberite [Zatvori] i pritisnite ENTER  $(\odot)$ završetak priključivanja na mrežu.

#### **Napredne postavke**

Želite li ručno postaviti postavke mreže, upotrijebite tipke  $\Lambda/V$  za odabir stavke [Napredne postavke] u izborniku [Mrežne postavke] i pritisnite tipku  $ENTFR$  $(O).$ 

1. Upotrijebite  $\Lambda/V$  za odabir stavke [Bežično], a zatim pritisnite ENTER  $(③)$ .

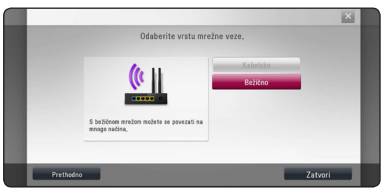

**[Popis pristupnih točaka] -** Player pretražuje sve dostupne pristupne točke i bežične usmjerivače i prikazuje ih kao popis.

**[Naziv mreže (SSID)] –** Vaša pristupna točka možda neće emitirati naziv svoj mrežni naziv (SSID). Putem računala provjerite postavke pristupne točke pa ili postavite odašiljanje SSID-a s pristupne točke ili ručno unesite naziv mreže u stavci [Naziv mreže (SSID)].

**[PBC] –** Ako vaša pristupna točka ili bežični usmjerivač podržavaju konfiguriranje pritiskom tipke (eng. Push Button Configuration), odaberite ovu opciju i pritisnite Push Button na pristupnoj točki unutar 120 sekundi. Nije potrebno znati naziv mreže (SSID) i sigurnosni kod vaše pristupne točke.

**[PIN] –** Ako pristupna točka podržava metodu konfiguriranja PIN kodom koja se zasniva na WPS-u (zaštićenim postavkama bežične mreže), odaberite ovu mogućnost i zapišite broj koda sa zaslona. Zatim za spajanje unesite PIN broj na izborniku postavki pristupne točke. Pogledajte dokumentaciju za vaš mrežni uređaj.

2. Na zaslonu pratite upute za svaku metodu povezivanja.

#### , Napomena

Za upotrebu mrežne veze s opcijama PBC i PIN, sigurnost pristupne točke mora biti postavljena na OPEN ili AES.

#### **Napomene o priključivanju na mrežu:**

- Brojni problemi kod podešavanja priključivanja na mrežu se često rješavaju resetiranjem rutera ili modema. Nakon priključivanja playera na kućnu mrežu, ruter ili modem brzo isključite ili iskopčajte utikač uređaja iz utičnice. Zatim uključite uređaj i /ili ukopčajte utikač uređaj nazad u utičnicu.
- Ovisno o pružatelju internet usluge (ISP), neki uređaji koji mogu primati internet usluge mogu biti ograničeni uslijed uvjeta same usluge. Za detalje, kontaktirajte svoj ISP.
- Naša kompanija ne snosi odgovornost za nepravilnosti u radu playera i/ili funkcijama internet priključivanja nastalim zbog komunikacijskih grešaka/nepravilnosti povezanih s vašim širokopojasnim internet priključkom, ili drugom priključenom opremom.
- y Funkcije BD-ROM diskova, omogućene preko funkcije Internet priključivanja nisu stvorene ili omogućene od strane naše kompanije i naša kompanija ne snosi odgovornost za njihovu funkcionalnost i neprestanu dostupnost. Neki materijali povezani s diskom koji su dostupni preko internet priključka možda neće biti kompatibilni s ovim playerom. Ako imate pitanja o takvo sadržaju, molimo kontaktirajte proizvođača diska.
- y Neki internet sadržaji mogu zahtijevati veću brzinu širokopojasnog priključivanja.
- Čak i ako je player pravilno konfiguriran, neki internet sadržaji možda neće pravilno raditi uslijed zagušenja prometa na mreži, ili kvalitete vaše internet usluge, ili problema na strani pružatelja sadržaja.
- Neke operacije internet priključivanja možda neće biti moguće uslijed određenih ograničenja koje je postavio pružatelj internet usluge (ISP) koji vam isporučuje uslugu vašeg širokopojasnog internet priključivanja.
- Odgovorni ste za sve račune koje obračunava ISP, uključujući, bez ograničenja, naplatu priključka.
- Potreban je 10 Base-T ili 100 Base-TX LAN priključak za kabelsko priključivanje na player. Ako vam vaša internet usluga ne dopušta takvo priključivanje, player nećete moći priključiti.
- Za korištenje xDSL usluge potrebno je koristiti ruter.
- Za korištenje DSL usluge potrebno je koristiti DSL modem, a za korištenje usluge kabelskog modema potrebno je koristiti kabelski modem. Ovisno o načinu pristupa i pretplatničkom ugovoru s vašim poslužiteljem internet usluge (ISP), možda nećete moći koristiti funkcije priključivanja na internet u ovom playeru ili ćete možda biti ograničeni na broj uređaja koje istovremeno možete priključiti na mrežu. (Ako vaš poslužitelj (ISP) ograničava pretplatu na jedan uređaj, player se neće moći priključiti kada je na mrežu već priključeno računalo.)
- Korištenje "Router" možda neće biti dopušteno ili njegova upotreba može biti ograničena ovisno o uvjetima i ograničenjima koje postavlja vaš ISP poslužitelj. Za pojedinosti izravno kontaktirajte poslužitelja internet usluge.
- y Bežična mreža radi na radio frekvencijama 2.4 GHz, koje isto tako koriste kućni uređaji kao što su bežični telefon, Bluetooth® uređaji, mikrovalna pećica i među njima može doći do smetnji interferencije signala.
- Isključite svu nekorištenu mrežnu opremu na svojoj kućnoj mreži. Neki uređaji mogu stvarati zagušenje na mreži.
- U svrhu boljeg prijenosa podataka, postavite player što je moguće bliže točci pristupa.
- U nekim slučajevima, postavljanje točke pristupa ili bežičnog rutera najmanje 0,45 m iznad poda može poboljšati prijem.
- Ako je moguće, player postavite bliže točci pristupa ili ga okrenite tako da između playera i točke pristupa nema prepreka.
- Kvaliteta prijema bežične mreže ovisi o brojnim čimbenicima kao što su vrsta točke pristupa, udaljenost između playera i točke pristupa i položaju playera.
- Točku pristupa i bežični ruter postavite u Infrastructure modus. Ad-hoc modus nije podržan.

# <span id="page-26-0"></span>**Priključivanje USB uređaja**

Player može reproducirati filmske, glazbene i foto datoteke spremljene na USB uređaju.

## **Reprodukcija sadržaja na USB uređaju**

1. Gurnite USB uređaj u USB priključak dok ne sjedne na svoje mjesto.

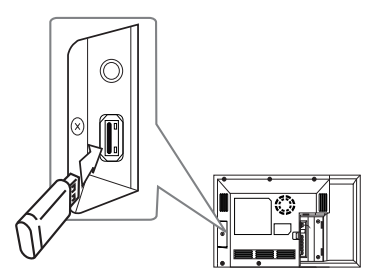

Kada priključite USB uređaj, u HOME izborniku, player automatski reproducira glazbene datoteke koje se nalaze u memoriji USB uređaja. Ako USB uređaj sadrži datoteke različitih vrsta, prikazat će se izbornik za odabir vrste datoteke.

Vrijeme učitavanja datoteke može ovisiti broju i sadržaju datoteka spremljenih na USB uređaj. Pritisnite ENTER (<sup>O</sup>) kada je odabrano [Poništi] za zaustavljanje učitavanja.

- 2. Pritisnite HOME  $(\bigtriangleup)$ .
- 3. Odaberite [Film], [Foto] ili [Glazba] koristeći  $\langle$  /  $\rangle$ , a zatim pritisnite ENTER ( $\odot$ ).
- 4. Odaberite [USB] opciju koristeći  $\Lambda$  / V, a zatim pritisnite ENTER  $(③)$ .

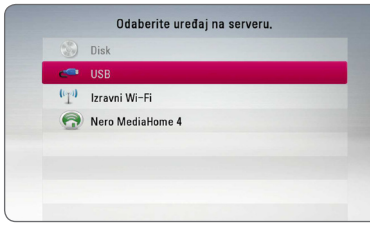

- 5. Odaberite datoteku koristeći  $\Lambda/V/C/$ a zatim pritisnite PLAY ili ENTER  $(①)$  za reprodukciju datoteke.
- 6. Pažljivo izvadite USB uređaj.

### , Napomena

- Player podržava USB flash memoriju/vanjski HDD formatirane u FAT16, FAT32 i NTFS kod pristupa datotekama (glazba, foto, film). Međutim, za BD-Live i snimanje Audio CDa, podržavaju se samo FAT16 i FAT32 formati. Kada koristite BD-Live i snimanje Audio CD-a koristite USB flash memoriju/vanjski HDD formata FAT16 ili FAT32.
- USB uređaj se može koristiti za lokalno spremanje kod gledanja BD-Live diskova s internetom.
- Uređaj može podržavati najviše 4 particije na USB uređaju.
- Ne vadite USB uređaj tijekom njegova rada (reprodukcija i sl.).
- USB Flash pogon koji zahtjeva instaliranje dodatnog programa kad se priključi na računalo se ne podržava.
- USB uređaj: USB uređaj koji podržava USB1.1 i USB2.0.
- Reproducirati se mogu filmske, glazbene i foto datoteke. Pojedinosti za reprodukciju pojedine vrste datoteka potražite na odgovarajućim stranicama.
- Preporučuje se redovita izrada sigurnosnih kopija kako bi se spriječio gubitak podataka.
- Ako koristite USB produžni kabel, USB HUB ili USB čitač za kartice, USB uređaj se možda neće prepoznati.
- Neki USB uređaji možda neće raditi na ovom uređaju.
- Digitalna kamera i mobilni telefon nisu podržani.
- USB priključak uređaja se ne može priključiti na računalo. Uređaj se ne može upotrebljavati kao uređaj za pohranu podataka.

# <span id="page-27-0"></span>**Postavke**

## **Početne postavke**

Pri prvom uključivanju jedinice na zaslonu se pojavljuje čarobnjak za početno postavljanje. U čarobnjaku za početno postavljanje namjestite jezik prikaza, postavke mreže i postavke zvučnika.

1. Pritisnite tipku (<sup>1</sup>) (POWER).

Na zaslonu se pojavljuje čarobnjak za početno postavljanje.

2. Tipkama  $\Lambda/V/\langle\!/$  odaberite jezik prikaza i pritisnite tipku ENTER  $(\odot)$ .

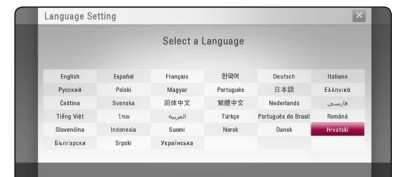

3. Pročitajte i provedite pripreme za postavljanje mreže pa pritisnite tipku ENTER (<sup>o</sup>) dok je označena stavka [Start].

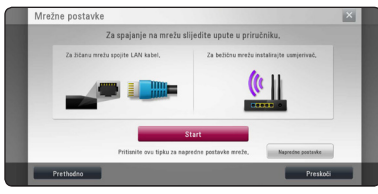

Ako je spojena žičana mreža, postavljanje mrežne veze dovršit će se automatski.

4. Na zaslonu se prikazuju sve dostupne mreže. Tipkama  $\Lambda$  / V odaberite stavku [Kabelska mreža] ili željeni SSID bežične mreže i pritisnite tipku  $F\text{NTER}(\bigcircled{\mathbf{0}})$ .

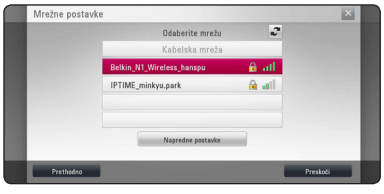

Ako je vaša pristupna točka zaštićena, po potrebi morate unijeti sigurnosni kod.

5. Koristite  $\triangle$  / V /  $\leq$  /  $\geq$  za odabir IP modusa, [Dinamik] ili [Statik].

Normalno odaberite [Dinamik] za automtsko dodijeljivanje IP adrese.

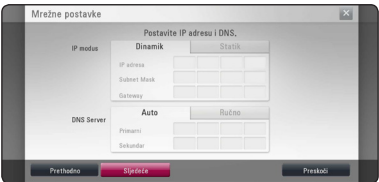

6. Odaberite [Sljedeće] i pritisnite ENTER (<sup>O</sup>) za primjenu mrežnih postavki.

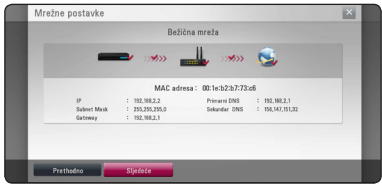

Na zaslonu se prikazuje status mrežne veze.

Pojedinosti o postavljanju mreže potražite pod naslovom "Spajanje na kućnu mrežu" na 22. stranici.

7. Odaberite [Sljedeće], zatim pritisnite ENTER  $(③)$ .

<span id="page-28-0"></span>8. Provjerite sve postavke koje ste podesili u prethodnim koracima.

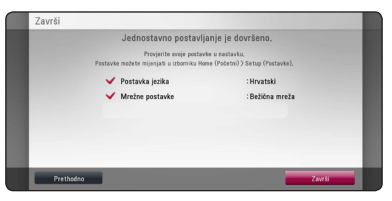

Za dovršetak početnog postavljanja pritisnite tipku ENTER (@) dok je označena stavka [Završi]. Trebate li promijeniti neke postavke, tipkama A/D odaberite stavku [Prethodno] i pritisnite tipku ENTER  $(③)$ .

### **Podešavanje postavki**

U [Postavke] izborniku možete mijenjati postavke playera.

1. Pritisnite HOME  $( \bigodot )$ .

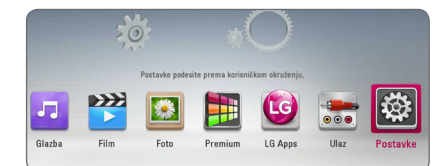

2. Koristite  $\lt/$  > za odabir [Postavke], a zatim pritisnite ENTER (<sup>O</sup>). Pojavit će se izbornik za početna podešavanja [Postavke].

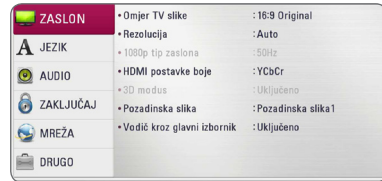

3. Koristite  $\Lambda/V$  za odabir prve opcije, a zatim pritisnite  $>$  za prijelaz na drugu razinu.

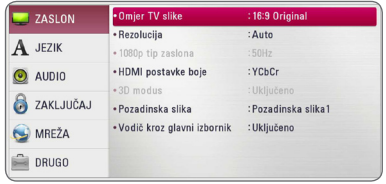

4. Koristite  $\Lambda/V$  za odabir druge opcije, a zatim pritisnite ENTER  $(\odot)$  za prelaz na treću razinu.

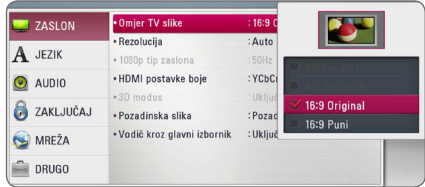

5. Koristite  $\Lambda/V$  za odabir željene postavke, i pritisnite ENTER  $(\odot)$  za potvrdu svog odabira.

## <span id="page-29-0"></span>**[ZASLON] izbornik**

#### **Omjer TV slike**

Odaberite omjer TV izgleda u skladu s vašim TV-om.

#### **[4:3 Kvadrat]**

Odaberite kada je priključen standardni 4:3 TV. Prikazuje kazališne slike s maskiranim prugama iznad i ispod slike.

#### **[4:3 Pan sken]**

Odaberite kada je priključen standardni 4:3 TV. Prikazuje obrezanu sliku kako bi se uklopila u TV zaslon. Obje strane slike su odrezane.

#### **[16:9 Original]**

Odaberite kada je priključen 16:9 široki TV. Slika 4:3 se prikazuje u izvornom 4:3 omjeru prikaza, tako da se na lijevoj i desno strani prikazuju crni rubovi.

#### **[16:9 Puni]**

Odaberite kada je priključen 16:9 široki TV. 4:3 slika se podešava vodoravno (linearno proporcionalno) kako bi slika popunila cijeli zaslon.

#### , Napomena

[4:3 Kvadrat] i [4:3 Pan sken] opcije ne možete odabrati kada je rezolucija postavljena na više od 720p.

#### **Rezolucija**

Postavlja rezoluciju izlaza za HDMI video signal. Pogledajte stranice 19 za detalje o postavkama za rezoluciju.

#### **[Auto]**

Ako je HDMI OUT priključak priključen na TV koji pruža informaciju o zaslonu (EDID), tada se automatski odabire rezolucija koja najviše odgovara priključenom TV-u.

#### **[1080p]**

Prosljeđuje na izlaz 1080 linija progresivnog videa.

#### **[1080i]**

Prosljeđuje na izlaz 1080 linija interlaced videa.

#### **[720p]**

Prosljeđuje na izlaz 720 linija progresivnog videa.

#### **[576p]**

Prosljeđuje na izlaz 576 linija progresivnog videa.

#### **[576i]**

Prosljeđuje na izlaz 576 linija interlaced videa.

#### **1080p tip zaslona**

Kada je rezolucija postavljena na 1080p, odaberite [24 Hz] za dobru prezentaciju filmskog materijala (1080p/24 Hz) s HDMI-opremljenim zaslonom kompatibilnim s 1080p/24 Hz ulazom.

#### , Napomena

- Kada odaberete [24 Hz], kod prebacivanja između videa i filmskog materijala može doći do nekih smetnji na slici. U tom slučaju odaberite [50 Hz].
- Čak i kad je [1080p tip zaslona] postavljen na [24Hz], ako vaš TV nije kompatibilan s 1080/24p, stvarna frekvencija video izlaza bit će 50 Hz kako bi odgovarala formatu video izvora.

#### <span id="page-30-0"></span>**HDMI postavke boje**

Odaberite vrstu izlaza s HDMI OUT priključka. Za ovu postavku, molimo pogledajte priručnik za vaš zaslonski uređaj.

#### **[YCbCr]**

Odaberite kada se priključujete zaslon s HDMI priključkom.

#### **[RGB]**

Odaberite kada se priključujete zaslon s DVI priključkom.

#### **3D modus**

Odaberite vrstu modusa za izlaz za reprodukciju Blu-ray 3D diska.

#### **[Isključeno]**

Reprodukcija Blu-ray 3D diska će imati izlaz za 2D modus kao normalna reprodukcija BD-ROM diska.

#### **[Uključeno]**

Reprodukcija Blu-ray 3D diska će imati izlaz kao 3D modus.

#### **Pozadinska slika**

Mijenja pozadinu početnog zaslona.

#### **Vodič kroz glavni izbornik**

Ova funkcija vam omogućava da prikazujete ili brišete balončiće vodiča u glavnom izborniku. Za prikazivanje vodiča, postavite ovu opciju na [Uključeno].

## **[JEZIK] izbornik**

#### **Izbornik zaslona**

Odaberite jezik za [Postavke] izbornik i prikaz nazaslonu.

#### **Izbornik diska/Audio diska/Titl diska**

Odaberite svoj jezik za audio snimke (disk audio), titlove i disk izbornik.

#### **[Original]**

Odnosi se na originalni jezik na kojem je snimlien disk.

#### **[Drugo]**

Pritisnite ENTER  $(③)$  za odabir drugog jezika. Koristite brojčane tipke, a zatim pritisnite ENTER (<sup> $\odot$ </sup>) za unos odgovarajućeg 4-znamenkastog broja prema popisu kodova jezika na stranici 66.

#### **[Isključeno] (Samo disk titl)**

Isključite titl.

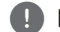

#### , Napomena

Ovisno o disku, vaše postavke za jezik možda neće raditi.

## <span id="page-31-0"></span>**[AUDIO] izbornik**

Svaki disk ima brojne opcije za audio izlaz. Postavite Audio opcije na playeru u skladu s vrstom audio sustava koji koristite.

#### **A** Napomena

S obzirom da brojni čimbenici utječu na vrstu audio izlaza, za detalje pogledajte "Specifikacije Audio izlaza" na stranicama 70.

### **Digitalni izlaz**

#### **[PCM Stereo] (Samo HDMI)**

Odaberite kada priključak HDMI OUT uređaja priključite na uređaj s dvokanalnim digitalnim stereodekoderom.

#### **[PCM Multi-Ch] (Samo HDMI)**

Odaberite kada HDMI OUT priključak uređaja priključite na uređaj s više-kanalnim digitalnim dekoderom.

#### **[DTS Re-Encode] (Samo HDMI)**

Odaberite kada priključak HDMI OUT uređaja priključite na uređaj s DTS dekoderom.

#### **[BitStream] (Samo HDMI)**

Odaberite kada priključak HDMI OUT uređaja priključite na uređaj s LPCM, Dolby Digital, Dolby Digital Plus, Dolby TrueHD, DTS i DTS-HD dekoderom.

#### , Napomena

- Kada je [Digitalni izlaz] opcija postavljena na [PCM Multi-Ch], audio na izlazu može biti PCM Stereo ako HDMI uređaj s EDID-om nije detektirao PCM Multi-Ch informaciju.
- Ako je [Digitalni izlaz] opcija postavljena na [DTS re-encode], DTS Re-encode audio se šalje na izlaz za BD-ROM diskove sa sekundarnim audiom, a originalni audio se šalje na izlaz za druge diskove (kao [BitStream]).
- Ova postavka nije dostupna za ulazni signal s vanjskog uređaja.

#### **Speaker Setup**

Za postizanje najboljega mogućeg zvuka, koristite zaslon za podešavanje zvučnika kako biste odredili glasnoću priključenih zvučnika i njihovu udaljenost od mjesta slušanja. Koristite test za podešavanje glasnoće zvučnika na istu jačinu.

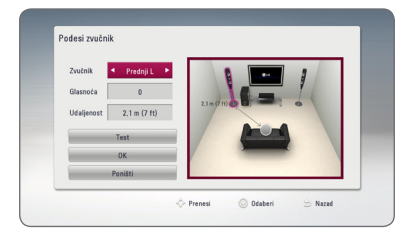

#### **[Speaker]**

Odaberite zvučnik koji želite podešavati.

#### **[Volume]**

Podesite glasnoću svakog zvučnika.

#### **[Distance]**

Podesite udaljenost između svakog zvučnika i mjesta slušanja.

#### **[Test/ Stop test tone]**

Zvučnici će emitirati testni ton.

#### **[OK]**

Potvrđuje postavke.

#### **[Cancel]**

Poništava postavku.

### **HD AV Sync**

Digitalni TV ponekad može imati kašnjenja između slike i zvuka. Ukoliko se to dogodi, kašnjenje možete kompenzirati određujući postavku kašnjenja zvuka tako da zvuk 'čeka' dolazak slike: to se zove HD AV Sync. Koristite  $\wedge \vee$  za pomicanje gore i dolje kroz trajanje odgode koju možete postaviti na vrijednost između 0 i 300 ms.

#### **DRC (Kontrola dinamičnog opsega -Dynamic Range Control)**

Pomoću ove funkcije možete slušati zvuk filma na manjoj glasnoći, a da ne gubite jasnoću zvuka.

#### **[Isključeno]**

Isključuje tu funkciju.

#### **[Uključeno]**

Komprimira dinamični opseg za Dolby Digital, Dolby Digital Plus ili Dolby TrueHD audio izlaz.

#### **[Auto]**

Dinamični opseg za Dolby TrueHD audio izlaz se određuje sam po sebi. Dinamični opseg za Dolby Digital i Dolby

Digital Plus radi isto kao u [Uključeno] modusu.

DRC postavka se može promijeniti samo kada disk nije umetnut ili se uređaj nalazi u **Poliphe Mapomena**<br>DRC postavka se može pro<br>kada disk nije umetnut ili :<br>potpunom stop modusu.

## <span id="page-33-0"></span>**[ZAKLJUČAJ] izbornik**

[ZAKLJUČAJ] postavke utječu samo na BD-ROM i DVD reprodukciju.

Za pristup u [ZAKLJUČAJ] postavke, morate unijeti 4-znamenkasti sigurnosni kod koji ste sami postavili. Ako još niste unijeli lozinku, poruka će vas obavjestiti da to učinite. Unesite dvaput 4-znamenkastu lozinku i pritisnite ENTER  $\circledbullet$ ) za kreiranje nove lozinke.

#### **Lozinka**

Možete kreirati ili promijeniti lozinku.

#### **[Nijedno]**

Unesite dva puta 4-znamenkastu lozinku i pritisnite ENTER  $(\odot)$  za kreiranje nove lozinke.

#### **[Promjeni]**

Unesite trenutnu lozinku i pritisnite ENTER ( $\odot$ ). Unesite dva puta 4-znamenkastu lozinku i pritisnite ENTER  $(\odot)$  za kreiranje nove lozinke.

#### **Ako zaboravite lozinku**

Ako zaboravite lozinku, možete je obrisati na sljedeći način:

- 1. Izvadite disk koji bi mogao biti u playeru.
- 2. Odaberite [Lozinka] opciju u [Postavke] izborniku.
- 3. Koristite brojčane tipke za unos "210499". Lozinka je obrisana.

#### , Napomena

Ako pogriješite prije nego pritisnete ENTER ( $\odot$ ), pritisnite CLEAR. Zatim unesite ispravnu lozinku.

#### **DVD ocjena**

Blokira reprodukciju ocijenjenog DVD-a na osnovu sadržaja. (Svi diskovi nisu ocijenjeni.)

#### **[Ocjena 1-8]**

Ocjena jedan (1) ima najveća ograničenja, a ocjena (8) je najmanje ograničavajuća.

#### **[Otključaj]**

Ako odaberete [Otključaj], roditeljska kontrola neće biti aktivna, i disk će se reproducirati u cijelosti.

#### **Blu-ray Disc ocjena**

Postavlja starosno ograničenje za BD-ROM reprodukciju. Koristite brojčane tipke za unos starosne granice za BD-ROM gledanje.

#### **[255]**

Gledati se mogu svi BD-ROM.

#### **[0-254]**

Zabranjuje reprodukciju BD-ROM-a s odgovarajućim ocjenama koje su na njima snimljene.

#### **A** Nota

[Blu-ray Disc ocjena] primjenjivat će se samo za Blu-ray diskove koji sadrže Kontrolu naprednog ocjenjivanja.

#### **Kod zemlje**

Unesite kod područja čiji se standardi koriste za ocjenjivanje DVD video diska, prema popisu na stranici 65.

## <span id="page-34-0"></span>**[MREŽA] izbornik**

[MREŽA] postavke se trebaju koristiti za ažuriranje softvera, BD-Live i on-line usluge.

### **Postavke priključivanja**

Ako je okruženje vaše kućne mreže pripremljeno za priključivanje playera, player je potrebno podesiti za kabelsko ili bežično priključivanje na mrežu. (Pogledajte "Priključivanje na vašu kućnu mrežu" na stranicama 22.)

### **Stanje priključivanja**

Ako želite provjeriti stanje mreže playera, odaberite [Stanje priključivanja] opciju i pritisnite ENTER  $(\odot)$ za provjeru da li je uspjelo priključivanje na mrežu i internet.

#### **BD-LIVE priključak**

Internet pristup možete ograničiti kada se koristi BD-Live funkcije.

#### **[Dopušteno]**

Internet pristup je dopušten za sve BD-Live sadržaje.

#### **[Dijelom dopušteno]**

Internet pristup je dopušten samo za BD-Live sadržaje koji imaju potvrde vlasnika sadržaja. Internet pristup i AACS Online funkcije su zabranjene za sve BD-Live sadržaje bez potvrde.

#### **[Zabranjeno]**

Internet pristup je zabranjen za sve BD-Live sadržaje.

### **Premium/LG Apps**

#### **[Postavke države]**

Odaberite svoje područje za prikazivanje odgovarajućih usluga i sadržaja na značajkama [Premium] i [LG Apps].

#### **Naziv uređaja**

Mrežni naziv možete unijeti pomoću virtualne tipkovnice. Player će biti prepoznat prema nazivu koji unesete na kućnoj mreži.

#### **Izravni Wi-Fi**

Ovaj uređaj ima certifikat kao Wi-Fi Direct™ uređaj. Wi-Fi Direct™ je tehnologija za spajanje uređaja jedan na drugi bez spajanja na pristupnu točku ili usmjernik. Postavite ovu opciju na [Uključeno] za uključivanje Wi-Fi Direct™ režima. Za spajanje uređaja, pogledajte stranicu 40.

## **[DRUGO] izbornik**

### **DivX® VOD**

O DIVX VIDEU: DivX® je digitalni video format koji je kreirao DivX, LLC, podružnica Rovi Corporation. Ovo je službeni DivX Certified® uređaj koji reproducira DivX video. Posjetite www. divx.com za više informacija i softverskih alata za pretvaranje vaših datoteka u DivX video.

O DIVX VIDEU NA ZATHJEV: Ovaj DivX® ovlašteni uređaj se mora registrirati kako bi mogao reproducirati sadržaj DivX video na zahtjev (Video on Demand (VOD)). Za dobivanje registracijskog koda, potražite DivX VOD odjeljak u izborniku za podešavanje uređaja. Posjetite vod.divx.com za više informacija kako dovršiti proces registriranja.

#### **[Registriranje]**

Prikazuje registracijski kod vašeg playera.

#### **[Deregistriranje]**

Deaktivira vaš player i prikazuje kod za deaktiviranje.

#### , Napomena

Sve videodatoteke preuzete s usluge DivX(R) VOD pomoću registracijskog koda ovog uređaja za reprodukciju se mogu reproducirati samo na ovom uređaju

#### **Reprodukcija preko mreže**

Ova funkcija vam omogućuje upravljanje reprodukcijom sadržaja koji se učitava s DLNA medijskog poslužitelja pomoću DLNA ovjerenog pametnog telefona. Većina DLNA ovjerenih pametnih telefona ima funkciju upravljanja reproduciranim sadržajem na vašoj kućnoj mreži. Postavite ovu opciju na [Uključeno] za dopuštenje pametnom telefonu da upravlja s ovim uređajem. Pogledajte upute za vaš DLNA ovjereni pametni telefon ili program za detaljnije informacije.

- , Napomena
- Uređaj i DLNA ovjereni pametni telefon moraju biti priključeni na istu mrežu.
- Za korištenje [Reprodukcija preko mreže] funkcije koristeći DLNA ovjereni pametni telefon, prije priključivanja na ovaj uređaj, pritisnite HOME ( $\bigodot$ ) za prikaz izbornika.
- Tijekom upravljanja uređajem koristeći [Reprodukcija preko mreže] funkciju, daljinski upravljač možda neće raditi.
- Formati za datoteke koji su navedeni kao omogućeni, na stranici 10, nisu uvijek podržani u [Reprodukcija preko mreže] funkciji.

#### **Auto isključenje**

Kada player ostavite u Stop stanju pet minuta, aktivirat će se zaštita zaslona. Ako postavite ovu mogućnost na [Uključeno], uređaj se automatski isključuje u roku od 20 minuta od prikazivanja čuvara zaslona. Postavite ovu opciju na [Isključeno] kako bi se ostavila zaštita zaslona sve dok korisnik ne bude koristio uređaj.

#### , Napomena

Ovisno o funkciji, ova funkcija možda nije dostupna.

#### **Inicijalizacija**

#### **[Tvornički set]**

Player možete resetirati na njegove izvorne tvorničke postavke.

#### **[Blu-ray obriši memor.]**

Inicijalizira BD-Live sadržaje s priključene USB memorije.

#### , Napomena

Ako uređaj za reprodukciju resetirate na njegove izvorne tvorničke postavke pomoću opcije [Tvornički set], ponovno ćete morati postaviti postavke za aktiviranje on-line usluga i postavke za mrežu.

#### **Softver**

#### **[Informacije]**

Prikazuje trenutnu verziju softvera.

#### **[Ažuriranje]**

Sofver možete ažurirati izravnim priključivanjem uređaja na server za ažuriranje softvera (pogledajte stranice 61).

#### **Nota o odbijanju**

Pritisnite ENTER (<sup>O</sup>) da biste vidjeli obavijest o odricanju od odgovornosti za mrežne usluge.
## **Efekt zvuka**

Možete odabrati odgovarajući način rada zvuka. Pritisnite SOUND EFFECT nekoliko puta dok se ne pojavi željeni način rada na prednjoj ploči zaslona ili TV zaslonu. Prikazane stavke ekvilizatora mogu se razlikovati ovisno o izvorima zvuka i efektima.

**[Prirodno]:** Uživajte u prirodnom i ugodnom zvuku.

**[Zaobiđi]:** Softver s više-kanalnim surround audio signalima reproducira se onako kako je snimljen.

**[Bas blast]:** Pojačava zvučni efekt basa na prednjem lijevom i desnom zvučniku i subwooferu.

**[Čisti glas]:** Ovaj način rada čini jasnim zvuk glasa, poboljšavajući kvalitetu zvuka glasa.

**[Igre]:** Možete uživati u dinamičnijem virtualnom zvuku dok igrate video igrice.

**[Noć]:** Ova postavka vam pomaže kada gledate filmove na maloj glasnoći, kasno noću.

**[Up Scaler]:** Kada slušate MP3 datoteke ili drugu komprimiranu glazbu, možete poboljšati zvuk. Ovaj način rada je samo za 2-kanalne izvore.

**[Glasnoća]:** Poboljšava niske i visoke tonove.

**[Koris. EQ]:** Možete prilagoditi zvuk podizanjem ili spuštanjem razine određene frekvencije.

### **Postavljanje [Koris. EQ]**

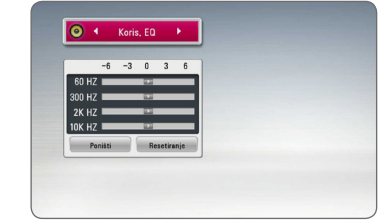

- 1. Koristite  $\Lambda/V$  da biste odabrali željenu frekvenciju.
- 2. Koristite  $\lt/$  a biste odabrali željenu razinu.

Odaberite [CANCEL] opciju, a zatim pritisnite tipku ENTER  $(\odot)$  za poništavanje postavke. Odaberite [RESET] opciju, a zatim pritisnite tipku  $ENTER$  ( $\odot$ ) za poništavanje svih podešavanja.

## **3D zvučni efekt**

3D Sound stvara širu površinu zvuka omogućujući vam uživanje u prožimljućem, kinematskom prostornom ozvučenju. Pritisnite više puta 3D SOUND sve dok se ne prikaže željeni modus zvuka na prozoru zaslona na prednjoj ploči ili na TV zaslonu.

**[3D Glazba]:** Ovaj modus proizvodi istaknuti surround zvuk, pružajući vam, u vašem domu, iskustvo slušanja glazbe kao u koncertnoj dvorani.

**[3D Film]:** Ovaj modus proizvodi istaknuti surround zvuk, pružajući vam, u vašem domu, iskustvo gledanja filma kao u kinu.

## **Općenita reprodukcija**

### **Uporaba izbornika [HOME]**

Glavni izbornik se pojavljuje kad pritisnete HOME (企). Pomoću ∧/V/</> odaberite kategoriju i pritisnite ENTER  $(③)$ .

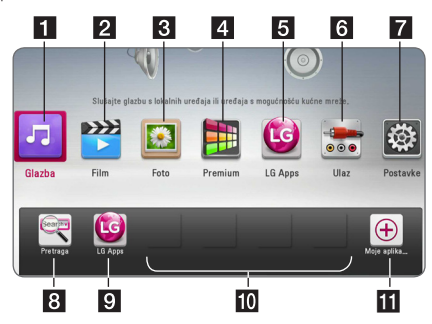

### , Napomena

Ovisno o regiji, usluga [LG Apps] i funkcija [Traži] možda neće biti dostupne u danom trenutku. Usluga će možda postati dostupna u tim regijama u nekom kasnijem trenutku putem softverskog ažuriranja.

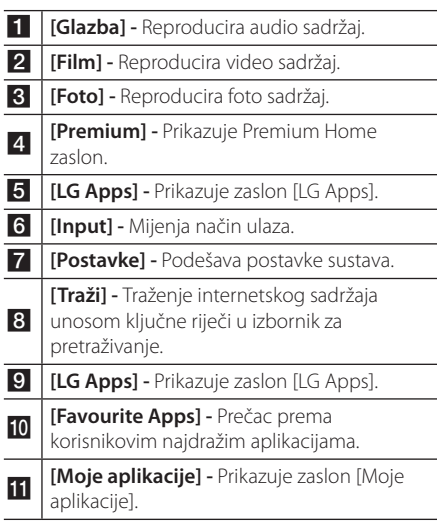

## **Reprodukcija diskova BD DVD AVCHD ACD**

1. Umetnite disk u utor za disk.

Za većinu Audio CD-a, BD-ROM-a i DVD-ROM diskova, reprodukcija započinje automatski.

- 2. Pritisnite HOME  $( \mathbf{\hat{\omega}} )$ .
- 3. Odaberite [Film], [Foto] ili [Glazba] koristeći  $\langle \rangle$ , a zatim pritisnite ENTER ( $\odot$ ).
- 4. Odaberite [Blu-ray Disc], [DVD], [VR] ili [Audio] opciju pomoću  $\Lambda/V$  i pritisnite ENTER ( $\odot$ ).

#### , Napomena

- Funkcije za reprodukciju opisane u ovom priručniku nisu uvijek moguće za sve datoteke i medije. Neke funkcije mogu biti onemogućene uslijed brojnih čimbenika.
- Ovisno o BD-ROM naslovima, za pravilnu reprodukciju će se možda zahtijevati priključivanje USB uređaja.
- y Nefinalizirani diskovi DVD VR formata se možda neće moći reproducirati na ovom uređaju za reprodukciju.
- Neki DVD-VR diskovi su napravljeni s CPRM podacima pomoću DVD RECORDER. Ovaj uređaj ne podržava tu vrstu diskova.

## **Reprodukcija datoteke na disku/USB uređaju**

### | MOVIE || MUSIC || PHOTO

Player može reproducirati video, audio i foto datoteke spremljene na disku ili USB uređaju.

- 1. Umetnite podatkovni disk u utor za disk ili spojite USB uređaj.
- 2. Pritisnite HOME  $(\bigodot)$ .
- 3. Odaberite [Film], [Foto] ili [Glazba] koristeći  $\langle$  / $\rangle$ , a zatim pritisnite ENTER ( $\odot$ ).
- 4. Odaberite [Podaci] ili [USB] opciju koristeći  $\Lambda$  / V, a zatim pritisnite ENTER ( $\odot$ ).
- 5. Odaberite datoteku koristeći **A/V/S/>** a zatim pritisnite  $\blacktriangleright$  (PLAY) ili ENTER ( $\odot$ ) za reprodukciju datoteke.

## **Reprodukcija Blu-ray 3D diska**

## **BD**

Player može reproducirati Blu-ray 3D diskove koji sadrže različite prikaze za lijevo i desno oko.

#### **Priprema**

Kako bi mogli reproducirati Blu-ray 3D naslov u stereoskopskom 3D modusu, trebate:

- y Provjerite ima li vaš TV 3D funkciju i HDMI ulaz.
- Ako je potrebno koristite 3D naočale kako biste gledali 3D realizam.
- Provjerite je li BD-ROM naslov Blu-ray 3D disk ili nije.
- Spojite HDMI kabel (tipa A, Brzi HDMI™ kabel) između HDMI izlaza čitača i HDMI ulaza TV-a.
- 1. Pritisnite HOME  $\left(\bigodot\right)$  i postavite [3D modus] opciju u [Postavke] izborniku na [Uključeno] (stranica 31).
- 2. Umetnite disk u utor za disk.

Automatski se pokreće reprodukcija.

3. Pogledajte priručnik za vlasnika za vaš 3D TV za daljnje upute.

Za poboljšani 3D efekt možda ćete trebati podesiti postavke za zaslon i fokus na TV postavkama.

- >Oprez
- y Dugotrajno gledanje 3D sadržaja može izazvati omamljenost i umor.
- y Gledanje filma u 3D modusu se ne preporučuje nestabilnim osobama, djeci i ženama u drugom stanju.
- Ako tijekom gledanja 3D sadržaja osjetite glavobolju, umor ili omamljenost izrazito preporučujemo da prekinete reprodukciju i odmorite se sve dok se ne osjetite dobro.

## **Uživanje u BD-LIVE funkciji BD**

BD-ROM koji podržava BD-Live koji ima funkciju proširenja mreže, vam omogućuje uživanje u više funkcija kao što su preuzimanje novih filmskih predstavljanja priključivanjem uređaja na internet.

- 1. Provjerite priključivanje na mrežu i postavke (stranice 22).
- 2. Umetnite USB uređaj za pohranu u USB priključak na prednjoj ploči.

Za preuzimanje bonus sadržaja potreban je USB uređaj za pohranu.

3. Pritisnite HOME  $(\bigodot)$ , i postavite [BD-LIVE priključak] opciju na [Postavke] izbornik (stranica 35).

Ovisno o disku, BD-Live funkcija možda neće raditi ako je [BD-LIVE priključak] opcija postavljena na [Dijelom dopušteno].

4. Umetnite BD-ROM s BD-Live sadržajem. Operacije se razlikuju ovisno o disku. Pogledajte

priručnik isporučen s diskom. Ne vadite priključeni USB uređaj dok se preuzima sadržaj ili dok se Blu-ray disk nalazi u utoru za disk. Takva radnja može oštetiti priključeni USB uređaj i BD-Live funkcija možda neće više pravilno raditi s oštećenim USB uređajem. Ako je uslijed takve radnje došlo do >Oprez

oštećenja USB uređaj, priključeni USB uređaj možete formatirati na računalu i zatim ga možete ponovo koristiti na playeru.

### **J** Napomena

- Neki BD-Live sadržaji mogu na nekim područjima imati ograničeni pristup, veće prema odluci samog pružatelja internet usluge.
- y Za učitavanje i uživanje u BD-Live sadržaju može trebati nekoliko minuta.

## **Reprodukcija datoteke na mrežnom poslužitelju MOVIE MUSIC PHOTO**

Player putem kućne mreže može reproducirati videozapise, audiozapise i fotografije koje se nalaze na DLNA poslužitelju.

- 1. Provjerite priključivanje na mrežu i postavke (stranice 22).
- 2. Pritisnite HOME  $(\bigwedge)$
- 3. Odaberite [Film], [Foto] ili [Glazba] koristeći  $\langle$  /  $\rangle$ , a zatim pritisnite ENTER ( $\odot$ ).
- 4. Odaberite DLNA medijski poslužitelj s popisa pomoću  $\bigwedge$  / V i pritisnite ENTER ( $\bigcirc$ ).

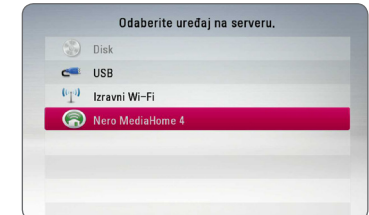

Ako želite ponoviti pretraživanje medijskih servera, pritisnite zelenu (G) tipku.

5. Odaberite datoteku pomoću  $\Lambda/V/\langle\!/$ pritisnite ENTER  $(\odot)$  za reprodukciju datoteke.

#### , Napomena

- Zahtjevi u odnosu na datoteku su opisani na stranici 10.
- Mala sličica datoteka koje nije moguće reproducirati može biti prikazana, ali se te datoteke ne mogu reproducirati na ovom uređaju.
- Naziv datoteke podnaslova i filmske datoteke trebaju biti istovjetni i moraju se nalaziti u istoj mapi.
- Na kvalitetu reprodukcije i rada može utjecati stanje vaše kućne mreže.
- Ovisno o okruženju svog računala možete imati probleme s priključivanjem.
- Da biste računalo postavili kao DLNA poslužitelj, na njega instalirajte priloženi softver Nero MediaHome 4. (pogledajte stranicu 63)

## **Veza Wi-Fi Direct™**

### **Povezivanje s Wi-Fi Direct™ certificiranim uređajem MOVIE MUSIC PHOTO**

Ovaj uređaj može reproducirati film, glazbu i datoteke fotografije koje se nalaze na Wi-Fi Direct™ certificiranom uređaju. Tehnologija Wi-Fi Direct™ omogućuje izravno povezivanje s Wi-Fi Direct™ certificiranim uređajem bez povezivanja s mrežnim uređajem kao što je pristupna točka.

- 1. Postavite [Izravni Wi-Fi] opciju na [Postavke] izborniku na [Uključeno] (str. 35).
- 2. Pritisni HOME  $( \bigodot )$ .
- 3. Odaberite [Film], [Foto] ili [Glazba] pomoću  $\langle$  > i pritisnite ENTER ( $\odot$ ).
- 4. Odaberite [Izravni Wi-Fi] pomoću  $\Lambda/V$  i pritisnite ENTER  $(③)$ .

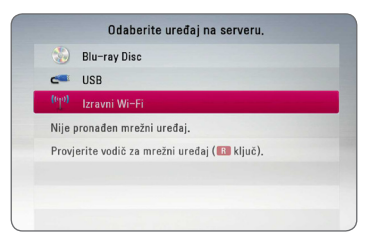

5. Odaberite Wi-Fi Direct™ uređaj na popisu pomoću  $\Lambda$ /V i pritisnite ENTER ( $\odot$ ).

Doći će do automatskog povezivanja s Wi-Fi Direct™.

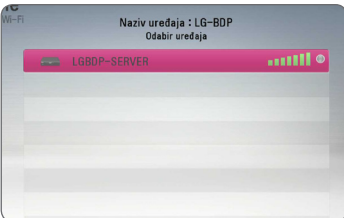

Ako Wi-Fi Direct™ uređaj podržava PIN kod metodu konfiguracije koja se temelji na WPS (Wi-Fi Protected Setup), odaberite uređaj s popisa i pritisnite žuti gumb (Y). Pribilježite PIN broj koji gledate na zaslonu. Nakon toga unesite PIN broj u izborniku za postavke uređaja koji treba povezati.

Ako želite ponovno skenirati dostupni Wi-Fi Direct™ uređaj, pritisnite zeleni gumb (G).

### , Napomena

Kada ovaj uređaj spajate s drugim uređajima sa sučeljem Wi-Fi Direct™, metoda povezivanja pomoću PIN-a nije dostupna.

6. Odaberite poslužitelja koji je zajednički koristio povezani Wi-Fi Direct™ uređaj koristeći ∧/V i pritisnite ENTER  $(①)$  za upravlianie poslužiteljem.

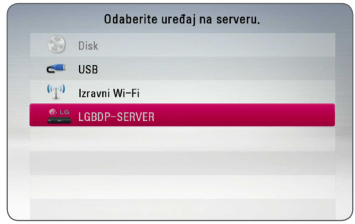

Da biste odabrali poslužitelja s popisa uređaja, datoteke ili mape moraju biti zajednički korištene od DLNA poslužitelja od povezanog Wi-Fi Direct™ uređaja.

7. Odaberite datoteku pomoću  $\Lambda/V/\langle\!/$ pritisnite ENTER  $(\odot)$  za reprodukciju datoteke.

#### , Napomena

- U svrhu boljeg prijenosa, stavite uređaj u blizinu Wi-Fi Direct™ certificiranog poslužitelja što je više moguće.
- Ovaj uređaj može istovremeno povezati samo 1 uređaj. Višestruka veza nije moguća.
- y Ako pokušate povezati bežičnu mrežu dok je uređaj povezan funkcijom Wi-Fi Direct™, Wi-Fi Direct™ veza će biti prisilno prekinuta.
- y Ako su ovaj uređaj i Wi-Fi Direct™ uređaj povezani s različitom lokalnom mrežom (LAN), Wi-Fi Direct™ veza možda neće biti dostupna.
- y Ako uređaj s certifikatom za Wi-Fi Direct™ nije u stanju pripravnosti za Wi-Fi Direct, ovaj ga player ne može pronaći.
- y Ovaj proizvod ne može se spojiti na Wi-Fi direct™ uređaj koji je načinu rada Group Owner.

## **Povezivanje s dostupnim Wi-Fi Direct™ uređajima**

## **MOVIE MUSIC PHOTO**

Pomoću Wi-Fi Direct™ funkcije, ovaj uređaj može uspostaviti vezu s bilo kojim Wi-Fi uređajem.

- 1. Postavite [Izravni Wi-Fi] opciju na [Postavke] izborniku na [Uključeno] (str. 35).
- 2. Pritisni HOME  $($
- 3. Odaberite [Film], [Foto] ili [Glazba] pomoću  $\langle$ / $\rangle$  i pritisnite ENTER ( $\odot$ ).
- 4. Odaberite [Izravni Wi-Fi] pomoću  $\Lambda/V$  i pritisnite  $FNTFR$  ( $\odot$ ).

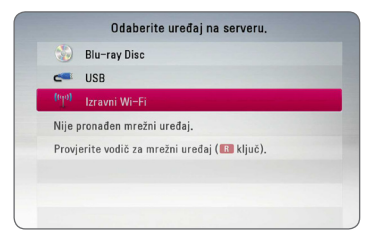

5. Pritisnite crveni gumb (R) za prikaz [SSID], [Sigurnosne opcije] i [Kodiranje] uređaja za reproduciranje.

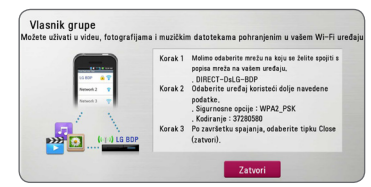

- 6. Kao što je prikazano na točki 5 iznad, pomoću [Naziv mreže (SSID)], [Sigurnosne opcije] i [Kodiranje] uspostavite na Vašem Wi-Fi uređaju mrežnu vezu s ovim uređajem za reproduciranje.
- 7. Dvaut pritisnite BACK (<u>1)</u> za prikaz popisa uređaja.

8. Odaberite poslužitelja koji je zajednički koristio povezani Wi-Fi uređaj koristeći  $\Lambda/V$  i pritisnite ENTER ( $\odot$ ) za upravljanje poslužiteljem.

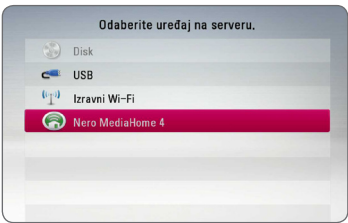

Da biste odabrali poslužitelja s popisa uređaja, datoteke ili mape moraju biti zajednički korištene od DLNA poslužitelja od povezanog uređaja.

9. Odaberite datoteku pomoću  $\Lambda/V/\langle\!/$ pritisnite ENTER  $(\odot)$  za reprodukciju datoteke.

#### , Napomena

Pri povezivanju s uređajem koji ima WI-Fi sučelje, povezivanje pomoću PIN-a ne radi.

### **Osnovne operacije za video i audio sadržaj**

### **Zaustavljanje reprodukcije**

Pritisnite ■ (STOP) tijekom reprodukcije.

### **Pauziranje reprodukcije**

Pritisnite II (PAUSE) tijekom reprodukcije. Pritisnite  $\blacktriangleright$  (PLAY) za nastavak reprodukcije.

### **Reprodukcija kadar-po-kadar.**

Pritisnite II (PAUSE) tijekom reprodukcije filma. Pritisnite više puta II (PAUSE) za reprodukciju okvirpo-okvir (Frame-by-Frame).

### **Pretraživanje naprijed ili nazad**

Pritisnite << ili > za reprodukciju brzo naprijed ili nazad tijekom reprodukcije.

Razne brzine reprodukcije možete mijenjati ako više puta pritisnete  $\blacktriangleleft$  ili $\blacktriangleright$ .

### **Usporavanje brzine reprodukcije**

Kada je reprodukcija pauzirana, pritisnite više puta  $\blacktriangleright$  za odabir raznih brzina usporene reprodukcije.

### **Preskakanje na sljedeće / prethodno poglavlje / snimku / datoteku**

Tijekom reprodukcije, pritisnite  $\blacktriangleleft$  ili  $\blacktriangleright$  za odlazak na sljedeće poglavlje/snimku/datoteku ili za povratak na početak trenutnog poglavlja/snimke/ datoteke.

Pritisnite Katko dva puta kako biste se vratili na prethodno poglavlje/snimku/datoteku.

U izborniku popisa datoteka na poslužitelju, u mapi može zajedno biti puno vrsta sadržaja. U ovom slučaju, pritisnite  $\blacktriangleleft$ ili  $\blacktriangleright$  za odlazak na prethodni ili sljedeći sadržaj iste vrste.

## **Osnovne operacije za foto sadržaj**

### **Reprodukcija prikaza prezentacije**

Pritisnite ▶ (PLAY) za pokretanje prikaza prezentacije.

### **Zaustavljanje prikaza prezentacije**

Pritisnite ■ (STOP) tijekom prikaza prezentacije.

### **Pauziranje prikaza prezentacije**

Pritisnite II (PAUSE) tijekom prikaza prezentacije. Pritisnite ▶ (PLAY) za ponovno pokretanje prikaza prezentacije.

### **Preskakanje na sljedeću/prethodnu fotografiju**

Tijekom prikazivanja fotografije na punom zaslonu. pritisnite  $\lt$  ili  $>$  za prelazak na prethodnu ili sljedeću fotografiju.

## **Upotreba izbornika diska**

### **BD DVD AVCHD**

### **Prikazivanje izbornika diska**

Zaslon izbornika se može prikazati najprije nakon umetanja diska koji sadrži izbornik. Ako tijekom reprodukcije želite prikazati izbornik diska, pritisnite DISC MENU.

Pomoću tipki **A/V/S/D** krećite se kroz stavke izbornika.

### **Prikazivanje skočnog izbornika**

Neki BD-ROM diskovi sadrže skočni izbornik koji se prikazuje tijekom reprodukcije.

Pritisnite TITLE/POPUP tijekom reprodukcije i koristite  $\bigwedge / \bigvee / \bigtriangleup /$  tipke za navigaciju kroz stavke izbornika.

## **Nastavljanje reprodukcije BD DVD AVCHD MOVIE ACD MUSIC**

Uređaj memorira mjesto na kojem ste pritisnuli  $\blacksquare$  (STOP) ovisno o disku.

Ako se na zaslonu kratko prikaže "II (Resume Stop)", pritisnite  $\blacktriangleright$  (PLAY) za nastavak reprodukcije (od točke scene).

Ako dva puta pritisnete (STOP) ili izvadite disk, na zaslonu se prikazuje" $\blacksquare$  (Complete Stop)". Uređaj će obrisati točku zaustavljanja.

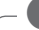

#### **(B)** Napomena

- y Točka nastavljanja reprodukcije će se obrisati kada se pritisne tipka (na primjer:  $(1)$  (POWER),  $\triangle$  (OPEN/CLOSE) i sl.).
- Na BD-ROM diskovima s BD-J, funkcija za nastavak reprodukcije ne radi.
- Ako jedanput pritisnete (STOP) tijekom BD-ROM interaktivne reprodukcije naslova, uređaj će biti u potpunom Stop modusu.

## **Memoriranje zadnje scene BD** DVD

Uređaj memorira zadnju scenu zadnje gledanog diska. Zadnja scena ostaje memorirana čak i izvadite disk iz uređaja ili isključite uređaj. Ako umetnete disk čije je scena memorirana, ta će se scena automatski pozvati.

#### , Napomena

- y Funkcija memoriranja zadnje scene za prethodni disk se briše kada se reproducira drugačiji disk.
- y Ova funkcija možda neće raditi ovisno o vrsti diska.
- Na BD-ROM diskovima s BD-J, funkcija memoriranja zadnje scene ne radi.
- Uređaj ne memorira postavke diska ukoliko uređaj isključite prije nego pokrenete reprodukciju.

## **Napredna reprodukcija**

## **Ponavljana reprodukcija BD DVD AVCHD ACD MUSIC MOVIE**

Tijekom reprodukcije pritisnite više puta REPEAT  $\left(\mathbf{C}\mathbf{\Sigma}\right)$  za odabir željenog načina ponavljanja.

#### **Blu-ray Disk / DVD / Filmske datoteke**

j**A-** – Odabrani odsjek će se ponavljano reproducirati.

j**Kapitola –** Trenutno poglavlje će se ponavljano reproducirati.

 $\mathbf{\Omega}$ **Titul –** Trenutni naslov će se ponavljano reproducirati.

 $\sum$ **Sve** – Sve snimke ili datoteke će se ponavljano reproducirati.

Za povratak na normalnu reprodukciju pritisnite više puta REPEAT ( $\bigcirc$ ) za odabir [Isključeno].

#### **Audio CD-i/glazbene datoteke**

;**Track**– Trenutna snimka ili datoteka će se ponavljano reproducirati.

:**All** – Sve snimke ili datoteke će se ponavljano reproducirati.

 $\mathbf{\Sigma}$  – Snimke ili datoteke će se reproducirati nasumičnim redoslijedom.

**IC:** All – Sve snimke ili datoteke će se reproducirati nasumičnim redoslijedom.

k**A-B** – Odabrani odsjek će se ponavljano reproducirati. (Samo Audio CD)

Za povratak na normalnu reprodukciju, pritisnite  $C$  $FAR$ 

#### , Napomena

- Ako jednom pritisnete >>I tijekom ponavljanja reprodukcije poglavlja/snimke, poništit će se ponavljanje reprodukcije.
- y Ova funkcija možda neće raditi na nekim diskovima ili naslovima.

## **Ponavljanje određenog dijela BD DVD AVCHD ACD MOVIE**

Uređaj za reprodukciju može ponavljati dio koji sami odaberete.

- 1. Tijekom reprodukcije pritisnite REPEAT ( $\mathbf{C}$ ) za odabir [A-] na početku dijela koji želite ponavljati.
- 2. Pritisnite ENTER  $(\odot)$  na kraju odabranog dijela. Dio koji ste odabrali će se neprestano ponavljano reproducirati.
- 3. Za povratak na normalnu reprodukciju pritisnite više puta REPEAT ( $\bigcirc$ ) za odabir [Isključeno] opcije.

, Napomena

- Ne možete odabrati isječak kraći od 3 sekunde.
- Ova funkcija možda neće raditi na nekim diskovima ili naslovima.

## **Prikaz informacije o sadržaju I MOVIE**

Player može prikazati informaciju o sadržaju.

- 1. Odaberite datoteku koristeći  $\Lambda$  / V /  $\leq$  /  $\geq$ .
- 2. Pritisnite INFO/MENU (D) za prikaz opcija izbornika.
- 3. Odaberite [Informacije] opciju koristeći  $\bigwedge$  / V, a zatim pritisnite ENTER  $(③)$ .

Informacija o datoteci će se prikazati na zaslonu.

Tijekom reprodukcije filma, informaciju o datoteci možete prikazati pritiskom na TITLE/POPUP.

### , Napomena

Informacija prikazana na zaslonu možda neće biti točna u usporedbi s stvarnom informacijom o sadržaju.

## **Mijenjanje prikaza popisa sadržaja**

## **MOVIE MUSIC PHOTO**

U [Film], [Glazba] ili [Foto] izborniku, možete promijeniti prikaz popisa sadržaja.

### **Način 1**

Pritisnite više puta crvenu (R) tipku.

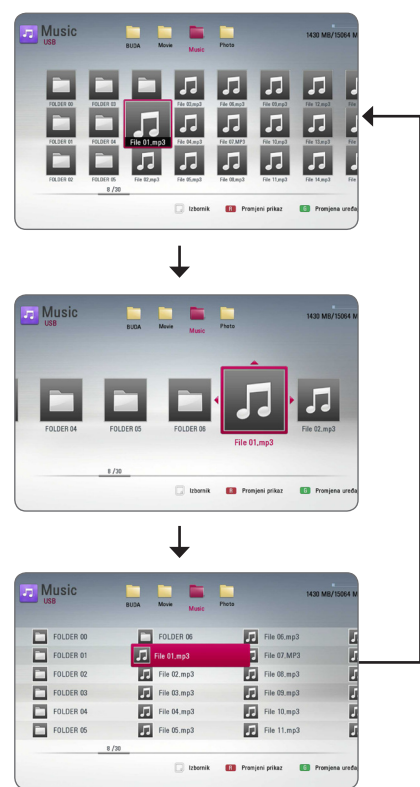

### **Način 2**

- 1. Na popisu sadržaja pritisnite INFO/MENU ( $\Box$ ) za prikaz opcija izbornika.
- 2. Koristite  $\Lambda$  / V za odabir [Promieni prikaz] opcije.
- 3. Pritisnite ENTER  $(\odot)$  za promjenu prikaza popisa sadržaja.

# **Odabir titl datoteke**

**MOVIE** 

Ako se nazivi filmske i titl datoteke razlikuju, prije reprodukcije filma, morat ćete odabrati titl datoteku u [Film] izborniku.

- 1. Koristite  $\Lambda$  /  $V$  /  $\leq$  /  $>$  za odabir titl datoteke koju želite reproducirati u [Film] izborniku.
- 2. Pritisnite ENTER  $(③)$ .

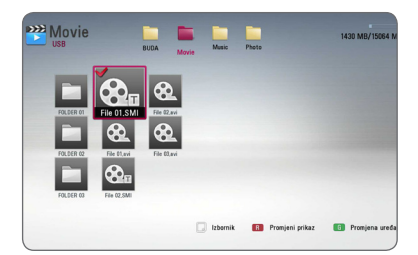

Ponovo pritisnite ENTER (<sup>o</sup>) kako bi poništili oznaku za titl datoteku. Odabrana titl datoteka će se prikazivati kod reprodukcije filmske datoteke.

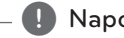

- , Napomena
- Ako tijekom reprodukcije pritisnete ■ (STOP), odabir datoteke podnaslova će se poništiti.
- Ova funkcija nije dostupna za reprodukciju datoteke na poslužitelju preko kućne mreže.

## **Opcije tijekom prikazivanja fotografije PHOTO**

Tijekom prikazivanja fotografije na punom zaslonu možete koristiti razne opcije.

- 1. Tijekom prikazivanja fotografije na punom zaslonu, pritisnite INFO/MENU ( $\Box$ ) prikaz izbornika s opcijama.
- 2. Odaberite opciju koristeći  $\bigwedge$  / V.

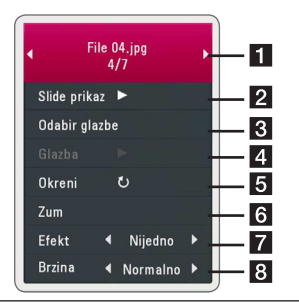

- **1** Trenutna fotografija/ukupan broj **fotografija –** Koristite  $\lt/$  **>** za prikaz prethodne/sljedeće fotografije.
- **2** Slide prikaz Pritisnite ENTER ( $\odot$ ) za pokretanje ili pauziranje slide prikaza.
- **8** Odabir glazbe Odaberite glazbu za slide prikaz (stranice 46).
- **d** Glazba Pritisnite ENTER (@) za pokretanje ili pauziranje glazbe.
- **El Okreni –** Pritisnite ENTER (**O**) za okretanje fotografije u desno.
- **6 Zum –** Pritisnite ENTER (**O**) za prikaz [Zum] izbornika.
- 7 **Efekt –** Koristite </> za odabir efekta prijelaza između fotografija u slide prikazu.
- **8** Brzina Koristite  $\lt/$  > za odabir brzine kašnjenja između fotografija u slide prikazu.
- 3. Pritisnite BACK (<u>1)</u> za zatvaranje izbornika s opcijama.

## **Slušanje glazbe tijekom prezentacije PHOTO**

Tijekom prikazivanja foto datoteka možete slušati glazbene datoteke.

- 1. Tijekom prikazivanja fotografije na punom zaslonu, pritisnite INFO/MENU  $\Box$ ) prikaz izbornika s opcijama.
- 2. Koristite  $\Lambda/V$  za odabir [Odabir glazbe] opcije, a zatim pritisnite ENTER  $(\odot)$  za prikaz [Odabir glazbe] izbornika.
- 3. Pomoću  $\Lambda/V$  odaberite uređaj i pritisnite  $FNTER(\odot)$ .

Uređaj koji možete odabrati se razlikuje ovisno o lokaciji foto datoteke koju prikazujete na punom ekranu.

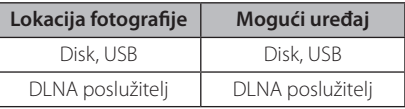

4. Koristite  $\bigwedge$  / V za datoteke ili mape za reprodukciju.

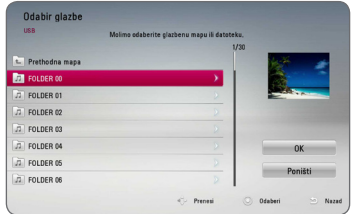

Odaberite  $\Xi$  i pritisnite ENTER ( $\odot$ ) za prikaz višeg direktorija.

### , Napomena

Kad odabirete glazbu s poslužitelja, odabir mape nije dostupan. Dostupan je jedino odabir datoteke.

5. Koristite  $>$  za odabir [OK], a zatim pritisnite  $ENTER$  ( $\odot$ ) za završetak odabira glazbe.

## **Prikaz na zaslonu**

Možete prikazivati i podešavati razne informacije i postavke o sadržaju.

## **Prikaz informacija o sadržaju na-zaslonu**

## **BD DVD AVCHD MOVIE**

1. Tijekom reprodukcije, pritisnite INFO/MENU (D) za prikaz raznih informacija o reprodukciji.

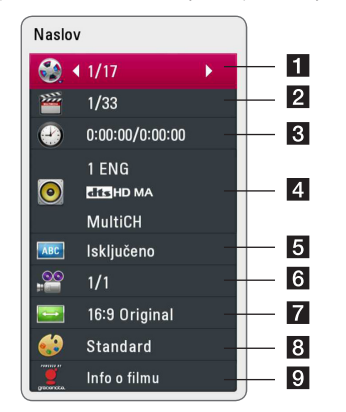

- **Naslov –** broj trenutnog naslova / ukupan broj naslova.
- **2 Poglavlje –** broj trenutnog poglavlja / ukupan broj poglavlja.
- **3** Vrijeme proteklo vrijeme reprodukcije/ ukupno vrijeme reprodukcije
- 4 **Audio –** odabrani audio jezik ili kanal.
- **5** Podnaslov odabrani titl
- f **Kut** odabrani kut/ukupan broj kutova.
- **Z** Omjer TV slike odabrani omjer TV aspekta
- **8** Modus slike odabrani modus slike
- **9** Info o filmu Odaberite ovu opciju i pritisnite  $ENTER$  ( $\odot$ ) za prikaz informacije o disku iz Gracenote Media Database (BD-ROM/DVD samo).
- 2. Odaberite opciju koristeći  $\Lambda/V$ .
- 3. Koristite  $\lt/$  za podešavanie odabrane vrijednosti opcije.
- 4. Pritisnite BACK (1) za zatvaranje prikaza nazaslonu.

#### Napomena \_

- Ako se nakon nekoliku sekundi ne pritisne nijedna tipka, prikaz na-zaslonu će nestati.
- Na nekim diskovima nije moguće odabrati broj naslova.
- Moguće stavke se mogu razlikovati ovisno o vrsti diska ili naslova.
- Ako se reproducira interaktivni Blu-ray disk, neke se informacije o postavkama prikazuju na zaslonu, ali se ne mogu mijenjati.
- Za korištenje [Info o filmu] opcije, player mora biti priključen na širokopojasni internet da bi pristupio u Gracenote Media Database.
- LG ima licencu za Gracenote tehnologiju i ne odgovara za informacije koje pruža Gracenote Media Database.

## **Reprodukcija od odabranog vremena**

## **BD DVD AVCHD MOVIE**

- 1. Pritisnite INFO/MENU (D) tijekom reprodukcije. Kvadrat za traženje vremena prikazuje proteklo vrijeme reprodukcije.
- 2. Odaberite [Vrijeme] opciju, a zatim unesite potrebno vrijeme za početak u satima, minutama i sekundama s lijeva na desno.

Na primjer, za pronalaženje scene u 2 sata, 10 minuta i 20 sekundi, unesite "21020".

Pritisnite  $\lt/$  > za preskakanje reprodukcije 60 sekundi naprijed ili nazad.

3. Pritisnite ENTER ( $\odot$ ) za pokretanje reprodukcije od odabranog vremena.

, Napomena

- Ova funkcija možda neće raditi na nekim diskovima ili naslovima.
- y Ova funkcija možda neće raditi ovisno o vrsti datoteke i mogućnosti DLNA poslužitelja.

## **Odabir titl jezika BD** DVD **AVCHD** MOVIE

- 1. Tijekom reprodukcije pritisnite  $INFO/MENU$  ( $\Box$ ) za prikaz prikaza na-zaslonu.
- 2. Koristite  $\bigwedge$  / V za odabir [Podnaslov] opcije.
- 3. Koristite  $\lt/$  za odabir željenog titl jezika.
- 4. Pritisnite BACK (1) za zatvaranje prikaza nazaslonu.

### , Napomena

- Neki diskovi vam omogućuju mijenjanje titl odabira preko disk izbornika. U tom slučaju pritisnite TITLE/POP-UP ili DISC MENU tipku i odaberite odgovarajući titl s izbora disk izbornika.
- Opciju [Podnaslov] na zaslonskom izborniku možete odabrati izravno pritiskom tipke SUBTITLE.

## **Slušanje različitog audia BD DVD AVCHD MOVIE**

- 1. Tijekom reprodukcije pritisnite INFO/MENU (m) za prikaz prikaza na-zaslonu.
- 2. Koristite  $\Lambda/V$  za odabir [Audio] opcije.
- 3. Koristite  $\lt/$  > za odabir željenog jezika, audio snimke ili audio kanala.

#### , Napomena

- Neki diskovi vam omogućuju mijenjanje audio odabira preko disk izbornika. U tom slučaju pritisnite TITLE/POP-UP ili DISC MENU tipku i odaberite odgovarajući audio s izbora disk izbornika.
- Odmah nakon što ste promijenili zvuk, neke će vrijeme, možda, doći do privremenog nesklada između slike i stvarnog zvuka.
- Opciju [Audio] na zaslonskom izborniku možete odabrati izravno pritiskom tipke AUDIO.

## **Gledanje iz drugog kuta BD LDVD**

Ako disk sadrži scene koje su snimljene pod različitim kutovima kamere, vi možete promijeniti kut kamere tijekom reprodukcije.

- 1. Tijekom reprodukcije pritisnite INFO/MENU (m) za prikaz prikaza na-zaslonu.
- 2. Koristite  $\Lambda/V$  za odabir [Kut] opcije.
- 3. Koristite  $\lt/$  za odabir željenog kuta.
- 4. Pritisnite BACK (1) za zatvaranje prikaza nazaslonu.

## **Promjena omjera TV aspekta**

## **BD AVCHD MOVIE**

Postavku omjera TV aspekta možete mijenjati tijekom reprodukcije.

- 1. Tijekom reprodukcije pritisnite INFO/MENU (m) za prikaz prikaza na-zaslonu.
- 2. Koristite  $\Lambda/V$  za odabir [Omjer TV slike] opcije.
- 3. Koristite </> za odabir željene opcije.
- 4. Pritisnite BACK (<u>1)</u> za zatvaranje prikaza nazaslonu.

### , Napomena

Ako u prikazu na-zaslonu promijenite vrijednost [Omjer TV slike] opcije, [Omjer TV slike] opcija u [Postavke] izborniku se neće promijeniti.

## **Mijenjanje stranice za titl kod MOVIE**

Ako se titl ne prikazuje pravilno, možete promijeniti stranicu za titl kod kako bi se titl pravilno prikazivao.

- 1. Tijekom reprodukcije pritisnite INFO/MENU (m) za prikaz prikaza na-zaslonu.
- 2. Koristite  $\Lambda/V$  za odabir [Stranica koda] opcije.
- 3. Koristite </> za odabir željene kod opcije.

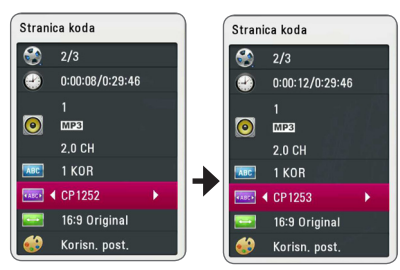

4. Pritisnite BACK(1) za zatvaranje prikaza nazaslonu.

## **Promjena modusa slike BD DVD AVCHD MOVIE**

Tiejkom reprodukcije možete mijenjati [Modus slike] opciju.

- 1. Tijekom reprodukcije pritisnite INFO/MENU (m) za prikaz prikaza na-zaslonu.
- 2. Koristite  $\Lambda/V$  za odabir [Modus slike] opcije.
- 3. Koristite  $\lt/$  za odabir željene opcije.
- 4. Pritisnite BACK (<u>1)</u> za zatvaranje prikaza nazaslonu.

### **Podešavanje [Korisn. post.] opcije**

- 1. Tijekom reprodukcije pritisnite  $INFO/MENU$   $\Box$ ) za prikaz prikaza na-zaslonu.
- 2. Koristite  $\Lambda/V$  za odabir [Modus slike] opcije.
- 3. Koristite  $\lt/$  a odabir [Korisn. post.] opcije, a zatim pritisnite ENTER  $(③)$ .

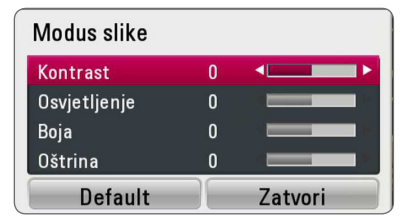

4. Koristite  $\Lambda/V/\leq l$  za podešavanie [Modus slike] opcija.

Odaberite [Default] opciju, a zatim pritisnite  $ENTER$  ( $\odot$ ) za resetiranje svih video podešavanja.

5. Koristite  $\Lambda/V/\langle\!/z\rangle$  za odabir [Zatvori] opcije, a zatim pritisnite ENTER  $(\odot)$  za završetak podešavanja.

## **Snimanje Audio CD-a**

Jednu odabranu snimku ili sve snimke na Audio CD-u možete presnimiti na USB uređaj za pohranu.

- 1. Umetnite USB uređaj za pohranu u USB priključak na prednjoj ploči.
- 2. Umetnite glazbeni CD u utor za disk. Automatski se pokreće reprodukcija.
- 3. Pritisnite INFO/MENU (n) za prikaz opcija izbornika.

Ili Pritisnite ● REC tipku na daljinskom upravljaču. Možete snimati sve vrste glazbe na audio CD.

- 4. Pomoću  $\Lambda$ / V odaberite opciju [CD snima] i pritisnite ENTER  $(\odot)$ .
- 5. Koristite  $\triangle$  / V za odabir snimke u izborniku koju želite presnimiti i pritisnite ENTER  $(\odot)$ .

Ponovite ovaj korak za odabir drugih, koliko već želite, snimki.

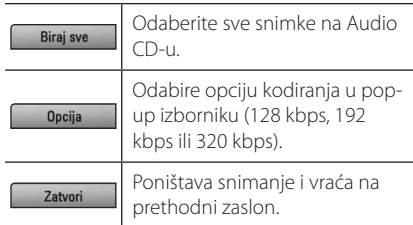

- 6. Koristite  $\Lambda/V/\langle\!/$  za odabir [Start], a zatim pritisnite ENTER  $(\odot)$ .
- 7. Koristite  $\bigwedge / \bigvee / \bigvee$  za odabir mape odredišta za kopiranje.

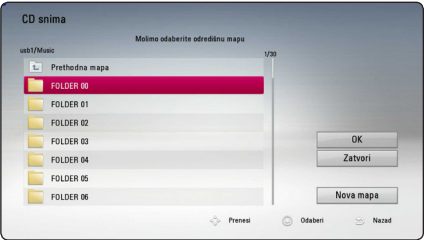

Želite li kreirati novu mapu, koristite

W/S/A/D za odabir [Nova mapa] i pritisnite  $ENTER(\odot)$ .

Unesite naziv mape pomoću virtualne tipkovnice i pritisnite  $F\Lambda(F)$  ( $\odot$ ) kada je odabrano [OK].

8. Koristite  $\Lambda/V/\leq l$  za odabir [OK], a zatim pritisnite ENTER  $(\odot)$  za pokretanje snimanja Audio CD-a.

Ako zaustavljate proces snimanja Audio CD-a, press ENTER (<sup>O</sup>) kada je osvijetljeno [Poništi].

9. Kada se završi snimanje Audio CD-a prikazat će se poruka. Pritisnite ENTER (@) kako bi provjerili datoteku kreiranu u odredišnoj mapi.

### , Napomena

Tablica dolje prikazuje, kao primjer, prosječno vrijeme snimanja audio snimke trajanja 4 minute u glazbenu datoteku od 192 kbps.

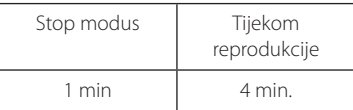

- Vremena snimania u gore navedenoj tablici su približna.
- Stvarno vrijeme presnimavanja za USB uređaj se razlikuje ovisno o mogućnostima USB uređaja.
- y Pazite da USB uređaj ima minimalno 50 MB slobodne memorije za izvršavanje snimanja.
- Za pravilno snimanie dulijna glazbe treba biti veća od 20 sekundi.
- · Ne isključujte uređaj za reprodukciju i ne vadite priključeni USB uređaj tijekom snimanja Audio CD-a.

## >**Oprez**

Snimanje ili kopiranje značajki na ovom uređaju za reprodukciju je dano za vašu osobnu i nekomercijalnu uporabu. Stvaranje neovlaštenih kopija materijala zaštićenih protiv kopiranja, uključujući računalne programe, datoteke, emitirane i zvučne snimke, mogu biti kršenje autorskih prava i predstavljaju kazneno djelo. Ova se oprema ne smije koristiti u takve namjene. LG se izričito odriče svake odgovornosti za ilegalnu distribuciju ili uporabu nedopuštenog sadržaja u komercijalnu svrhu.

> **Budite odgovorni Poštujte autorska prava**

## **Prikazivanje informacija u Gracenote Media Database bazi podataka**

Player može pristupati Gracenote Media Database i može učitavati glazbene informacije kako bi se na popisu prikazivali naziv pjesme, ime izvođača, žanr i druge tekstualne informacije.

### **Audio CD**

Kada umetnete Audio CD, player automatski pokreće reprodukciju i učitava glazbeni naslov iz Gracenote Media Database.

Ako u bazi podataka nema glazbene informacije, glazbeni naslov se neće prikazati na zaslonu.

### **Glazbena datoteka**

- 1. Odaberite glazbenu datoteku ili zvučni zapis pomoću A/V/</>.
- 2. Pritisnite INFO/MENU (□) za prikaz opcija izbornika.
- 3. Odaberite opciju [Informacije] pomoću  $\Lambda/V$  i pritisnite ENTER  $(③)$ .

Uređaj za reprodukciju pristupa bazi Gracenote Media Database kako bi došao do glazbenih informacija.

### **Blu-ray Disk/DVD/filmska datoteka**

Tijekom slušanja glazbe kada se reproducira film, pritisnite MUSIC ID za pokretanje učitavanja glazbene informacije iz Gracenote Media Database.

### , Napomena

- Za pristup u Gracenote Media Database, player mora biti priključen na širokopojasni internet.
- y Ako se glazbena informacija ne nalazi u Gracenote Media Database, na zaslonu će se prikazati poruka.
- Ovisno o određenom slučaju, za učitavanje glazbene informacije iz Gracenote Media Database može trebati nekoliko minuta.
- Informacija se može prikazati nepravilnim slovima ako odabrani jezik nije moguć u Gracenote Media Database.
- Ova funkcija nije dostupna za on-line sadržaj i sadržaj na DLNA serverima.
- LG ima licencu za Gracenote tehnologiju i ne odgovara za informacije koje pruža Gracenote Media Database.
- Ova funkcija ne podržava audio CD-e koje korisnici kreiraju za svoje privatne potrebe, zato jer nisu u Gracenote Media Database.
- y Podržani nastavci glazbenih datoteka: mp3, wma, m4a

## **Reprodukcija iPoda**

Možete uživati u zvuku sa svog iPoda. Za pojedinosti o iPodu, pogledajte korisnički vodič za iPod.

### **Priprema**

#### , Napomena

Upotrijebite kabel za iPod koji ste dobili uz iPod.

1. Spojite iPod na USB priključak. Kada uključite ovaj uređaj, vaš iPod će se automatski uključiti i pokrenut će se njegovo punjenje.

Kada spojite iPod na HOME izbornik, svirač reproducira glazbu automatski.

2. Odaberite datoteku pomoću  $\Lambda/V/\langle\!/$ pritisnite ENTER  $(\odot)$  za reprodukciju datoteke.

### **Uživanje u iPodu na zaslonu**

- 1. Spojite iPod na USB priključak.
- 2. Pritisnite HOME  $(\bigtriangleup)$ .
- 3. Odaberite [Music] tipkama </>
Z/>, zatim pritisnite ENTER  $(③)$ . Ako ste spojeni na drugi uređaj (CD ili USB), odaberite iPod na izborniku.
- 4. Odaberite sadržaj pomoću  $\Lambda/V/\langle\!/$ pritisnite ENTER (<sup>o</sup>) za reprodukciju.

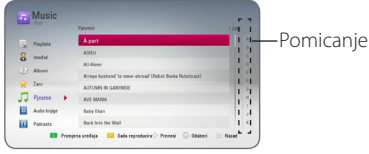

Možete jednostavno pretraživati sadržaj pomicanjem na zaslonu.

Odaberite snažno listanie pomoću > i odaberite početak željenog sadržaja.

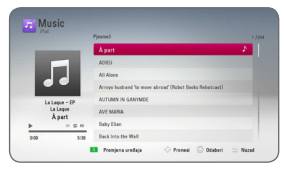

Pritišćite REPEAT (**CD**) za odabir željenog načina ponavljanja.: Track (Zapis) ( $\bigoplus$ ), All (Sve)  $\circ$ ), Shuffle All (Izmiješaj sve)  $(\mathbf{X};\mathbf{G})$ , Shuffle (Izmiješaj) ( $\rightarrow$ ), Off (No display) (Isključeno (Bez prikaza)).

### **A** Napomena -

Ako je jezik iPod-OSD-a izabran na jednostavni kineski, funkcija pomicanja ne djeluje pravilno.

### **Uživanje u iPod IN načinu rada**

Možete koristiti svoj iPod pomoću isporučenog daljinskog upravljača i kontrolama na svom iPodu.

- 1. Spojite iPod na USB priključak. Kada uključite ovaj uređaj, vaš iPod će se automatski uključiti i pokrenut će se njegovo punjenje.
- 2. Pritisnite FUNCTION da biste odabrali iPod IN način.

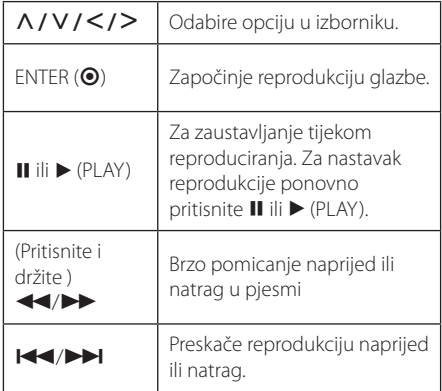

### Napomena

- y Poruka pogreške "CHECK" ili "Priključeni iPod model nije podržan." prikazuje se kada: - vaš iPod nije dostupan za rad u toj funkciji.
- · Poruka pogreške "CHECK" ili "Molimo. ažurirajte softver svog iPoda." prikazuje se kada:
	- vaš iPod ima staru verziju softvera.
	- /Ažurirajte iPodov softver novijom verzijom.
- Ako ovaj uređaj prikaže poruku pogreške, slijedite poruku. Poruka pogreške "CHECK" ili "Molimo provjeri svoj iPod." prikazuje se kada:
	- komunikacija između ove jedinice i vašeg iPoda nije uspjela.
	- /Odspojite i ponovo spojite iPod u uređaj.
	- vaš iPod nije čvrsto priključen.
	- ovaj uređaj prepoznaje vaš iPod kao nepoznati uređaj.
- Napajanje vašega iPoda je izrazito slabo. /Baterija se mora napuniti.
	- /Ako bateriju punite kad je iPod prilično ispražnjen, punjenje može dulje trajati.
- Kompatibilnost s vašim iPodom može se razlikovati ovisno o vrsti iPoda.
- Rad iPod touch, iPhone i iPad uređaja razlikuju se od rada iPod uređaja. Možda će vam trebati dodatni upravljački elementi za njihovu upotrebu s glavnim uređajem. (npr. "povucite za otključavanje") **IPO Napomena**<br>
Poruka pogreške "CI<br>
model nije podržan<br>
- vaš iPod nije dost<br>
Poruka pogreške "CI<br>
ažurirajte softver sve<br>
kada:<br>
- vaš iPod ima star<br>
- Ažurirajte iPodov<br>
verzijom.<br>
Ako ovaj uređaj prik<br>
slijedite poruk
- Ako upotrebljavate neki program, pozivate ili šaljete i primate SMS poruku i slično na iPod touch, iPhone ili iPad uređaju, prvo ih iskopčajte s USB priključka glavnog uređaja, a zatim upotrijebite.
- Ovisno o iPodovoj verziji softvera možda neće biti moguće upravljati vašim iPodom s ovoga uređaja. Preporučujemo instaliranje zadnje verzije softvera.
- Ovaj uređaj podržava sljedeće modele:
	- iPad nano 2G, 3G, 4G, 5G, 6G
	- iPod classic
	- iPod touch 1G, 2G, 3G, 4G
	- iPhone 3G, 3GS, 4, 4S
	- iPad, Ipad2
- Ako imate problema s vašim iPodom, molimo posjetite www.apple.com/support/ ipod.

## **Rad s radijem**

Provjerite da su antene priključene. (Pogledajte stranicu 20)

## **Slušanje radija**

- 1. Pritisnite FUNCTION sve dok se TUNER (FM) ne pojavi na zaslonu. Bira se zadnja primljena postaja.
- 2. Pritisnite i zadržite tipku TUNING (-/+) za oko dvije sekunde sve dok se indikator učestalosti ne počne mijenjati. Skaniranje prestaje kad uređaj naiđe na postaju. Ili pritisnite više puta TUNING  $(-/+)$ .
- 3. Prilagodite glasnoću pritišćući tipku VOL (+/-).

### **Pohranjivanje radio-postaja**

Možete pohraniti 50 postaja za FM. Prije ugađanja provjerite da ste smanjili glasnoću.

- 1. Pritisnite FUNCTION sve dok se TUNER (FM) ne pojavi na zaslonu.
- 2. Odaberite željenu frekvenciju koristeći TUNING  $(-/+)$ .
- 3. Pritisnite ENTER  $(\odot)$  i unaprijed postavljeni broj će se pojaviti na zaslonu.
- 4. Pritisnite PRESET (-/+) kako biste odabrali pohranjeni broj koji želite.
- 5. Pritisnite ENTER  $(\odot)$ . Postaja se pohranjuje.
- 6. Ponovite korake 2 do 5 kako biste pohranili druge postaje.

### **Brisanje spremljene postaje.**

- 1. Pritisnite PRESET (-/+) kako biste odabrali pohranjeni broj koji želite obrisati.
- 2. Pritisnite CLEAR i unaprijed postavljeni broj treptat će na zaslonu.
- 3. Pritisnite ponovno CLEAR kako biste obrisali pohranjeni broj.

### **Brisanje svih spremljenih postaja**

Pritisnite i držite CLEAR dvije sekunde. Pojavit će se poruka "ERASE ALL". Pritisnite ponovno CLEAR. Tada se brišu sve pohranjene postaje.

### **Poboljšanje lošeg FM prijema.**

Pritisnite B (plavu) (MONO/STEREO) obojenu tipku na daljinskom upravljaču. To će promijeniti način rada prijemnika iz mono u stereo i obično poboljšati prijem.

### **Vidi informacije o radio postaji**

FM prijemnik opremljen je s RDS (Radio Data System) mogućnošću. Prikazuju se informacije o radio postaji koja se sluša. Pritiskajte opetovano RDS kako biste kružili kroz različite vrste podataka.

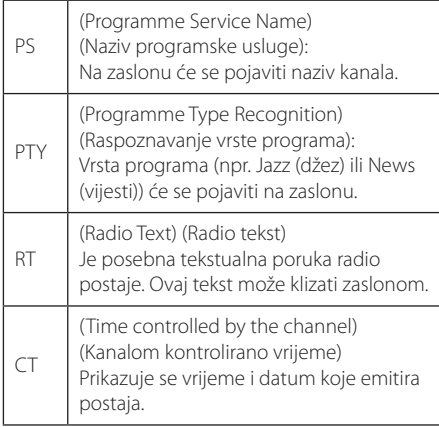

## **Korištenje značajke Premium**

S Premium značajkom možete koristiti različite usluge sadržaja putem interneta.

- 1. Provjerite priključivanje na mrežu i postavke (stranice 22)
- 2. Pritisnite HOME  $(\bigodot)$ .
- 3. Odaberite [Premium] pomoću  $\lt/$  i pritisnite  $ENTER$  ( $\odot$ ).

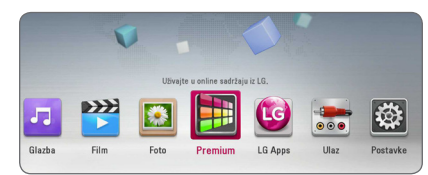

4. Odaberite on-line uslugu pomoću  $\Lambda$  /  $V$  /  $\leq$  /  $>$  i pritisnite ENTER ( $\odot$ ).

#### , Napomena

- Detaljne informacije o svakoj usluzi, kontaktirajte davatelja usluga ili posjetite poveznicu usluge.
- Sadržaj Premium usluga i obavijesti vezanih uz uslugu, uključujući korisničko sučelje, podložan je promjenama. Molimo pogledajte mrežne stranice svake usluge za ažurne informacije.
- y Korištenje Premium značajki s vezom na bežičnu mrežu može rezultirati nepravilnom brzinom strujanja uslijed smetnji iz uređaja za domaćinstvo koji koriste radio frekvencije.
- Kada ste prvi put pristupili značajki [Premium] ili [LG Apps], pojavljuje se postavka trenutne zemlje. Ako želite promijeniti postavku zemlje, odaberite [Uredi] i pritisnite ENTER  $(\odot)$ .

## **Korištenje LG Apps**

Možete koristiti usluge LG aplikacije na ovom uređaju za reprodukciju preko interneta. Možete lako pronaći i preuzeti različite aplikacije iz trgovine LG App store.

Ovisno o lokaciji, usluga LG Apps možda trenutno nije dostupna. Usluga LG Apps za iste će lokacije pomoću ažuriranja softvera biti na raspolaganju kasnije.

- 1. Provjerite priključivanje na mrežu i postavke (stranice 22).
- 2. Pritisnite HOME  $( \bigodot )$ .
- 3. Odaberite [LG Apps] pomoću  $\lt/$  i pritisnite  $ENTER$  ( $\odot$ ).

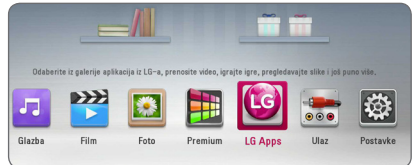

- 4. Odaberite kategoriju pomoću  $\lt/$  i pritisnite  $ENTFR$  $(O)$ .
- 5. Pomoću  $\Lambda/V/\langle\!/$  odaberite aplikaciju i pritisnite ENTER  $\circledcirc$ ) za prikaz informacija.
- 6. Pritisnite ENTER (<sup>O</sup>) dok je označena ikona [instaliraj]. Aplikacija će biti instalirana na uređaj za reprodukciju.

Da biste instalirao aplikaciju na uređaj za reprodukciju, korisnik se mora prijaviti. Pogledajte stranicu 56 za više informacija o prijavi.

- 7. Pritisnite žutu tipku (Y) da biste prikazali zaslon [Moje aplikacije].
- 8. Odaberite instaliranu aplikaciju i pritisnite ENTER (<sup>o</sup>) da ju izvršite.

#### , Napomena

Da biste instalirali plaćenu aplikaciju, morate biti član koji plaća članarinu. Za više informacija, posjetite www.lgappstv.com.

## **Prijava**

Za uporabu značajke [LG Apps], morate se prijaviti na svoj račun.

- 1. Na zaslonu [LG Apps] ili [Moje aplikacije], pritisnite crvenu tipku (R).
- 2. Popunite polja [ID] i [Lozinka] pomoću virtualne tipkovnice.

Ako nemate račun, pritisnite crvenu tipku (R) da biste se registrirali.

3. Pomoću  $\Lambda/V/\langle\!/$  odaberite [OK] i pritisnite ENTER  $(\odot)$  da biste se prijavili na svoj račun.

Ako odaberete potvrdnu kućicu [Autom. prijava], vaši ID i zaporka će biti spremljeni i bit ćete automatski prijavljeni bez njihovog unosa.

- , Napomena
- Ako se želite prijaviti na drugi račun, protisnite crvenu tipku (R) na zaslonu [LG Apps] ili [Moje aplikacije] i odaberite mogućnost [Promjena korisnika].
- Da biste vidjeli informacije o vašem računu i apliakcijama, pritisnite crvenu tipku (R) na zaslonu [LG Apps] ili [Moje aplikacije] i odaberite opciju [Postavljanje računa].

## **Upravljanje mojim aplikacijama**

Možete pomaknuti ili obrisati instaliranu aplikaciju u izborniku [Moje aplikacije].

### **Pomaknite aplikaciju**

- 1. Odaberite aplikaciju i pritisnite zelenu tipku (G) da biste prikazali opcije.
- 2. Pomoću  $\Lambda/V$  odaberite [Premjesti] i pritisnite  $ENTER(③)$ .
- 3. Pomoću  $\Lambda/V/\langle\!/$   $\rangle$  odaberite položaj na koji se želite prebaciti i pritisnite ENTER  $(\odot)$ .

### **Obrišite aplikaciju**

- 1. Odaberite aplikaciju i pritisnite zelenu tipku (G) da biste prikazali opcije.
- 2. Pomoću  $\Lambda$  / V odaberite [Izbriši] i pritisnite  $ENTFR(①)$ .
- 3. Pomoću  $\lt/$  odaberite [Da] i pritisnite ENTER ( $\odot$ ) za potvrdu.

## **Rješavanje problema**

## **Općenito**

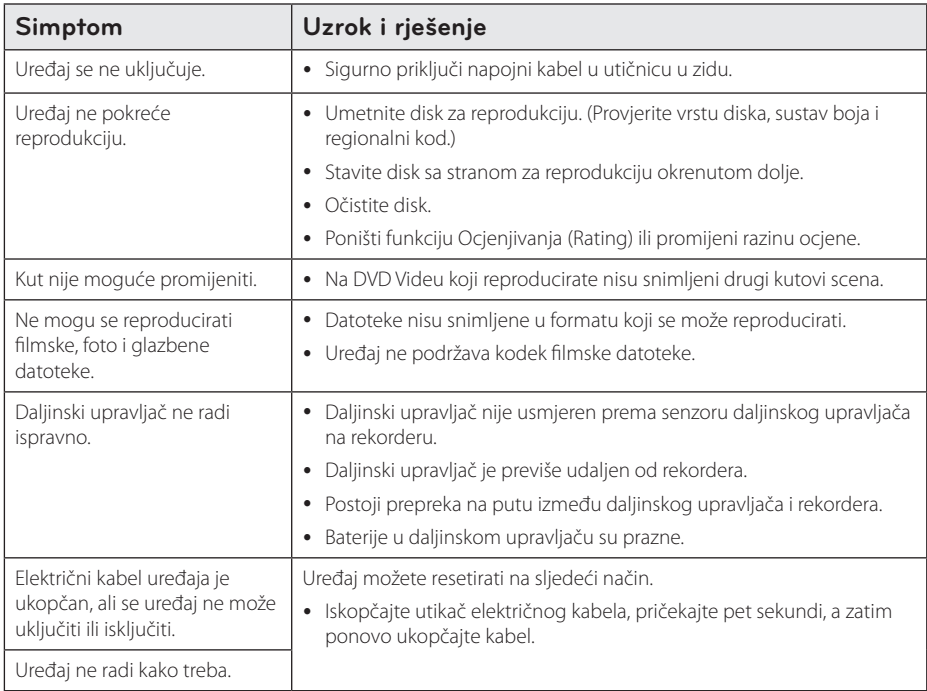

## **Mreža**

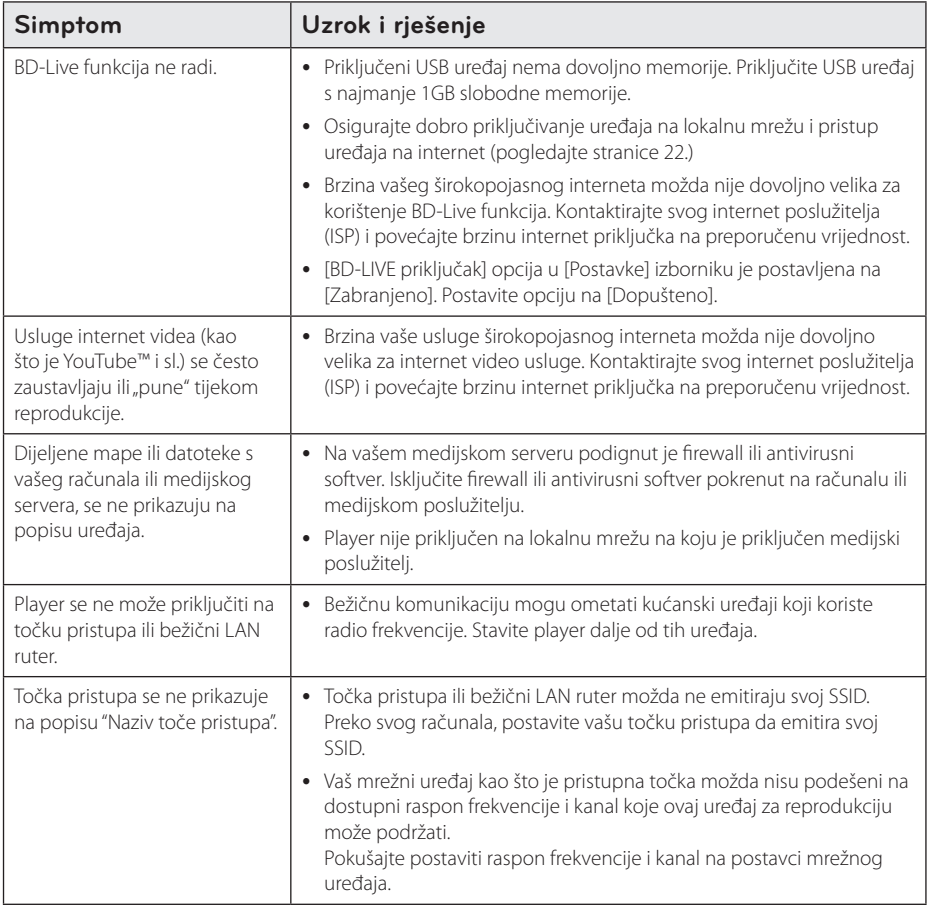

### **Slika**

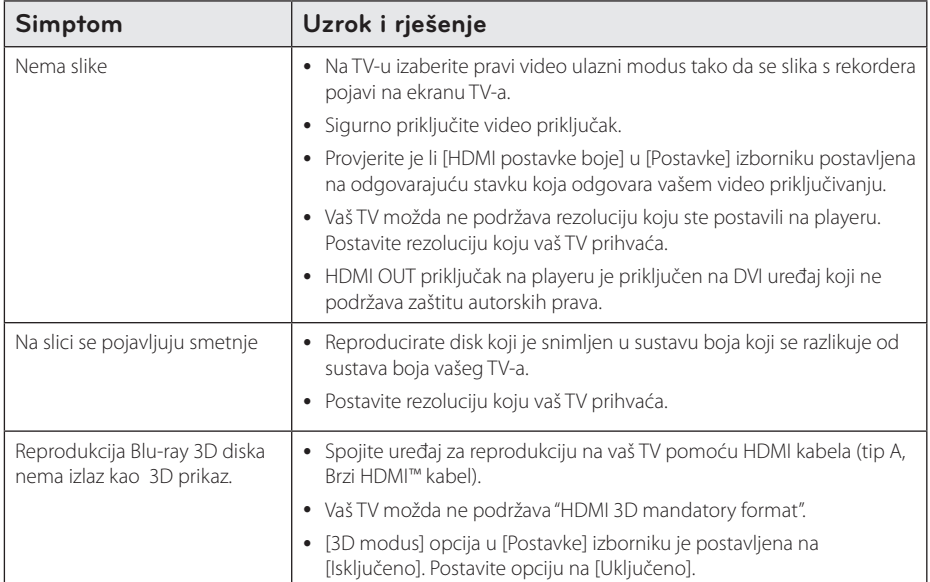

## **Zvuk**

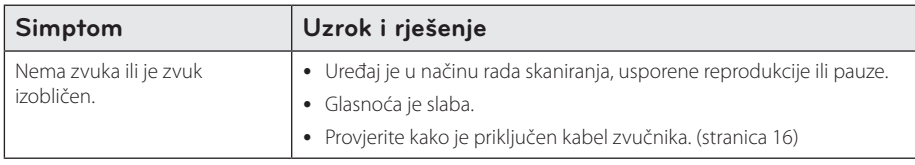

### **Podrška korisnicima**

Player možete ažurirati najnovijim softverom kako bi poboljšali rad proizvoda i/ili dodali nove mogućnosti rada. Za preuzimanje najnovijeg softvera za player (ukoliko su napravljena nova ažuriranja) molimo, posjetite http://www.lg.com/global/support ili kontaktirajte LG Electronics centar za brigu o korisnicima.

### **Napomena o softveru otvorenog koda**

Da biste dobili odgovarajući izvorni kod pod GPL, LGPL i drugim licencama otvorenog koda, molimo posjetite http://opensource.lge.com. Svi spomenuti uvjeti licence, odricanje od odgovornosti iz jamstva i obavijesti o autorskim pravima su dostupni za preuzimanje s izvornim kodom.

## **Upravljanje TV-om pomoću**

TV možete kontrolirati pomoću dolje navedenih tipki.

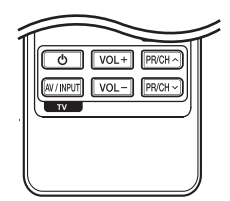

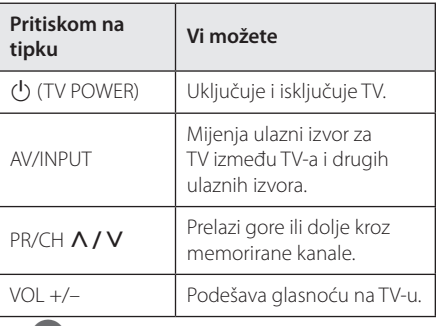

#### **A** Napomena

Ovisno o priključenom uređaju, možda pomoću nekih tipki nećete moći upravljati s TV-om.

## **Podešavanje daljinskog za upravljanje s TV-om**

Pomoću isporučenog daljinskog upravljača možete upravljati s vašim TV-om. Ako je vaš TV na donjem popisu, postavite

odgovarajući kod proizvođača.

1. Kada držite pritisnutu tipku  $\bigcirc$  (TV POWER), i kada unesete proizvođački kod za vaš TV pomoću brojčanih tipki (pogledajte tablicu dolje).

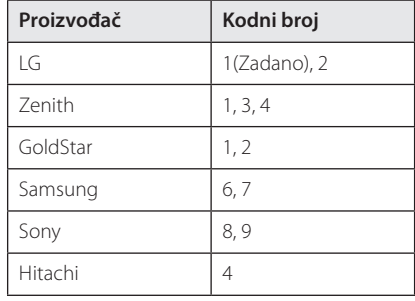

2. Otpustite  $\bigcup$  (TV POWER) tipku za dovršetak podešavanja.

Ovisno o vašem TV-u, neke ili sve tipke neće raditi na TV-u, čak i kada unesete ispravan kod proizvođača. Kada mijenjate baterije na daljinskom upravljaču, kodni broj koji ste postavili se može resetirati na default postavku. Ponovno postavite odgovarajući kodni broj.

## **Ažuriranje mrežnog softvera**

## **Obavijest o mrežnom ažuriranju**

S vremena na vrijeme, za uređaje koji su priključeni na širokopojasnu kućnu mrežu, bit će omogućena usluga poboljšanja performansi i/ili dodatnih funkcija za rad. Ako postoji novi softver, a uređaj je priključen na širokopojasni kućni internet, player će vas obavijestiti o ažuriranju na sljedeći način.

### **Opcija 1:**

- 1. Kada isključite player, na zaslonu će se prikazati izbornik za ažuriranje.
- 2. Koristite  $\lt/$  > za odabir željene opcije, a zatim pritisnite ENTER  $(③)$ .

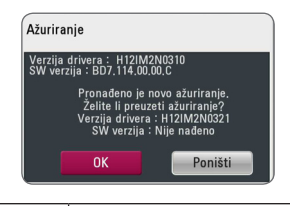

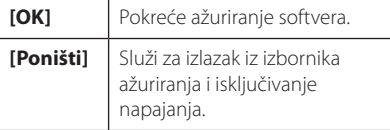

### **Opcija 2:**

Ako na serveru za ažuriranje postoji softver za ažuriranje, u dnu početnog izbornika se prikazuje "Ažuriranje" ikona. Pritisnite plavu tipku (B) za pokretanje postupka ažuriranja.

## **Ažuriranje softver**

Player možete ažurirati najnovijim softverom kako bi poboljšali rad proizvoda i/ili dodali nove mogućnosti rada. Softver možete ažurirati izravnim priključenjem uređaja na server za ažuriranje softvera.

- **D** Napomena
	- Prije ažuriranja softvera na svom playeru, izvadite disk i USB uređaj iz playera.
	- Prije ažuriranja softvera na svom playeru, isključite player i ponovo ga uključite.
	- y **Tijekom postupka ažuriranja softvera, ne isključujte player, ne iskapčajte električno napajanje i ne pritišćite ni jednu tipku.**
	- Ako odustajete od ažuriranja, isključite uređaj i ponovo ga uključite za stabilan rad.
	- Uređaj nije moguće ažurirati s prethodnom verzijom softvera.
- 1. Provjerite priključivanje na mrežu i postavke (stranice 22).
- 2. Odaberite [Softver] opciju u [Postavke] izborniku i zatim pritisnite ENTER  $(⑤)$ .
- 3. Odaberite [Ažuriranje] opciju, a zatim pritisnite  $FNTFR$  $(O)$ .

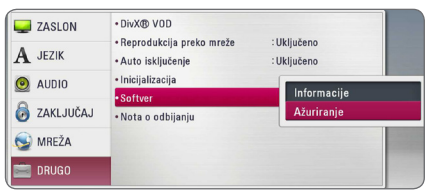

Player će provjeravati najnovija ažuriranja.

#### **(B)** Napomena

- $\bullet$  Pritisak na tipku ENTER ( $\odot$ ) tijekom provjeravanja ažuriranja će prekinuti postupak.
- y Ako nema novog ažuriranja, prikazat će se poruka "Nije pronađeno ažuriranje.". Pritisnite ENTER (<sup>O</sup>) za povratak u [Početni izbornik].
- 4. Ako postoji novija verzija, prikazat će se poruka "Želite li ažuriranje?".
- 5. (Želite li ažurirati?)". Odaberite [OK] za pokretanje ažuriranja. (Odabir [Poništi] prekida ažuriranje.)
- 6. Player pokreće preuzimanje najnovijeg softvera za ažuriranje sa servera. (Preuzimanje će potrajati nekoliko minuta ovisno o uvjetima vaše kućne mreže.)
- 7. Kad je preuzimanje završeno, prikazat će se poruka "Preuzimanje je dovršeno. Želite li ažuriranie?".
- 8. Odaberite [OK] za pokretanje ažuriranja. (Odabir [Poništi] će prekinuti ažuriranje i preuzata datoteka neće više biti iskoristiva. Za ponovno ažuriranje softvera, postupak ažuriranja softvera je potrebno ponovo pokrenuti od samog početka.)

### $\left\langle \right\vert \backslash$  Oprez .

Ne isključujte uređaj tijekom ažuriranja softvera.

- 9. Kada je ažuriranje završeno, napajanje će se automatski isključiti nakon par sekundi.
- 10. Ponovo uključite uređaj. Sustav sada radi s novom verzijom softvera.

#### , Napomena

Funkcija ažuriranja softvera možda neće pravilno raditi ovisno o internet okruženju. U tom slučaju, najnoviju verziju softvera možete nabaviti u ovlaštenom LG Electronics servisno centru, a zatim ažurirajte svoj softver. Pogledajte "Podrška korisniku" na stranici 59.

## **O Nero MediaHome 4 Essentials**

Nero MediaHome 4 Essentials je softver za dijeljenje filmskih, glazbenih i foto datoteka koje su spremljene na računalu koje služi kao DLNA-kompatibilni digitalni medijski server, za reprodukciju na ovom playeru.

### , Napomena

- Nero MediaHome 4 Essentials CD-ROM je proizveden za računala, a ne za korištenje u playeru ili nekom drugom uređaj koji nije računalo.
- y Isporučeni Nero MediaHome 4 Essentials CD-ROM je prilagođeno izdanje softvera samo za dijeljenje datoteka i mapa na ovom playeru.
- y Isporučeni Nero MediaHome 4 Essentials softver ne podržava sljedeće funkcije: transkodiranje, daljinski UI, TV kontrolu, internet usluge i Apple iTunes.
- Priloženi softver Nero MediaHome 4 Essentials može se preuzeti na adresi http://www.lg.com/global/support. Vezu za preuzimanje potražite na internetskoj stranici ovog proizvoda.
- Ovaj priručnik objašnjava operacije s primjerima iz engleske verzije Nero MediaHome 4 Essentials. Slijedite objašnjenja koja se odnose na stvarne operacije za verziju na vašem jeziku.

### **Zahtjevi za sustav**

### **Windows PC**

- Windows® XP (Service Pack 2 ili viši) Windows Vista® (Service Pack nije potreban), Windows® 7 (ne zahtijeva servisne pakete), Windows® XP Media Center Edition 2005 (Service Pack 2 ili viši), Windows Server® 2003
- Windows Vista® 64-bit izdanje (programi rade u 32-bit modusu)
- Windows® 7 64-bitno izdanje (aplikacija radi u 32-bitnom modu)
- Tvrdi disk prostor: 200 MB prostora na tvrdom disku za tipičnu instalaciju samostalnog Nero MediaHome
- 1.2 GHz Intel® Pentium® III ili AMD Sempron™ 2200+ procesori
- Memorija: 256 MB RAM
- y Grafička kartica s najmanje 32 MB video memorije, minimalna rezolucija 800 x 600 piksela i 16-bitna postavka za boju.
- Windows® Internet Explorer® 6.0 ili viši
- DirectX® 9.0c revizija 30 (August 2006) ili viša
- Mrežno okruženje: 100 Mb Ethernet, WLAN

### **Macintosh**

- Mac OS X 10,5 (Leopard) ili 10,6 (Snow Leopard)
- Macintosh računalo s procesorom Intel x86
- Tvrdi disk prostor: 200 MB prostora na tvrdom disku za tipičnu instalaciju samostalnog Nero MediaHome
- Memorija: 256 MB RAM

### **Instaliranje Nero MediaHome 4 Essentials**

### **Windows**

Uključite svoje računalo i umetnite priloženi CD-ROM disk u CD-ROM pogon na računalu. Čarobnjak za instaliranje će vas provesti kroz jednostavni i brzi postupak instaliranja. Za instaliranje programa Nero MediaHome 4 Essentials, postupite na sljedeći način:

- 1. Zatvorite sve Microsoft Windows programe i zatvorite svaki anti-virusni softver koji bi mogao raditi.
- 2. Umetnite dostavljeni CD-ROM disk u CD-ROM pogon vašeg računala.
- 3. Kliknite na [Nero MediaHome 4 Essentials].
- 4. Kliknite na [Run] za biste pokrenuli instalaciju.
- 5. Kliknite na [Nero MediaHome 4 Essentials]. Instaliranje je spremno i pojavljuje se čarobnjak za instaliranje.
- 6. Kliknite na [Next] tipku za prikaz zaslona za unos serijskog broja. Kliknite [Next] na prelazak na sljedeći korak.
- 7. Ako prihvaćate sve uvjete kliknite na [I accept the License Conditions], zatim označite kvadrat i kliknite na [Next]. Instaliranje nije moguće bez ovog ugovora.
- 8. Kliknite na [Typical] i kliknite na [Next]. Pokrenut je proces instaliranja.
- 9. Ako želite sudjelovati u anonimnom sakupljanju podataka, odaberite kvadrat za označavanje i kliknite na [Next] tipku.
- 10. Kliknite na [Exit] tipku za završetak instaliranja.

### **Mac OS X**

- 1. Uključite računalo i umetnite priloženi CD-ROM disk u CD-ROM pogon na računalu.
- 2. Pretražite CD-ROM pogon i otvorite mapu "MediaHome\_4\_Essentials\_MAC".
- 3. Dvaput kliknite slikovnu datoteku Nero MediaHome.dmg". Otvara se prozor Nero MediaHome.
- 4. U prozoru Nero MediaHome odvucite ikonu Nero MediaHome ili u mapu Applications (Aplikacije) unutar prozora ili na bilo koje drugo željeno mjesto.
- 5. Sada možete pokrenuti aplikaciju tako da dvaput kliknete ikonu Nero MediaHome na mjestu na koje ste je odvukli.

## **Dijeljenje datoteka i mapa**

Na svom računalu morate postaviti dijeljenje za mapu koja sadrži filmski, foto i glazbeni sadržaj za reprodukciju tog sadržaja na ovom uređaju.

Ovdje se objašnjava postupak odabira dijeljenih mapa na vašem računalu.

- 1. Dvaput kliknite ikonu "Nero MediaHome 4 Essentials".
- 2. Kliknite na [Network] ikonu na lijevoj strani i definirajte naziv vaše mreže u [Network name] polju. Vaš player će prepoznati naziv mreže koji unesete.
- 3. Kliknite na [Shares] ikonu na lijevoj strani.
- 4. Kliknite na [Local Folders] oznaku na [Shares] zaslon.
- 5. Kliknite na [Add] ikonu za otvaranje [Browse Folderl prozora.
- 6. Odaberite mapu koja sadrži datoteke koje želite dijeliti. Odabrana mapa je dodana na popis dijeljenih mapa.
- 7. Kliknite na [Start Server] ikonu za pokretanje servera.

### **(B)** Napomena

- Ako se dijeljene datoteke ili mape ne prikazuju na playeru, kliknite na mapu u [Local Folders] oznaci i kliknite u [Rescan Folder] na [More] tipku.
- Posjetite www.nero.com za više informacija o softverskim alatima

## **Popis kodova zemalja**

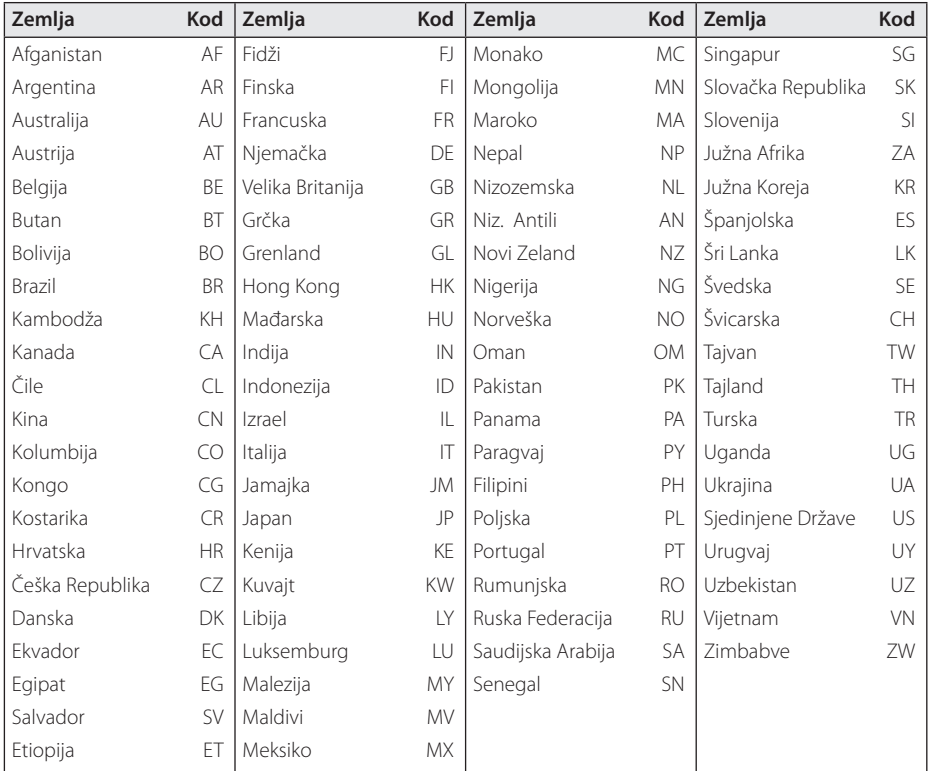

Odaberite odgovarajući kod za zemlju s popisa.

## **Popis kodova jezika**

Koristite popis za unos koda željenog jezika za sljedeće početne postavke: [Audio diska], [Titl diska] i [Izbornik diska].

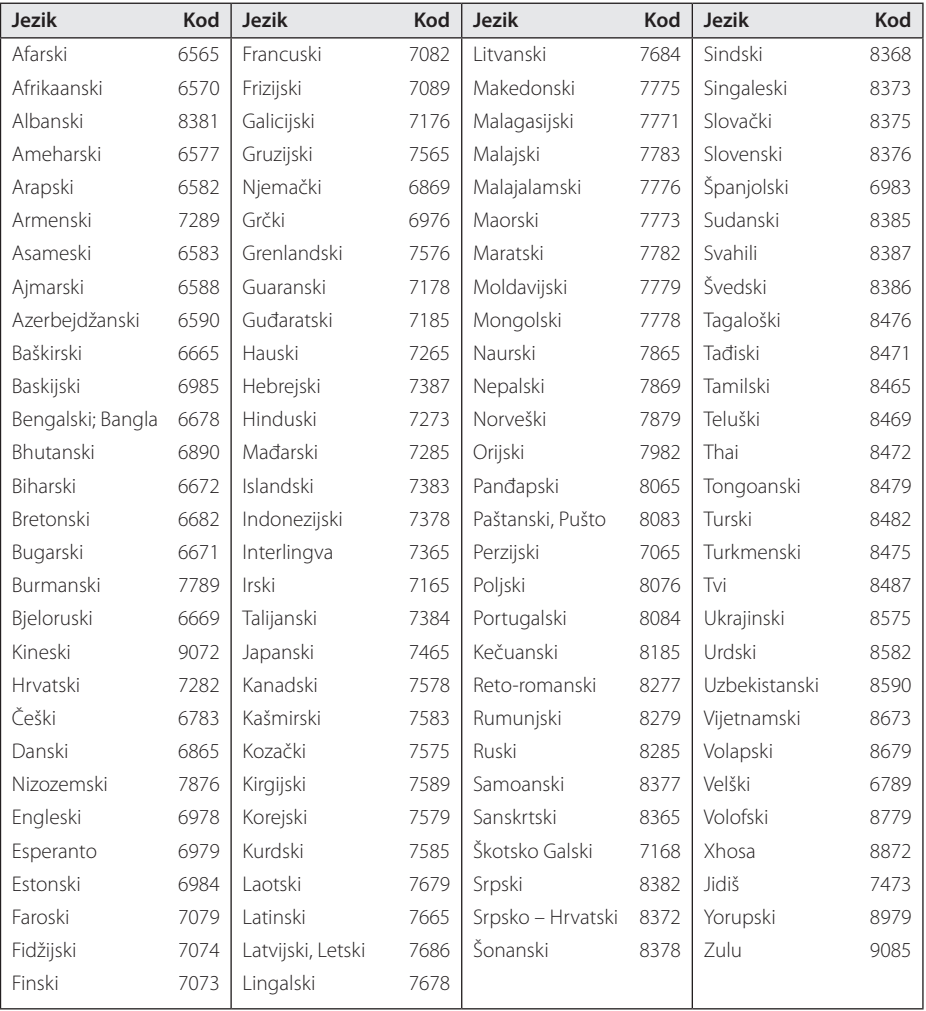

## **Robne marke i licence**

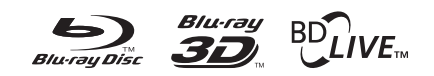

Blu-ray Disc™, Blu-ray™, Blu-ray 3D™, BD-Live™, BONUSVIEW™ i logotipovi su zaštićeni znakovi Blu-ray Disc Udruženja.

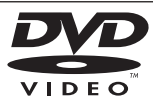

"DVD Logo" je robna marka u vlasništvu DVD Format/Logo Licensing Corporation.

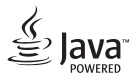

Java je robna marka Oraclea i/ili njegovih partnera.

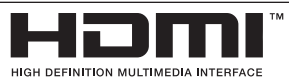

HDMI, HDMI logotip i High-Definition Multimedia Interface su robne marke ili registrirane robne marke u vlasništvu HDMI licencirajućeg LLC-a u SAD-u i drugim zemljama.

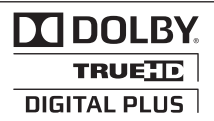

Proizvedeno prema licenci Dolby Laboratories. "Dolby", "Pro Logic", i dvostruki-D simbol su robne marke Dolby Laboratories.

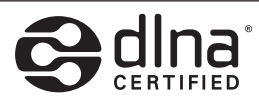

DLNA® i DLNA CERTIFIED® su robna marke i/ ili uslužne marke u vlasništvu Digital Living Network Alliance.

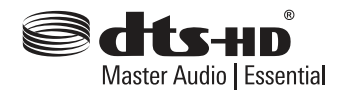

Proizvedeno pod licencom pod brojevima američkih patenata: 5,956,674; 5,974,380; 6,226,616; 6,487,535; 7,392,195; 7,272,567; 7,333,929; 7,212,872 i drugih američkih i svjetskih patenata izdanih i u postupku izdavanja. DTS-HD, simbol te DTS-HD i simbol zajedno registrirani su zaštitni znakovi, a DTS-HD Master Audio | Essential zaštitni je znak tvrtke DTS, Inc. Proizvod sadrži softver. © DTS, Inc. Sva prava pridržana.

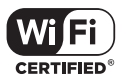

Wi-Fi CERTIFIED Logotip je oznaka za ovjeru od strane Wi-Fi Alliance.

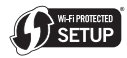

Oznaka Wi-Fi Protected Setup je zaštićena robna marka Wi-Fi Alliance.

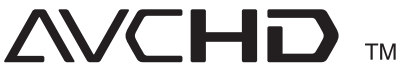

"AVCHD" i "AVCHD" logotipi su robne marke u vlasništvu Panasonic Corporation i Sony Corporation.

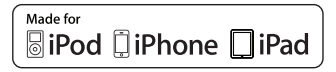

"Made for iPod", "Made for iPhone" i "Made for iPad" znače da je elektronički pribor dizajniran za spajanje isključivo s iPod, iPhone i iPad uređajima te da proizvođač jamči kako uređaj zadovoljava izvedbene standarde tvrtke Apple. Apple nije odgovoran za rad ovog uređaja i njegovu sukladnost sa sigurnosnim i regulatornim standardima Napominjemo da uporaba ove opreme s iPod, iPhone i iPad uređajem može utjecati na rad bežične veze.

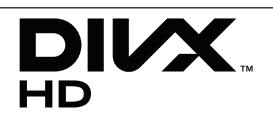

DivX®, DivX Certified® i pridruženi logotipi su robne marke u vlasništvo Rovi Corporation ili njenih podružnica, te je njihova upotreba obuhvaćena licencom.

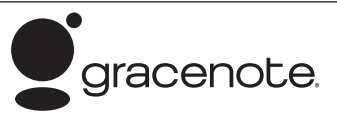

Gracenote®, Gracenote logo i logotip, te logo "Powered by Gracenote" su ili registrirani zaštitni znakovi ili zaštitni znakovi poduzeća Gracenote u Sjedinjenim Državama i/ili drugim zemljama.

Tehnologiju prepoznavanja glazbe i pripadajuće sadržaje omogućuje Gracenote®.

#### **Licencni ugovor za krajnjeg korisnika poduzeća Gracenote**

Ova aplikacija ili uređaj sadrži programsku opremu poduzeća Gracenote, Inc. iz Emmeryville-a u Californiji ("Gracenote"). Programska oprema poduzeća Gracenote ("Gracenote Programska Oprema") omogućuje ovoj aplikaciji identifikaciju diska i/ili datoteke i pronalazak informacija koje se tiču glazbe, uključujući informacije koje se odnose na ime, izvođača, zapis glazbene točke, i naslov ("Gracenote Podaci") na on-line poslužitelju ili ugrađenim datotekama (skupno, "Gracenote Poslužitelji") te izvršavanje drugih funkcija.

Vi pristajete koristiti Gracenote Podatke, Gracenote Programsku Opremu i Gracenote Poslužitelje samo za svoju osobnu nekomercijalnu upotrebu. Slažete se da nećete podijeliti, kopirati, prenijeti ili odašiljati Gracenote Programsku Opremu niti bilo koje Gracenote Podatke bilo kojoj trećoj stranci. SLAŽETE SE DA NEĆETE KORISTITI ILI ISKORIŠTAVTI GRACENOTE PODATKE, GRACENOTE PROGRAMSKU OPREMU ILI GRACENOTE POSLUŽITELJE OSIM PREMA OVDJE IZRIČITO DEFINIRANIM DOZVOLAMA.

Slažete se da se vaša neisključiva dozvola za korištenje Gracenote Podataka, Gracenote Programske Opreme i Gracenote Poslužitelja raskine ako prekršite ova ograničenja. Ako se vaša licenca raskine, pristajete prekinuti svaku upotrebu Gracenote Podataka, Gracenote Programske Opreme i Gracenote Poslužitelja, Gracenote pridržava sva prava vezana za Gracenote Podatke,

Gracenote Programsku opremu i Gracenote Poslužitelje, uključujući i sva prava vlasništva. Ni pod kojim uvjetima neće Gracenote postati odgovoran za bilo kakvo plaćanje vama na račun informacija koje pružite. Slažete se da Gracenote, Inc. u svoje vlastito ime može ishoditi svoja prava iz ovog ugovora direktno protiv vas.

Usluge poduzeća Gracenote koriste se jedinstvenim identifikatorom za praćenje upita u statističke svrhe. Namjena nasumce dodijeljenog brojčanog identifikatora je da omogući uslugama poduzeća Gracenote prebrojavanje upita bez ikakvih saznanja o vama. Za više informacija pogledajte Web stranicu o Pravilniku o tajnosti poduzeća Gracenote za usluge poduzeća Gracenote.

Gracenote Programska Oprema i svaki predmet Gracenote Podataka su vam licencirani "bez garancije". Gracenote ne izdaje nikakve prikaze niti garancije, izričite ili natuknute, vezane za točnost bilo kojih Gracenote Podataka s Gracenote Poslužitelja. Gracenote zadržava pravo brisanja podataka s Gracenote Poslužitelja ili mijenjanja kategorija podataka iz bilo kog razloga koji Gracenote smatra opravdanim. Nema garancije da su Gracenote Programska Oprema i Gracenote Poslužitelji bez greške niti da će Gracenote Programske Oprema ili Gracenote Poslužitelji neometano raditi. Gracenote nije obavezan pružiti vam nove bolje ili dodatne vrste ili kategorije podataka koje Gracenote može nuditi u budućnosti te je slobodan obustaviti svoje usluge bilo kada.

GRACENOTE NE PRIZNAJE NIKAKVE GARANCIJE, IZRIČITE ILI PODRAZUMIJEVANE, UKLJUČUJUĆI BEZ OGRANIČENJA PODRAZUMIJEVANE GARANCIJE TRŽIŠNE KONKURENTNOSTI, PRIKLADNOSTI ZA ODREĐENU NAMJENU, NASLOVA I NEKRŠENJA PRAVA, GRACENOTE NE JAMČI ZA REZULTATE KOJE ĆETE DOBITI SLUŽEĆI SE GRACENOTE PROGRAMSKOM OPREMOM ILI BILO KOJIM GRACENOTE POSLUŽITELJEM. GRACENOTE NEĆE NI U KOM SLUČAJU BITI ODGOVORAN ZA BILO KAKVU POSLJEDIČNU ILI SLUČAJNU ŠTETU ILI ZA BILO KAKVE IZGUBLJENE ZARADE ILI IZGUBLJENE PRIHODE.

© Gracenote, Inc. 2009

#### **Napomena od Cinavia**

Ovaj proizvod u uporabi ima Cinavia tehnologiju za sprječavanje neovlaštenog kopiranja određenih komercijalnih filmova i pripadajućih skladbi. Nakon što se otkrije nedozvoljena uporaba ovlaštene kopije, prikazuje se poruka i reproduciranje se zaustavlja.

Daljnje informacije o tehnologiji Cinavia naći ćete u Cinavia Informatičkom Informativnom Centru za Kupce(Online Consumer Information Center) na http://www.cinavia.com. Ako želite daljnje informacije o Cinavia putem pošte, molimo vas pošaljite nam pismo s vašom poštanskom adresom na: Cinavia Informativnom Centru za Kupce(Consumer Information Center), P.O. Box 86851, San Diego, CA, 92138, USA.

Ovaj proizvod sadrži zaštićenu tehnologiju vlasnika pod licencom od Verance Corporation i zaštićen je patentom 7.369.677 SAD-a, kao i drugim američkim i svjetskim patentima i zaštićeni su autorskim pravima i poslovnim tajnama u odnosu na određene aspekte iste tehnologije. Cinavia je zaštićeni znak tvrtke Verance Corporation Copyright 2004-2010 Verance Corporation Sva prava pridržana Verance. Reverzno sastavljanje i

rastavljanje nije dozvoljeno.

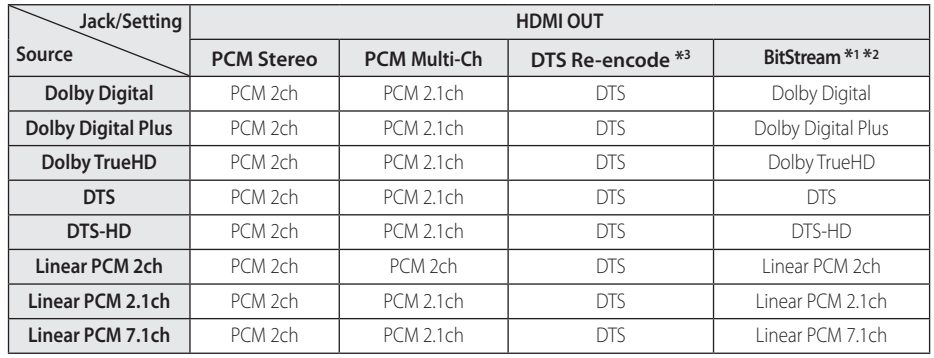

## **Specifikacije Audio izlaza**

- \*1 Sekundarni i interaktivni audio možda neće biti uključeni u izlazni signal ako je [Digitalni izlaz] opcija postavljena na [BitStream]. (Izuzev LPCM kodeka : izlaz uvijek uključuje interaktivni i sekundarni audio.)
- \*2 Player automatski odabire HDMI audio u skladu s mogućnostima dekodiranja priključenog HDMI uređaja, čak i kada je [Digitalni izlaz] opcija postavljena na [BitStream].
- \*3 Ako je [Digitalni izlaz] opcija postavljena na [DTS Re-Encode], audio izlaz je ograničen na 48 kHz i 5.1Ch. Ako je [Digitalni izlaz] opcija postavljena na [DTS re-encode], DTS Re-encode audio se prosljeđuje na izlaz za BD-ROM diskove, a originalni audio se prosljeđuje za druge diskove (kao [BitStream]).
- Audio se prosljeđuje na izlaz kao PCM 48 kHz/16 bit za MP3/WMA datoteku i PCM 44.1kHz/16 bit za Audio CD tijekom reprodukcije.
- Kod digitalnog audio priključivanja (HDMI OUT), možda se neće čuti zvuk tipki disk izbornika za BD-ROM ako je [Digitalni izlaz] opcija postavljena na [BitStream].
- Ako audio format digitalnog izlaza ne odgovara mogućnostima vašeg receivera, receiver će proizvoditi jaki, izobličeni zvuk ili neće proizvoditi nikakav zvuk.
- Više-kanalni digitalni surround zvuk preko digitalnog priključivanja može se postići samo ako je vaš receiver opremljen s digitalnim višekanalnim dekoderom.
- Ova postavka nije dostupna za ulazni signal s vanjskog uređaja.

## **Specifikacije**

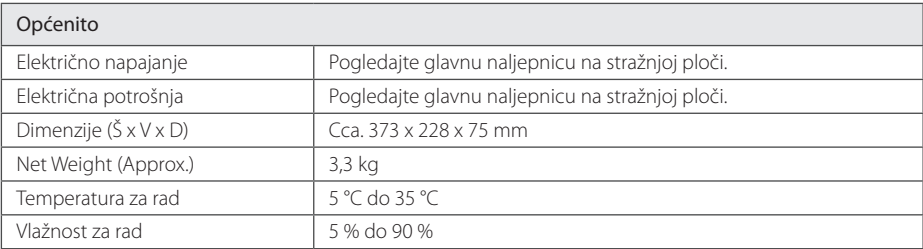

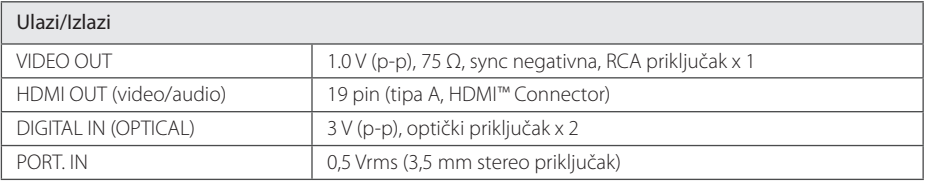

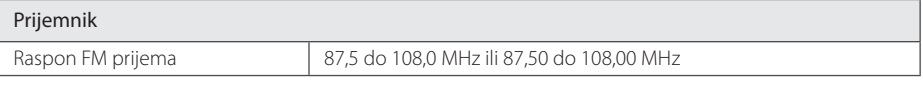

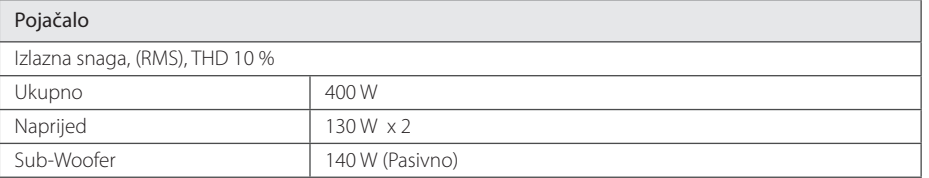

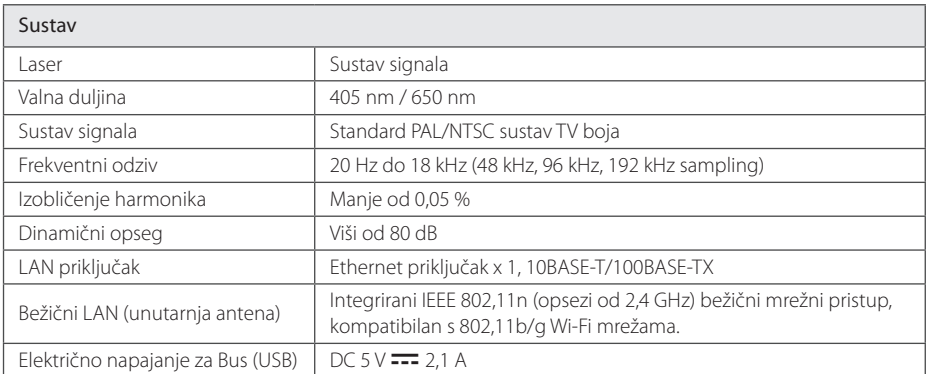

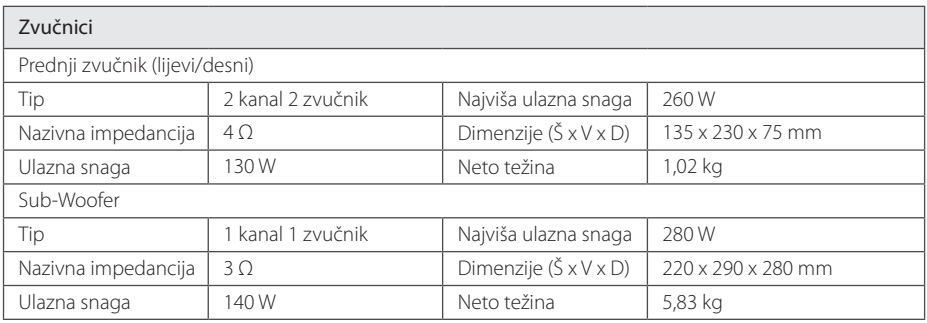

y Izvedba i specifikacije su podložni promjenama bez posebnog najavljivanja.
# **Održavanje**

## **Rukovanje uređajem**

#### **Transportiranje uređaja**

Molimo sačuvajte originalnu ambalažu uređaja i materijal za pakiranje. Ako uređaj trebate transportirati, za najbolju zaštitu upakirajte uređaj na način kako je bio originalno tvornički upakiran.

Čišćenje vanjskih površina

- Ne koristite opasne tekućine kao što je insekticid sprej blizu uređaja.
- y Brisanje s jakim pritiskanjem može oštetiti površinu.
- Ne ostavljajte gumene ili plastične proizvode duže vrijeme u dodiru s uređajem.

### **Čišćenje uređaja**

Za čišćenje uređaja koristite meku i suhu krpu. Ako je površina izrazito prljava, koristite meku krpu lagano navlaženu blagom otopinom deterdženta. Ne koristite jaka otapala kao što su alkohol, benzin, razrjeđivač, jer bi tako mogli oštetiti površinu uređaja.

### **Održavanje uređaja**

Uređaj je precizni proizvod visoke tehnologije. Ako dođe do prljanja optičke leće ili dijelova disk pogona, može se smanjiti kvaliteta slike. Za detalje molimo, kontaktirajte najbliži ovlašteni servisni centar.

## **Napomene o diskovima**

#### **Rukovanje diskovima**

Ne dirajte stranu diska koja služi za reprodukciju. Držite disk za rubove kako na površini diska ne bi ostavili otiske prstiju. Nikada ne lijepite na disk papir ili trake.

#### **Spremanje diskova**

Nakon reprodukcije, diskove spremite u njihove kutije. Ne izlažite diskove izravnoj sunčevoj svjetlosti ili izvorima topline, ne ostavljajte ih u parkiranom automobilu izloženom izravnoj sunčevoj svjetlosti.

### **Čišćenje diskova**

Otisci prstiju i prašina na disku mogu prouzrokovati lošu kvalitetu slike i izobličenje zvuka. Prije reprodukcije disk očistite čistom krpom. Disk brišite od sredine prema vanjskom rubu.

Ne koristite jaka otapala poput alkohola, benzina, razrjeđivača, reklamiranih sredstava za čišćenje ili anti-statični sprej namijenjen starim pločama od vinila.

# **Važne informacije vezane za mrežne usluge**

Sve informacije, podaci, dokumenti, komunikacije, preuzimanja, datoteke, tekst, slike, fotografije, grafike, video, internetske vijestim publikacije, alati, izvori, softver, kod, programi, apleti, widget programčići, aplikacije, proizvodi i drugi sadržaj ("Sadržaj") i sve usluge i ponude ("Usluge") koje pruža ili omogućava bilo koja treća strana (svaki "Davatelj usluga") je jedina odgovornost davatelja usluge odakle su potekli.

Dostupnost i pristup Sadržaju i Uslugama koje nudi Davatelj usluga preko LGE uređaja su podložni promjeni bilo kada, bez prethodne napomene, uključujući, bez ograničenja, prekidu, uklanjanju ili prestanku svih ili bilo kojeg dijela sadržaja ili usluga.

Ukoliko imate bilo kakvih pitanja ili problema vezanih za sadržaj ili usluge, možete pogledati internetsku stranicu davatelja usluga za najažurnije informacije. LGE nije odgovoran niti jamči za korisničku uslugu vezano za sadržaj i usluge. Bilo kakvo pitanje ili zahtjev za uslugu vezano za sadržaj ili usluge se trebaju uputiti izravno odgovarajućim davateljima sadržaja i usluga.

Imajte na umu da LGE nije odgovoran za bilo kakav sadržaj ili usluge koje pruža davatelj usluga ili bilo kakve promjene, uklanjanje ili prestanak takvog sadržaja ili usluga i ne jamči za dostupnost ili pristup takvom sadržaju ili uslugama.

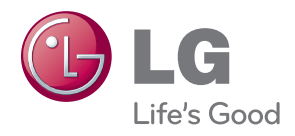